#### **BAB IV**

#### **DESKRIPSI PEKERJAAN**

Selama kurun waktu kurang lebih tiga minggu melakukan kerja praktek di PT Gading Murni Putra, melakukan berbagai kegiatan yakni melengkapi gambar produk yang digunakan untuk kegiatan promosi melalu *website*. Kegitan yang dilakukan antara lain menggambil berbagai gambar produk menggunakan kamera digital. Selanjutnya memberikan kode barang dan mengelompokkan sesuai dengan jenis barang. Selama kurun waktu kurang lebih tiga minggu melakukan kerja praktek di PT Gading Murni Putra, melakukan berbagai kegitaan yakni melengkapi gambar protok yang digunakan munk kegiatna promosi melalu waksing kegitam yang dil

Kegiatan selanjutnya gambar yang telah diberi kode barang diedit melalui *microsoft office photo manager* dengan mengganti format gambar menjadi *web*. Setelah gambar produk lengkap semua atas perintah penyelia Gading Murni menyerahkan gambar produk kepada *web developer* guna meneruskan pengerjaan desain *web* PT Gading Murni Putra.

Kegiatan selanjutnya selama seminggu terakhir ditugaskan di cabang Gading Murni yang bertempat di Universitas Ciputra. Selama melakukan kerja praktek banyak sekali kegiatan yang dijalankan yakni melayani pembeli yang kebanyakan murid dari Universitas Ciputra. Dalam beberapa kesempatan juga ditugaskan ke cabang Gading Murni lainnya yakni di Universitas Petra. Kegiatan yang dilakukan yakni membenarkan komputer PC yang *trouble*.

Selama melakukan berbagai pekerjaan di Gading Murni diperlukan langkah sebagai berikut:

1. Mempelajari sistem.

- 2. Identifikasi sistem.
- 3. Menganalisis sistem.
- 4. Pembahasan terhadap implementasi sistem.

Pada langkah diatas ditujukan untuk dapat menemukan solusi dari permasalahan yang ada pada PT Gading Murni Putra, untuk lebih jelasnya dapat dijelaskan pada sub bab dibawah ini.

#### **4.1 Identifikasi Sistem**

Menganalisa sistem adalah langkah awal untuk pembenaran sistem yang telah ada. Dalam langkah ini melakukan analisis terhadap permasalahan yang ada di PT Gading Murni Putra khususnya mengenai penjualan. Untuk dapat membuat sistem, harus mengetahui alur penjualan yang terdapat di PT Gading Murni Putera yang masih digunakan saat ini. Maka dibuatlah document flow penjualan yang penjelasan lebih detailnya dapat dilihat dibawah. 4. Pembahasan terhadap implementasi sistem.<br>
Pada langkah diatas ditujukan untuk dapat menemukan solusi dari<br>
permasalahan yang ada pada PT Gading Murni Putra, untuk tebih jelasnya dapat<br>
digilaskan pada sub bab dibawah in

#### **4.1.1 Dokumen** *Flow* **Penjualan Tunai**

Kasir menerima pembelian barang dari pelanggan, kemudian mencatat pembayaran sesuai dengan barang yang dibeli. Selanjutnya kasir mencetak nota penjualan rangkap dua. Rangkap pertama diserahkan kepada pelanggan sebagai bukti pembelian. Dokumen *flow* penjualan tunai dapat dilihat pada gambar 4.1

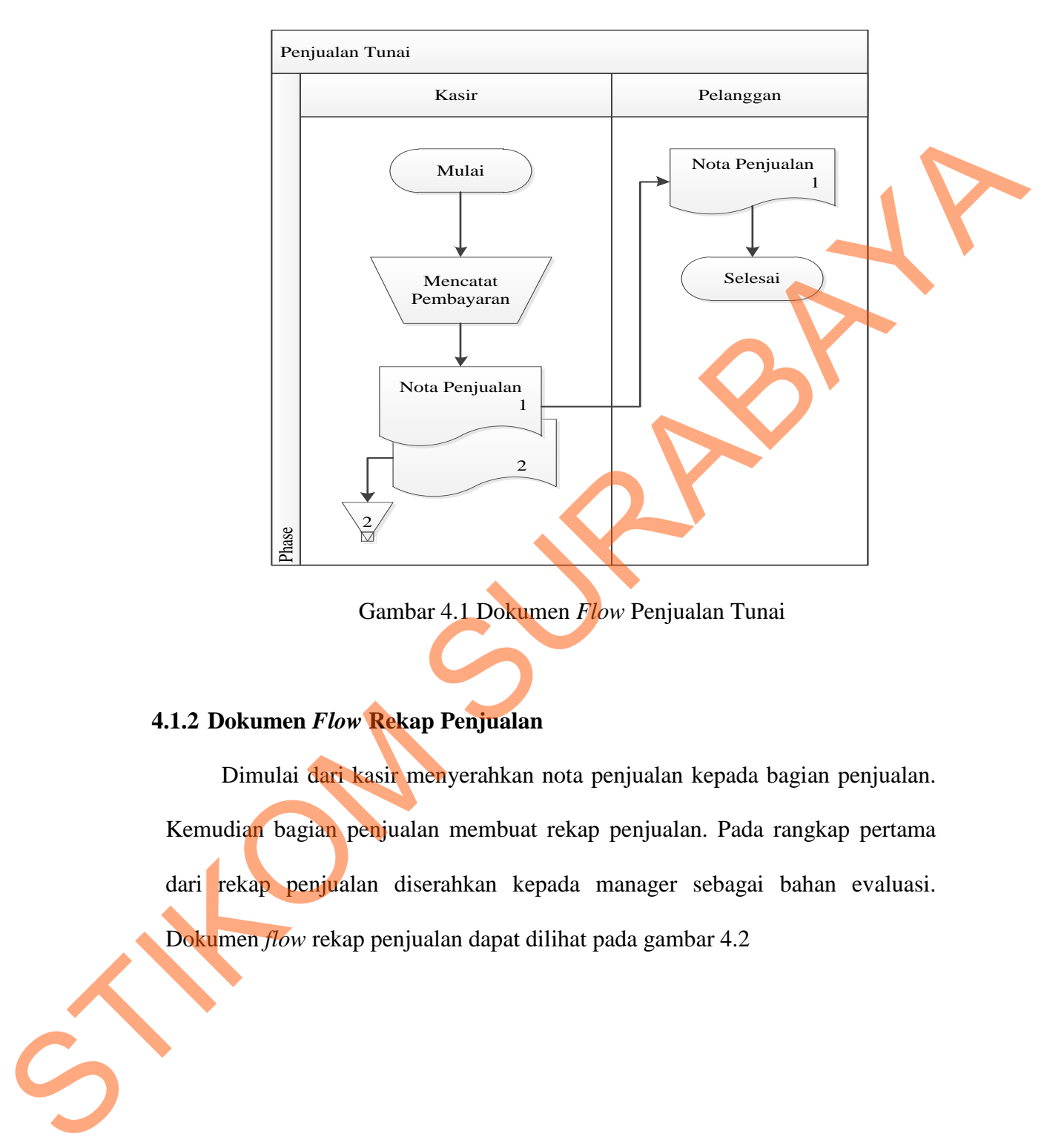

Gambar 4.1 Dokumen *Flow* Penjualan Tunai

# **4.1.2 Dokumen** *Flow* **Rekap Penjualan**

Dimulai dari kasir menyerahkan nota penjualan kepada bagian penjualan. Kemudian bagian penjualan membuat rekap penjualan. Pada rangkap pertama dari rekap penjualan diserahkan kepada manager sebagai bahan evaluasi. Dokumen *flow* rekap penjualan dapat dilihat pada gambar 4.2

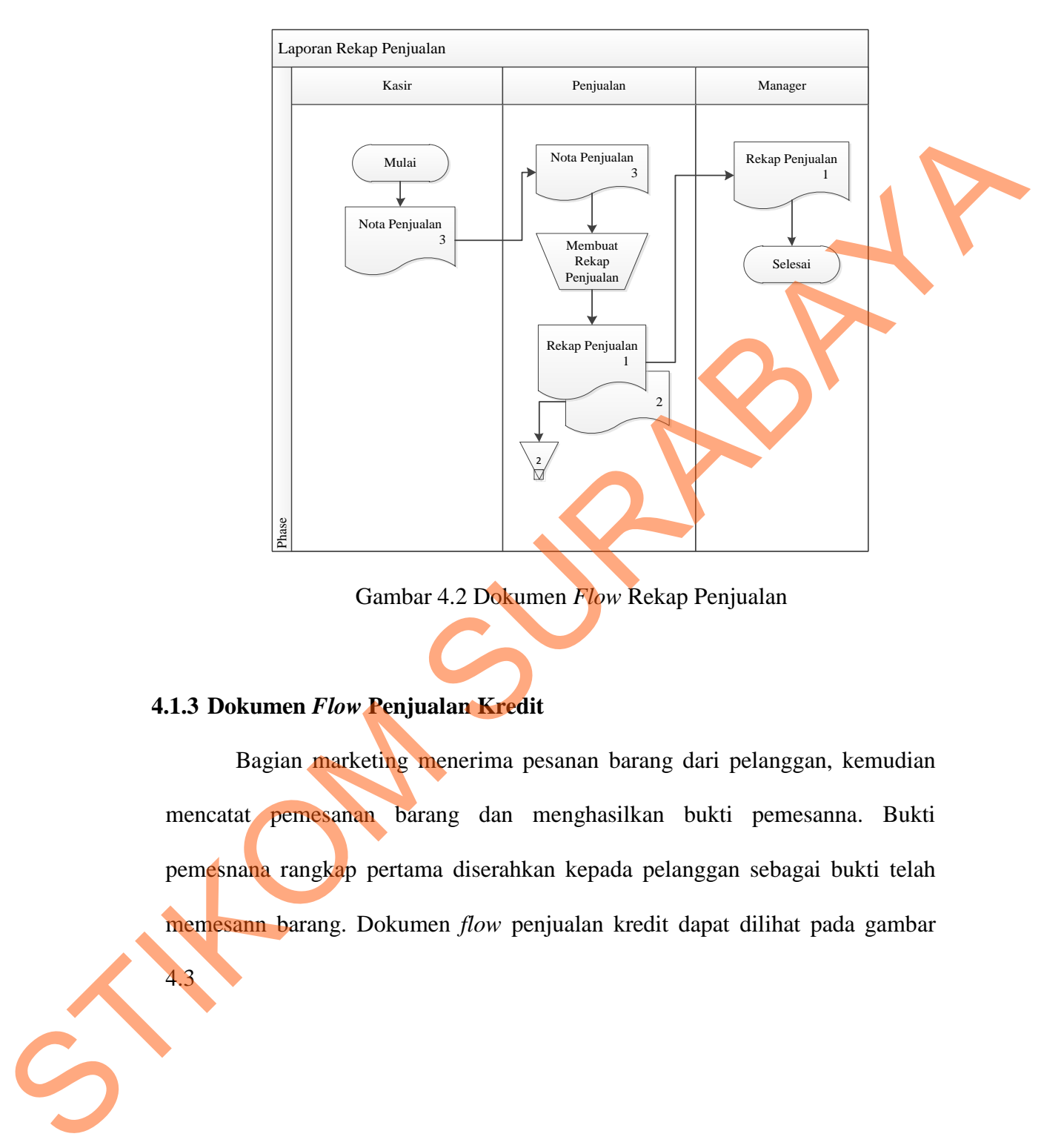

Gambar 4.2 Dokumen *Flow* Rekap Penjualan

## **4.1.3 Dokumen** *Flow* **Penjualan Kredit**

4.3

Bagian marketing menerima pesanan barang dari pelanggan, kemudian mencatat pemesanan barang dan menghasilkan bukti pemesanna. Bukti pemesnana rangkap pertama diserahkan kepada pelanggan sebagai bukti telah memesann barang. Dokumen *flow* penjualan kredit dapat dilihat pada gambar

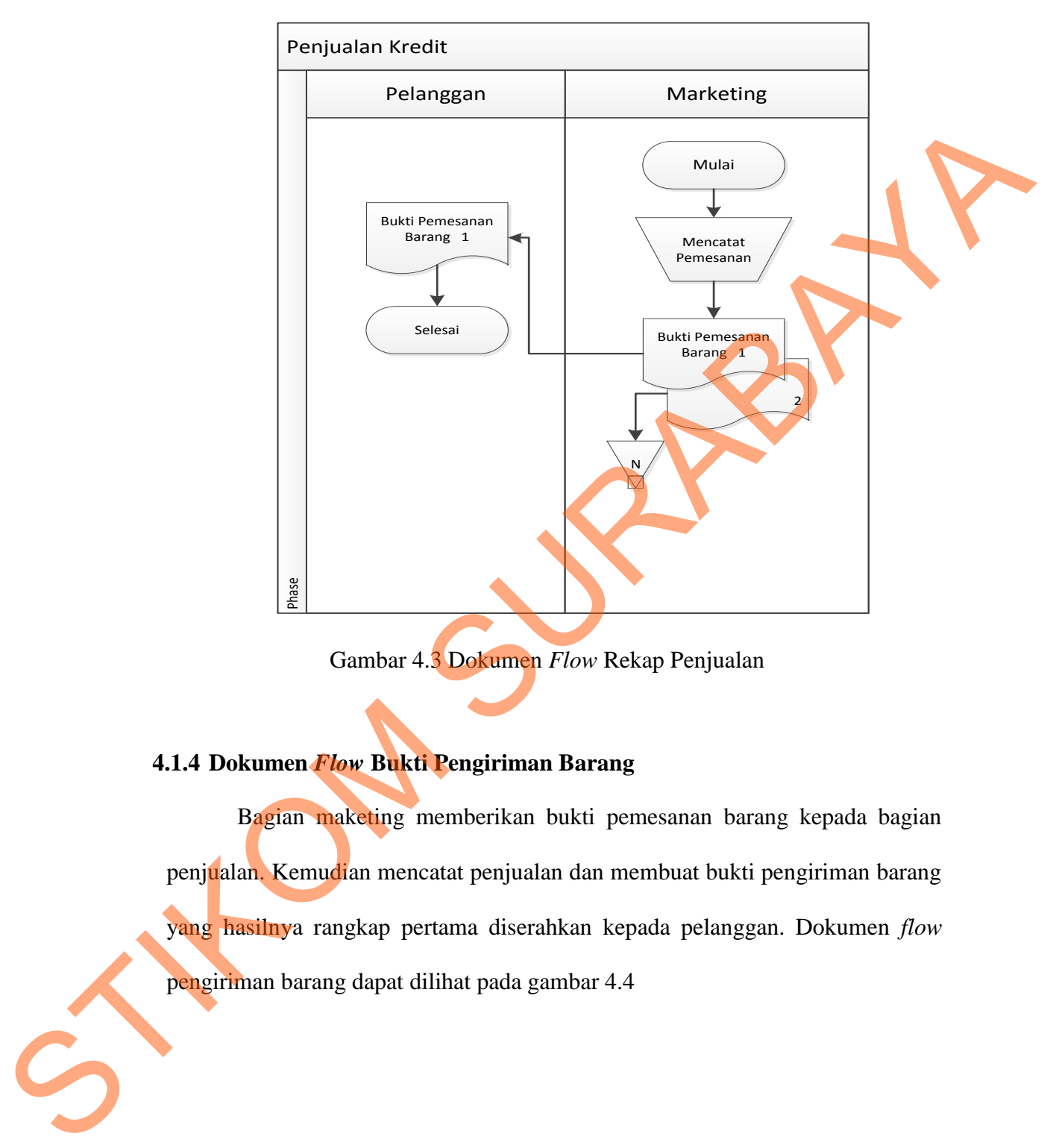

Gambar 4.3 Dokumen *Flow* Rekap Penjualan

# **4.1.4 Dokumen** *Flow* **Bukti Pengiriman Barang**

Bagian maketing memberikan bukti pemesanan barang kepada bagian penjualan. Kemudian mencatat penjualan dan membuat bukti pengiriman barang yang hasilnya rangkap pertama diserahkan kepada pelanggan. Dokumen *flow*  pengiriman barang dapat dilihat pada gambar 4.4

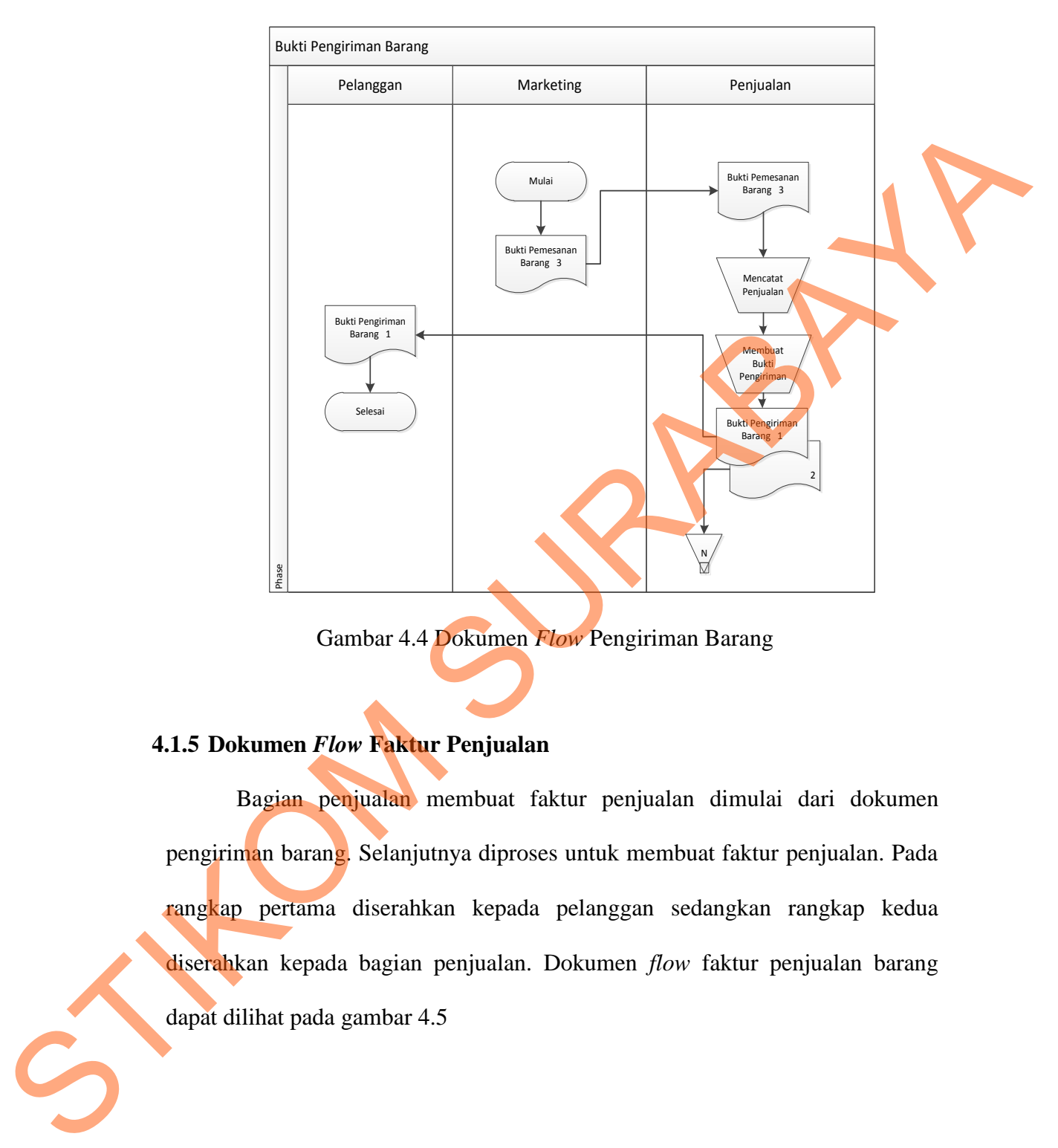

Gambar 4.4 Dokumen *Flow* Pengiriman Barang

### **4.1.5 Dokumen** *Flow* **Faktur Penjualan**

Bagian penjualan membuat faktur penjualan dimulai dari dokumen pengiriman barang. Selanjutnya diproses untuk membuat faktur penjualan. Pada rangkap pertama diserahkan kepada pelanggan sedangkan rangkap kedua diserahkan kepada bagian penjualan. Dokumen *flow* faktur penjualan barang dapat dilihat pada gambar 4.5

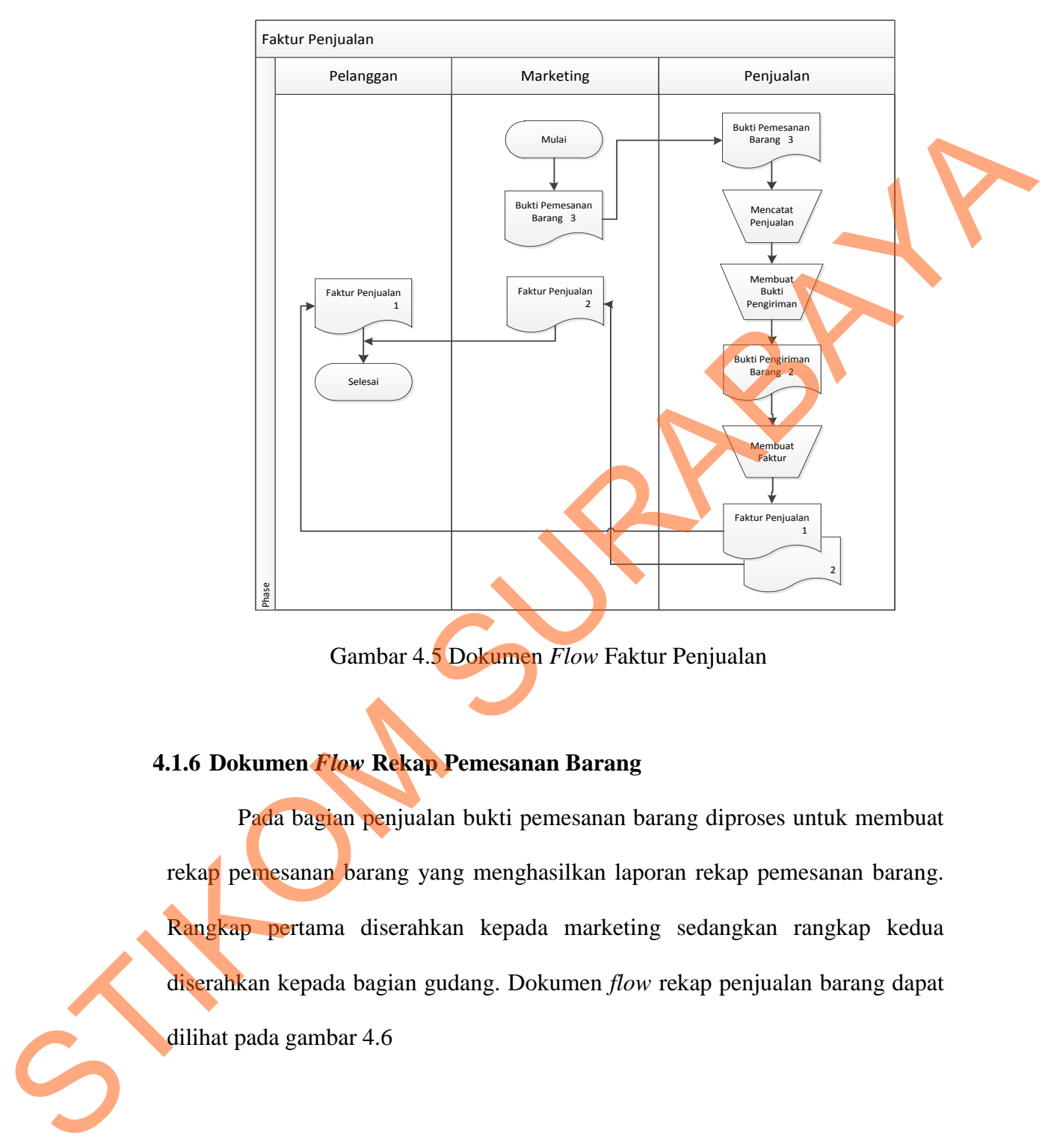

Gambar 4.5 Dokumen *Flow* Faktur Penjualan

#### **4.1.6 Dokumen** *Flow* **Rekap Pemesanan Barang**

Pada bagian penjualan bukti pemesanan barang diproses untuk membuat rekap pemesanan barang yang menghasilkan laporan rekap pemesanan barang. Rangkap pertama diserahkan kepada marketing sedangkan rangkap kedua diserahkan kepada bagian gudang. Dokumen *flow* rekap penjualan barang dapat dilihat pada gambar 4.6

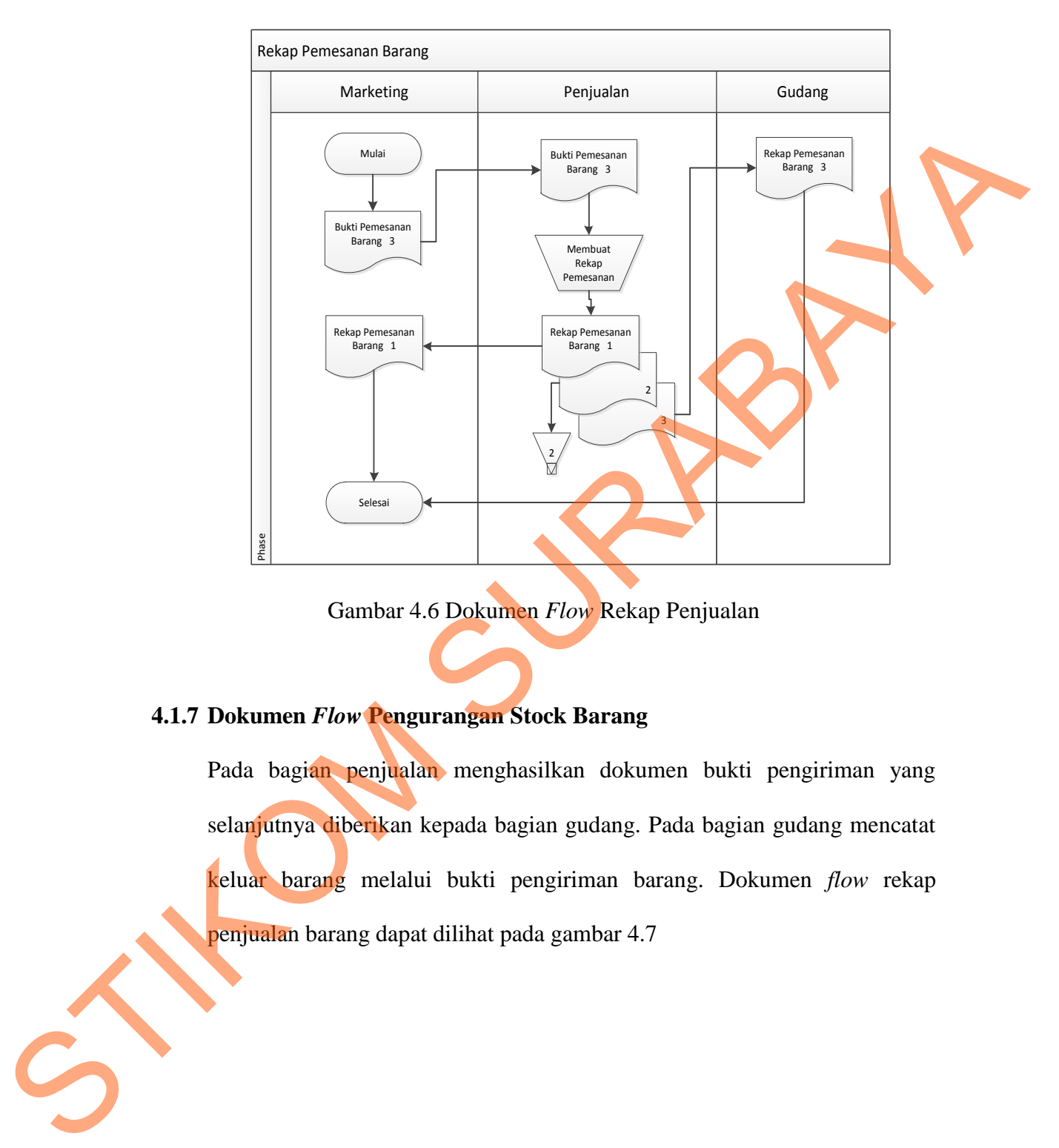

Gambar 4.6 Dokumen *Flow* Rekap Penjualan

# **4.1.7 Dokumen** *Flow* **Pengurangan Stock Barang**

Pada bagian penjualan menghasilkan dokumen bukti pengiriman yang selanjutnya diberikan kepada bagian gudang. Pada bagian gudang mencatat keluar barang melalui bukti pengiriman barang. Dokumen *flow* rekap penjualan barang dapat dilihat pada gambar 4.7

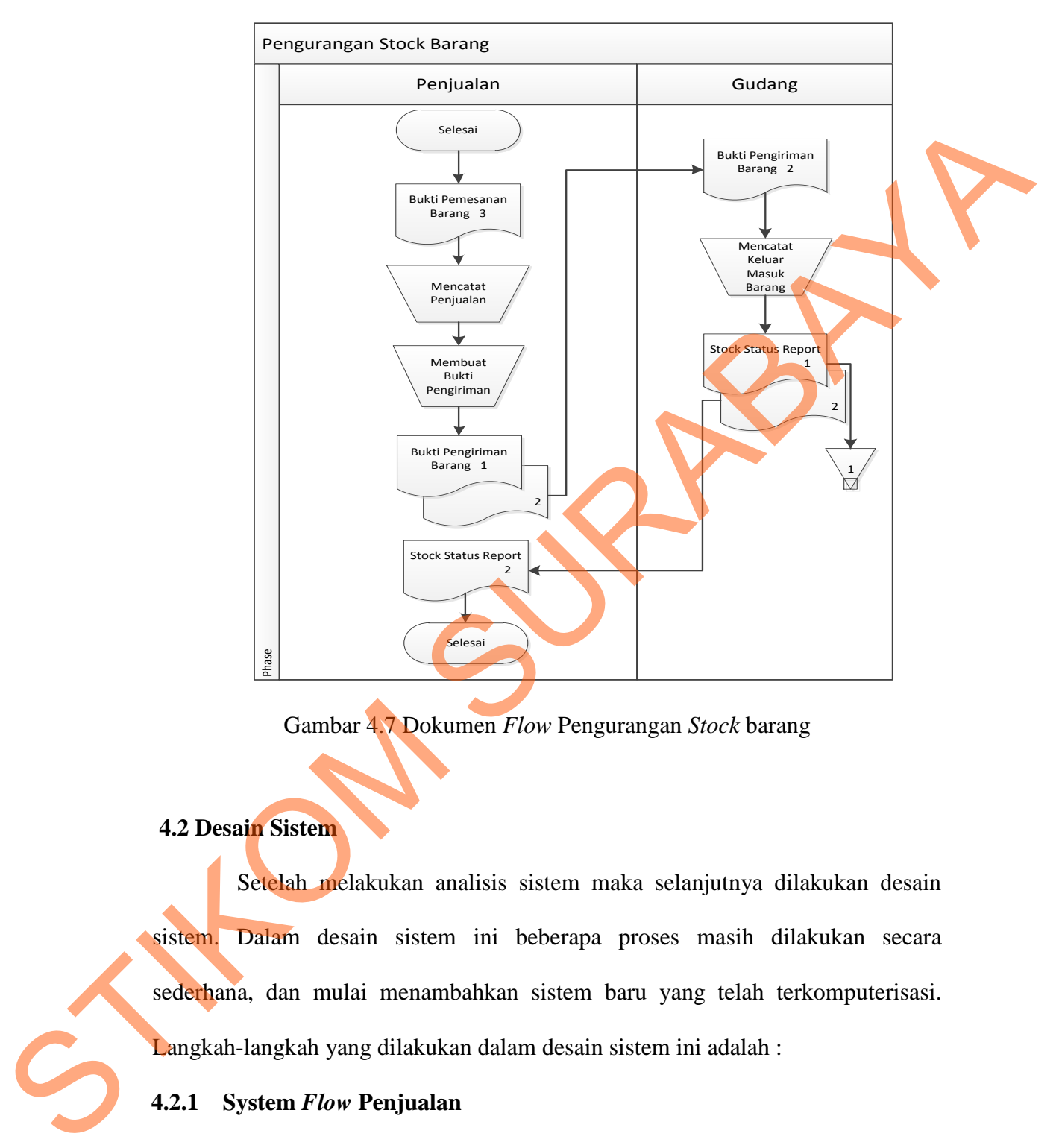

Gambar 4.7 Dokumen *Flow* Pengurangan *Stock* barang

#### **4.2 Desain Sistem**

Setelah melakukan analisis sistem maka selanjutnya dilakukan desain sistem. Dalam desain sistem ini beberapa proses masih dilakukan secara sederhana, dan mulai menambahkan sistem baru yang telah terkomputerisasi. Langkah-langkah yang dilakukan dalam desain sistem ini adalah :

#### **4.2.1 System** *Flow* **Penjualan**

Pada sistem *flow* penjualan dalam PT Gading Murni terdapat dua jenis transaksi yakni kredit dan tunai. Pada proses tunai, transaksi terjadi dibagian kasir, yakni kasir meginputkan kode barnag dan akan mempengaruhi tabel data penjualan selanjutnya mencetak nota penjualan rangkap tiga. Rangkap pertama diserahkan kepada pelanggan, rangkap kedua diarsip sedangkan rangkap tiga diserahkan kepada bagian penjualan guna melakukan perekapan.

Transaksi kredit dimulai dari bagian *marketing* yang menginputkan data pelanggan dan pemesanan barang. Selanjutnya memasukkan data pemesanan kedalam tabel pemesanan kemudian dicetak menjadi bukti pemesanan barang yang diserahkan kepada pelanggan dan bagian penjualan.

Selanjutnya bagian penjualan memproses kedalam transaksi penjualan didalam tabel penjualan yang menghasilkan dokumen bukti pengiriman barang dan faktur penjualan. Bukti pengiriman barang diserahkan kepada pelanggan dan gudang. Selanjutnya faktur penjualan diserahkan kepada pelanggan dan bagian *marketing*. Selanjutnya faktur penjual diolah untuk membuat rekap penjualan untuk menghasilkan laporan rekap penjualan yang diserahkan kepada manager. diserahkan kepada bagian penjualan guna melakukan perekapan.<br>
Transaksi kredit dimulai dari bagian *marketing* yang menginputkan dala pemesanan kelahun tibel pemesanan harang. Selanjutnya memasukkan dala pemesanan kedalum

Pada bagian gudang dokumen bukti pemesanan barang diguanakan untuk memproses atau mencetak stock status reprot dari barang yang keluar masuk dari gudang. Untuk lebih detail dari sistem *flow* penjualan dapat dilihat dibawah ini.

35

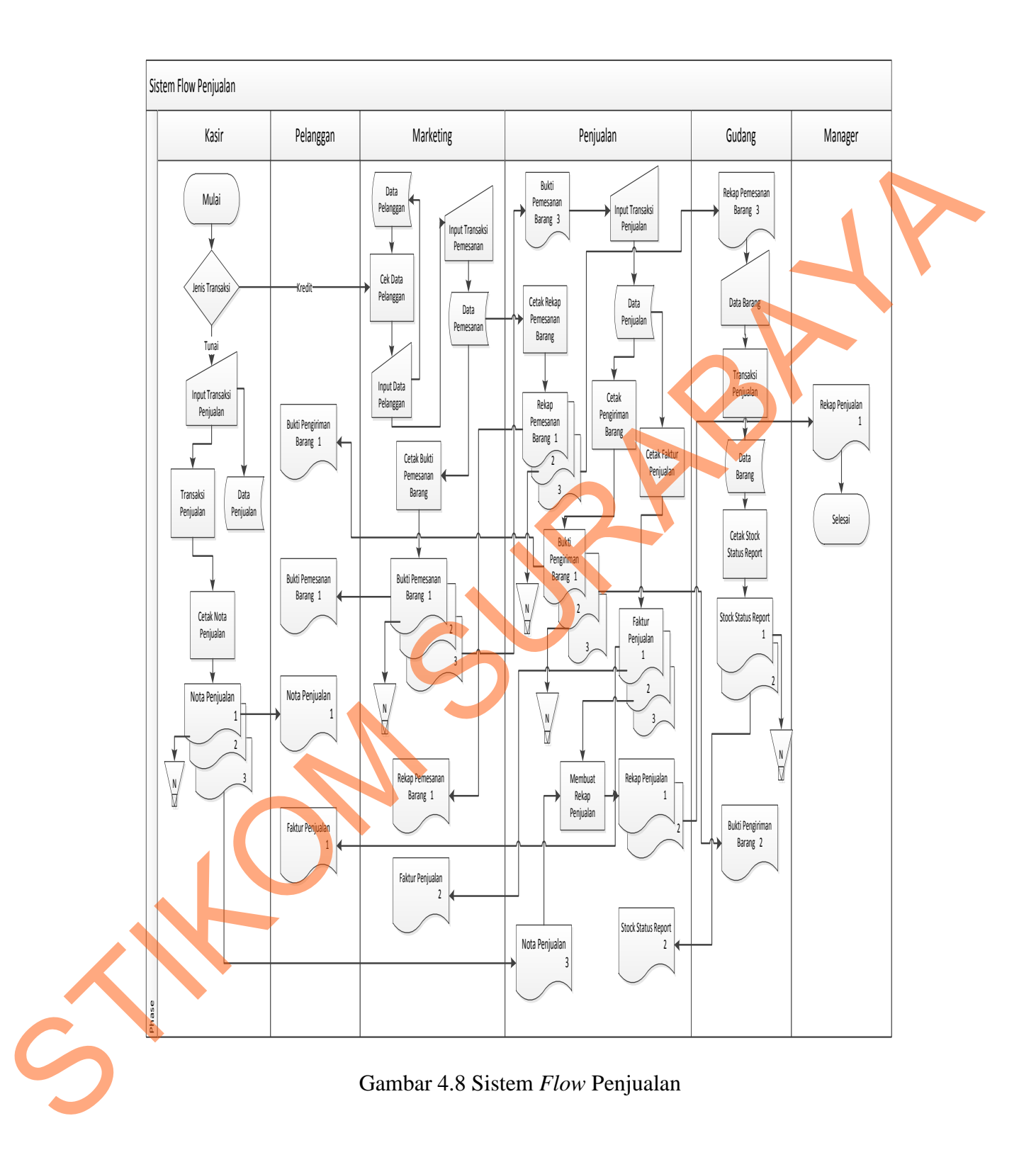

#### **4.2.2** *Context Diagram*

*Context Diagram* menunjukkan aliran data untuk menggambarkan asal data. *Context Diagram* Rancang Bangun Sistem Informasi Penjualan pada PT Gading Murni Putra yang terdiri dari 3 *external entity* yakni *customer, manager,* gudang.

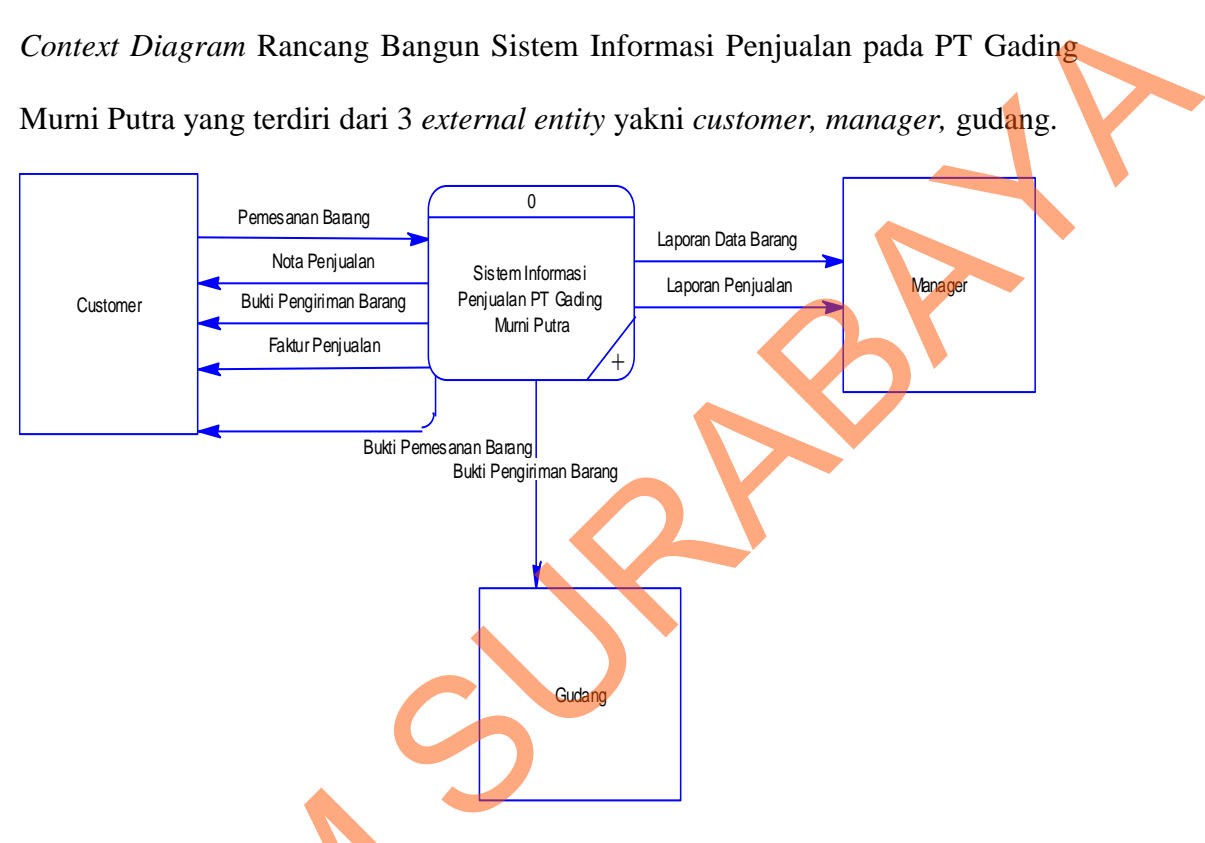

Gambar 4.9 Konteks Diagram

# **4.2.3** *Data Flow Diagram* **(DFD)**

Dibawah ini merupakan *data flow diagram* pada sistem informasi penjualan pada PT Gading Murni Putra. Dalam *data flow diagram level 0*  digambarkan secara global proses yang terdapat dalam sistem. Sedangkan *data flow diagram level 1* digambarkan secara detil lagi proses yang ada dalam *flow diagram level 0.* Berikut *data flow diagram level* 0 dan 1 akan dijelaskan 4.2.3 Data Flow Diagram (DFD)<br>Dibawah ini merupakan dengan pada PT Gading Muri<br>digambarkan secara global proses<br>flow diagram level 1 digambarkan<br>diagram level 0. Berikut data fi diabawah ini.

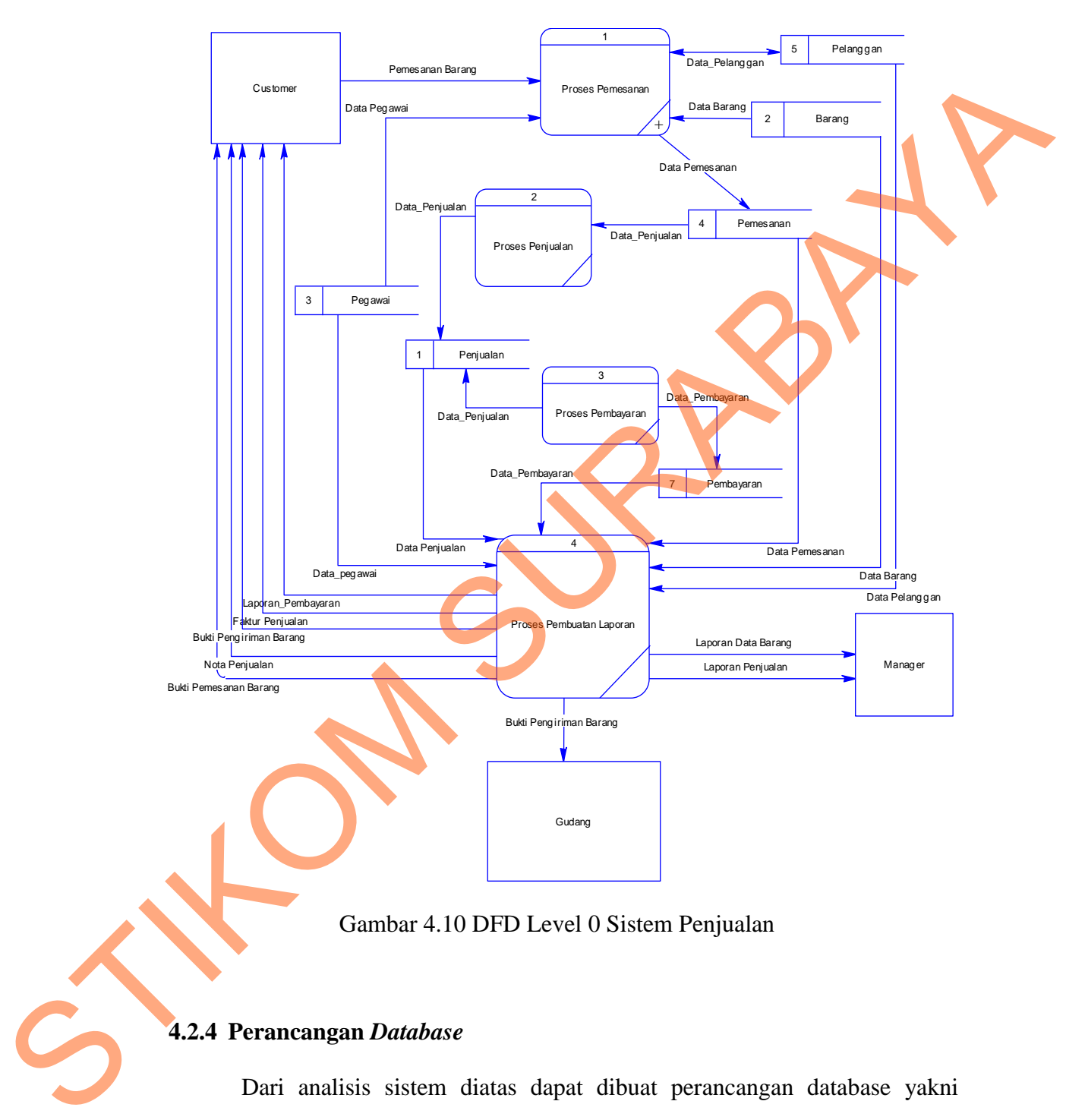

# **4.2.3.1 DFD** *Level* **0 Sistem Penjualan**

Gambar 4.10 DFD Level 0 Sistem Penjualan

## **4.2.4 Perancangan** *Database*

Dari analisis sistem diatas dapat dibuat perancangan database yakni *Entity Relationalship Diagram* (ERD) yang menggambarkan struktur database dari sistem penjualan pada PT. Gading Murni yang terdiri dari *Conceptual Data Model* (CDM) dan *Physical Data Model* (PDM).

### **4.2.4.1** *Conceptual Data Model* **(CDM)**

*Conseptual Data Model* (CDM) menggambarkan relasi antara tabel. Berikut merupakan tabel-tabel yang terdapat dalam *Consceptual Data Model*  (CDM) :

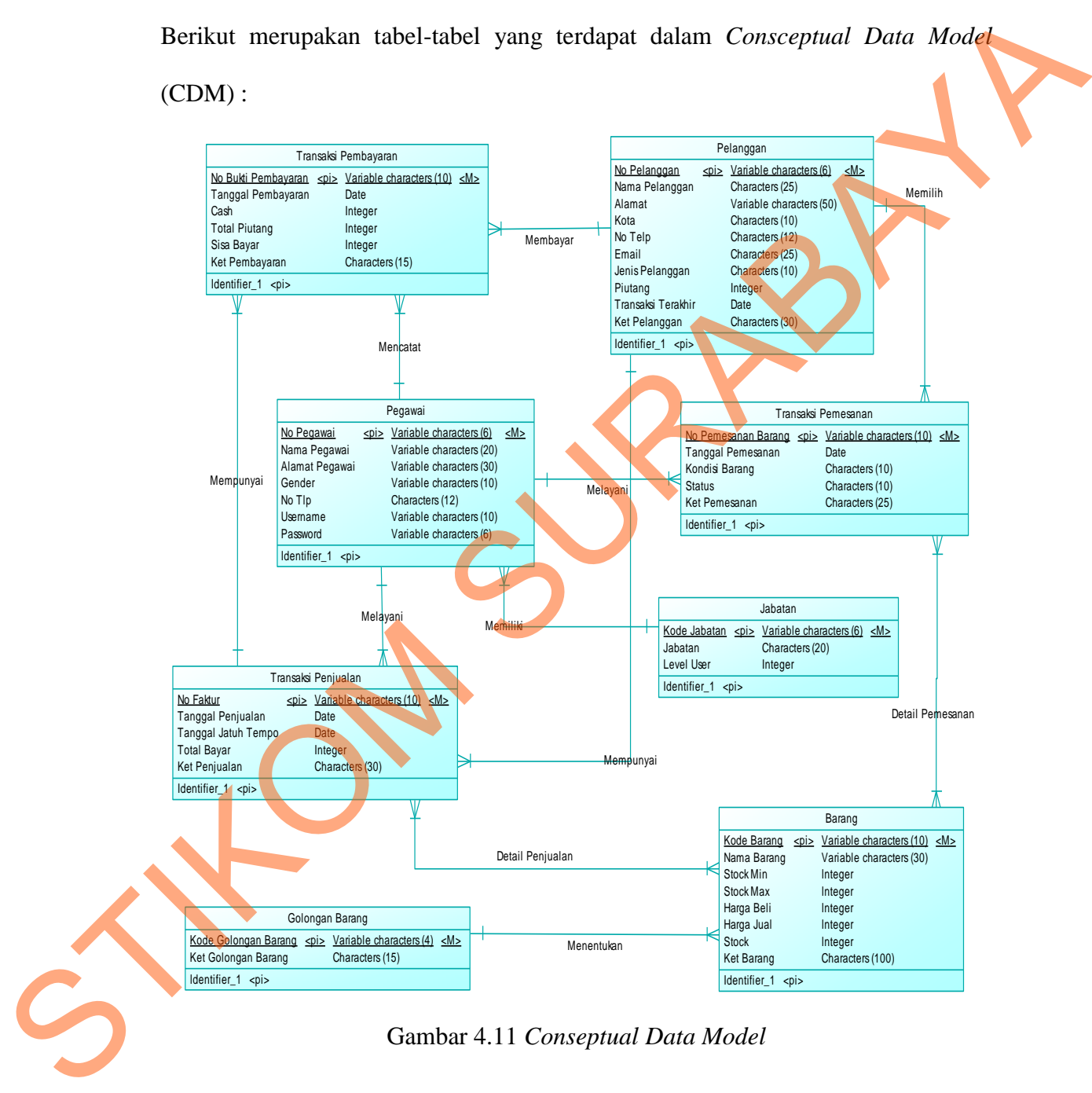

#### **4.2.4.2** *Physical Data Model* **(PDM)**

*Physical Data Model* (PDM) merupakan hasil *generate* dari *Conseptual Data Model* (CDM). Perancangan PDM ini menggambarkan ciri fisik dari database yang akan digunakan. PDM menghubungkan antara sejumalah tabel untuk menggambarkan hubungan antara data-data. Untuk selengkapnya PDM ada dibawah ini.

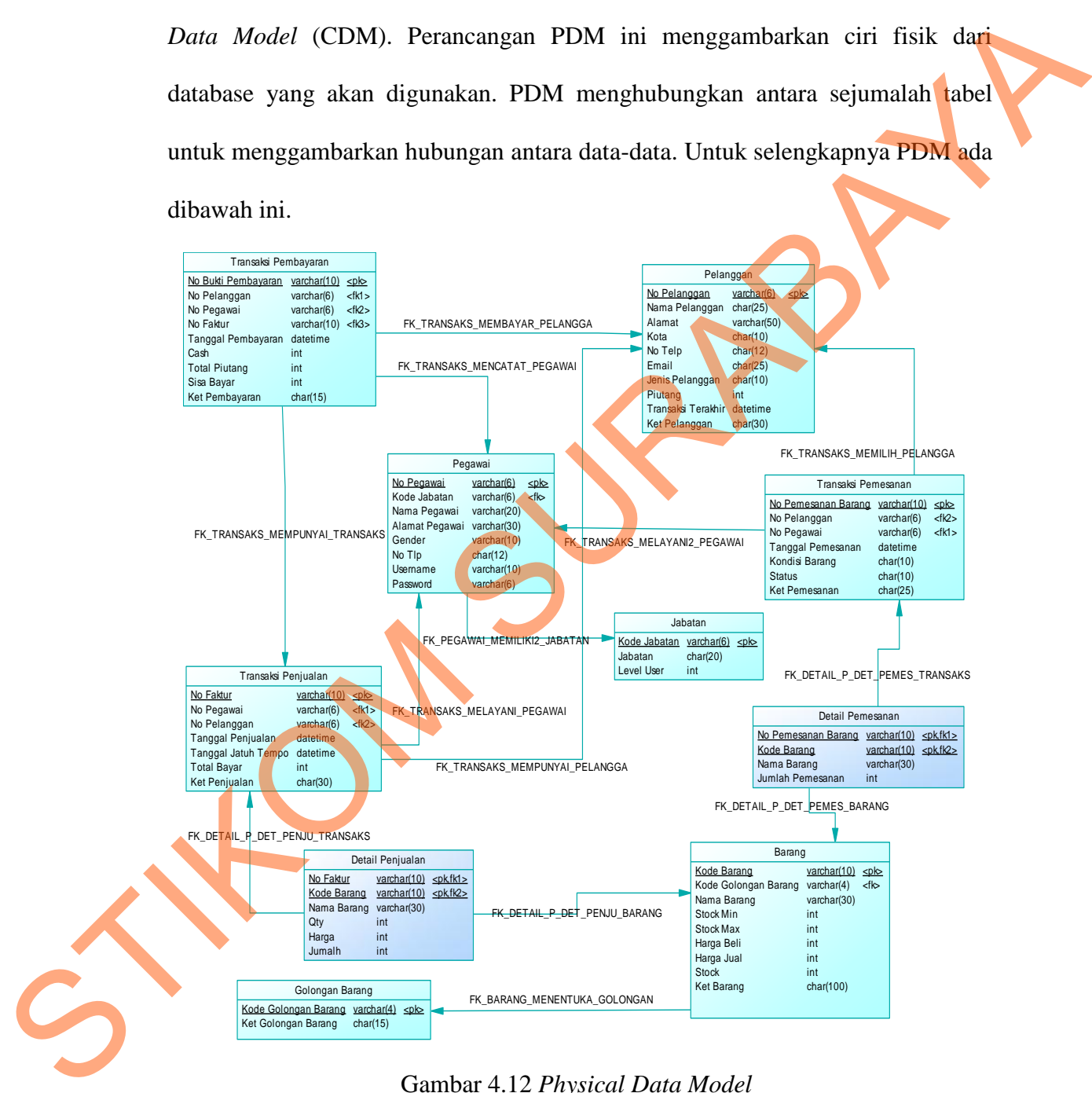

Gambar 4.12 *Physical Data Model* 

# **4.2.5 Struktur Tabel**

Struktur tabel pada sistem informasi penjualan PT Gading Murni Putra Surabaya adalah sebagai berikut:

a. Tabel Pelanggan

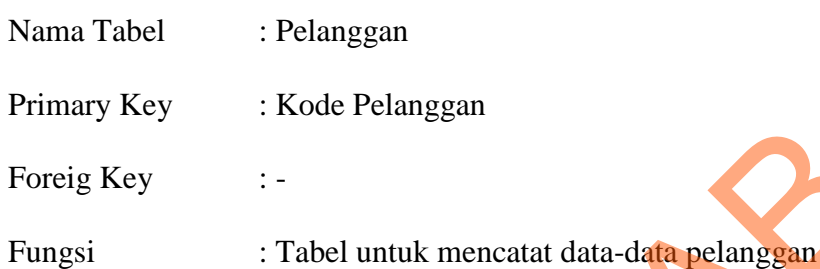

# Tabel 4.1 Pelanggan

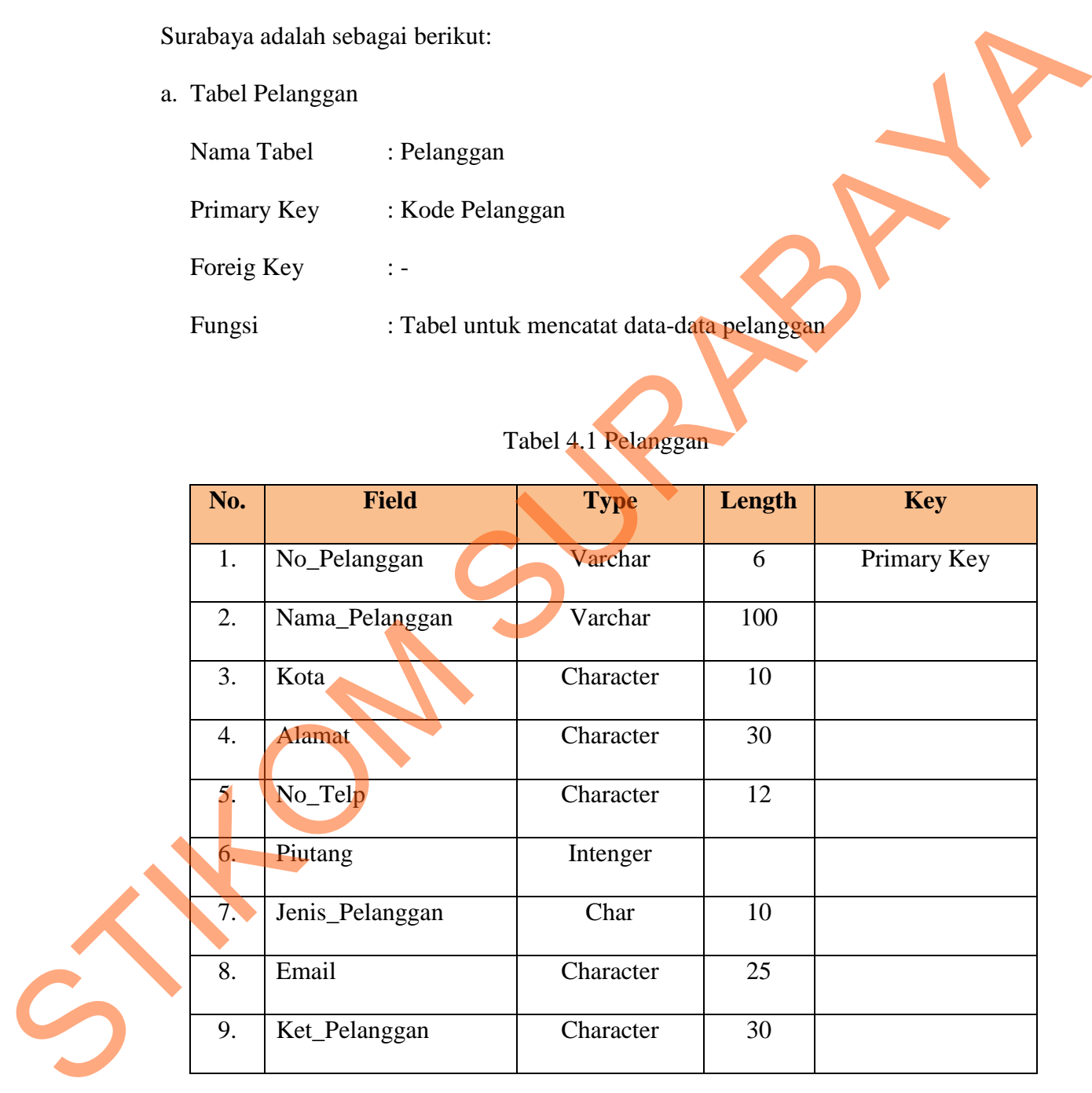

b. Tabel Pegawai

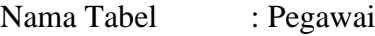

Primary Key : Kode\_Pegawai

Foreign Key : -

Fungsi : Tabel untuk memasukkan data pegawai

# Tabel 4.2 Pegawai

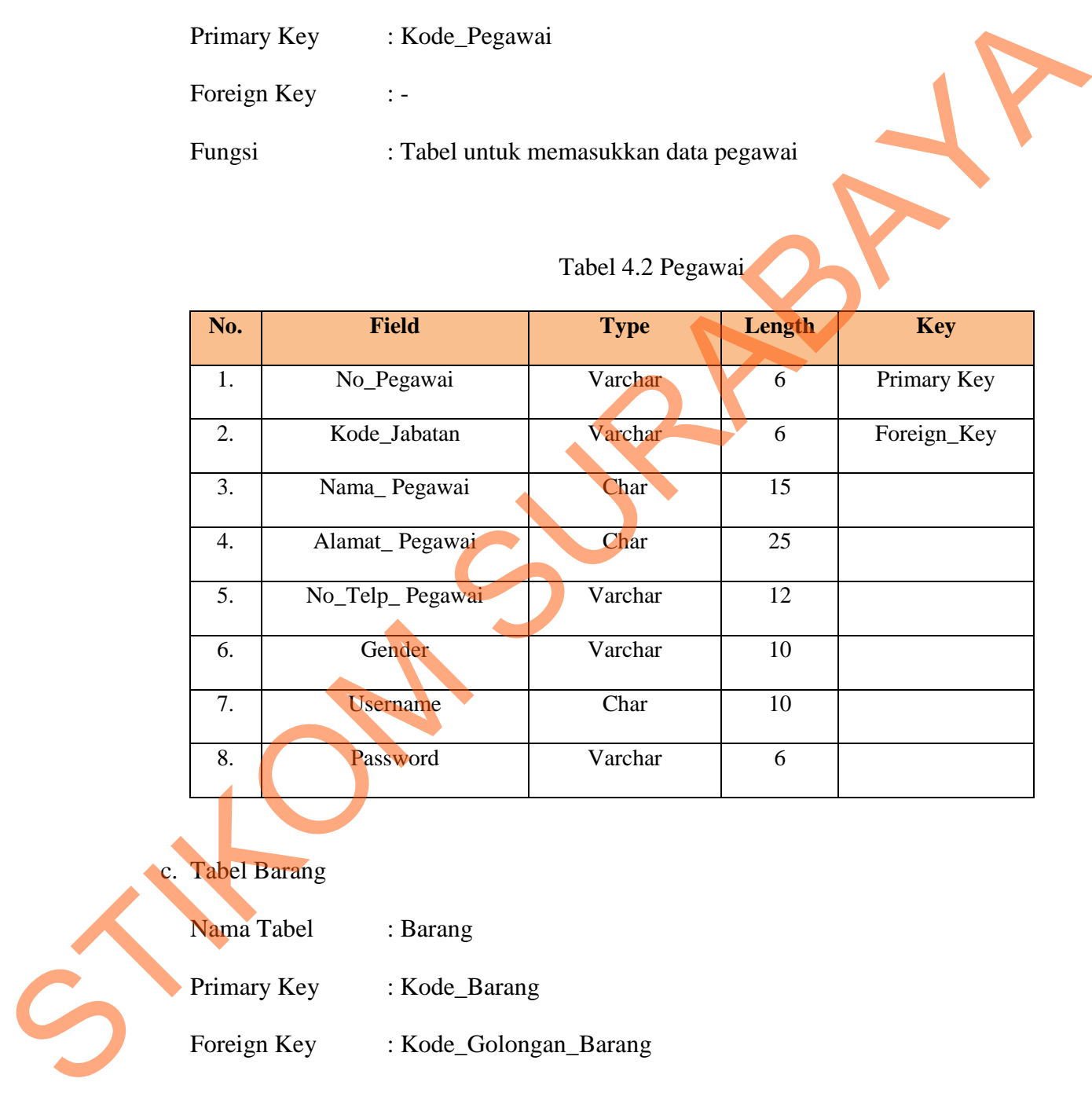

c. Tabel Barang

Nama Tabel : Barang

Primary Key : Kode\_Barang

Foreign Key : Kode\_Golongan\_Barang

Fungsi : Tabel untuk memasukkan data barang

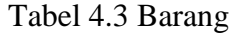

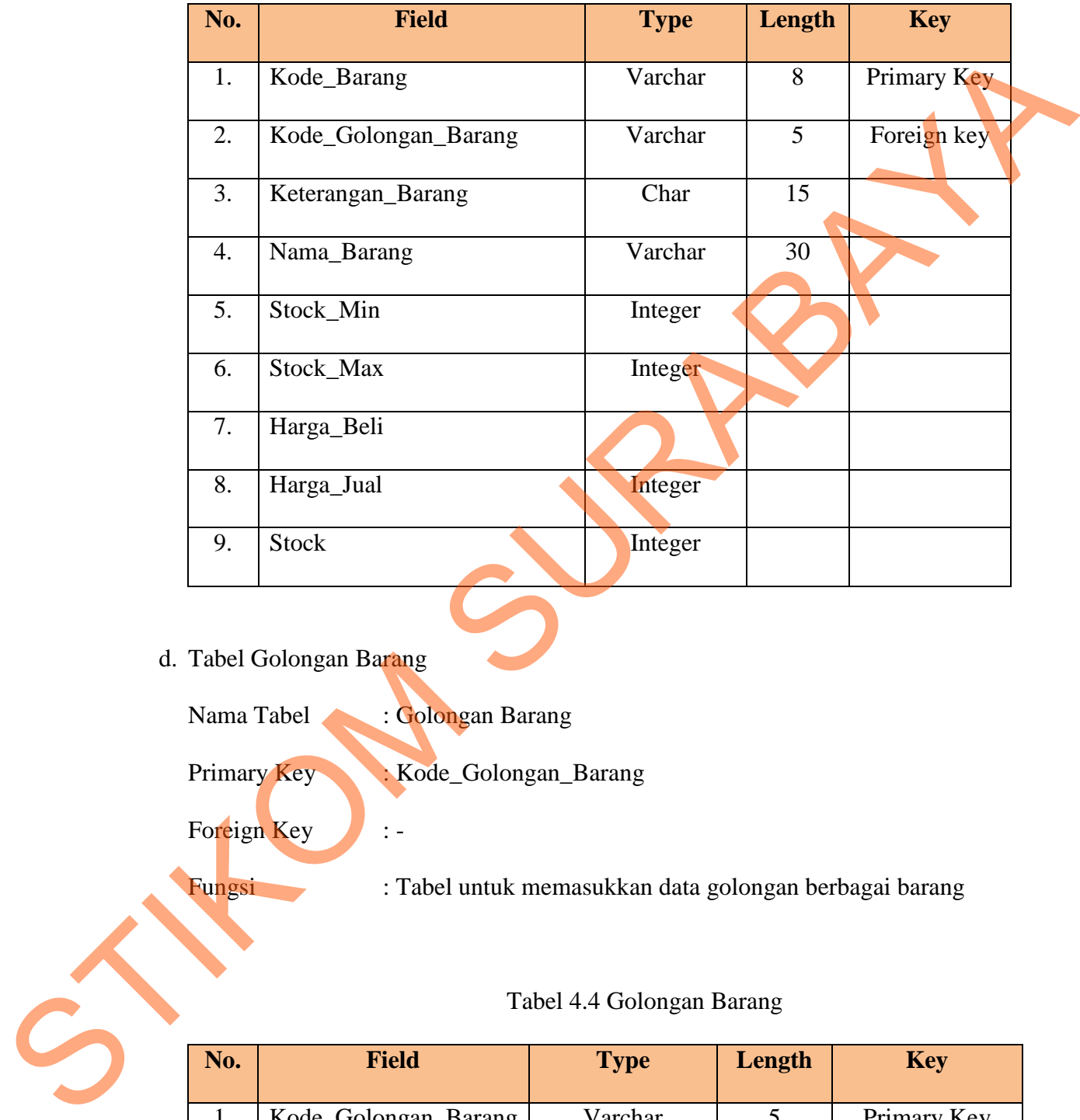

# d. Tabel Golongan Barang

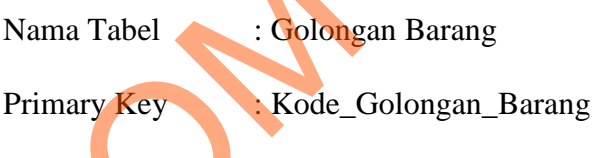

Foreign Key :-

Fungsi : Tabel untuk memasukkan data golongan berbagai barang

# Tabel 4.4 Golongan Barang

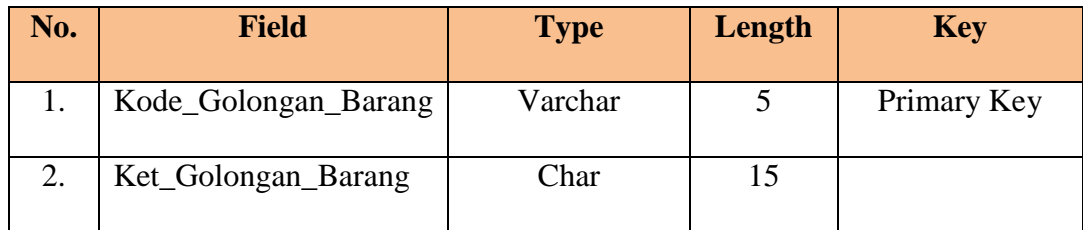

e. Tabel Pembayaran

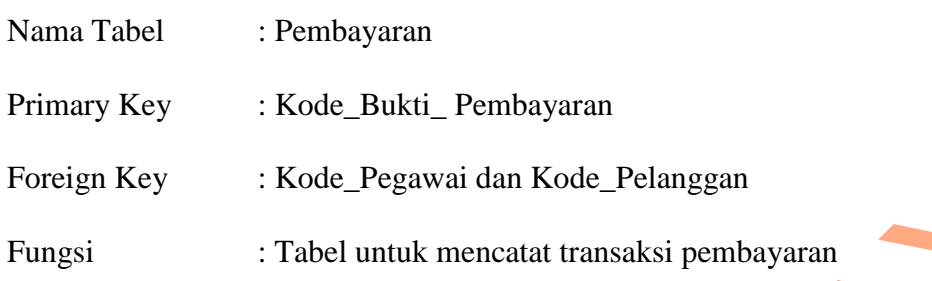

# Tabel 4.5 Pembayaran

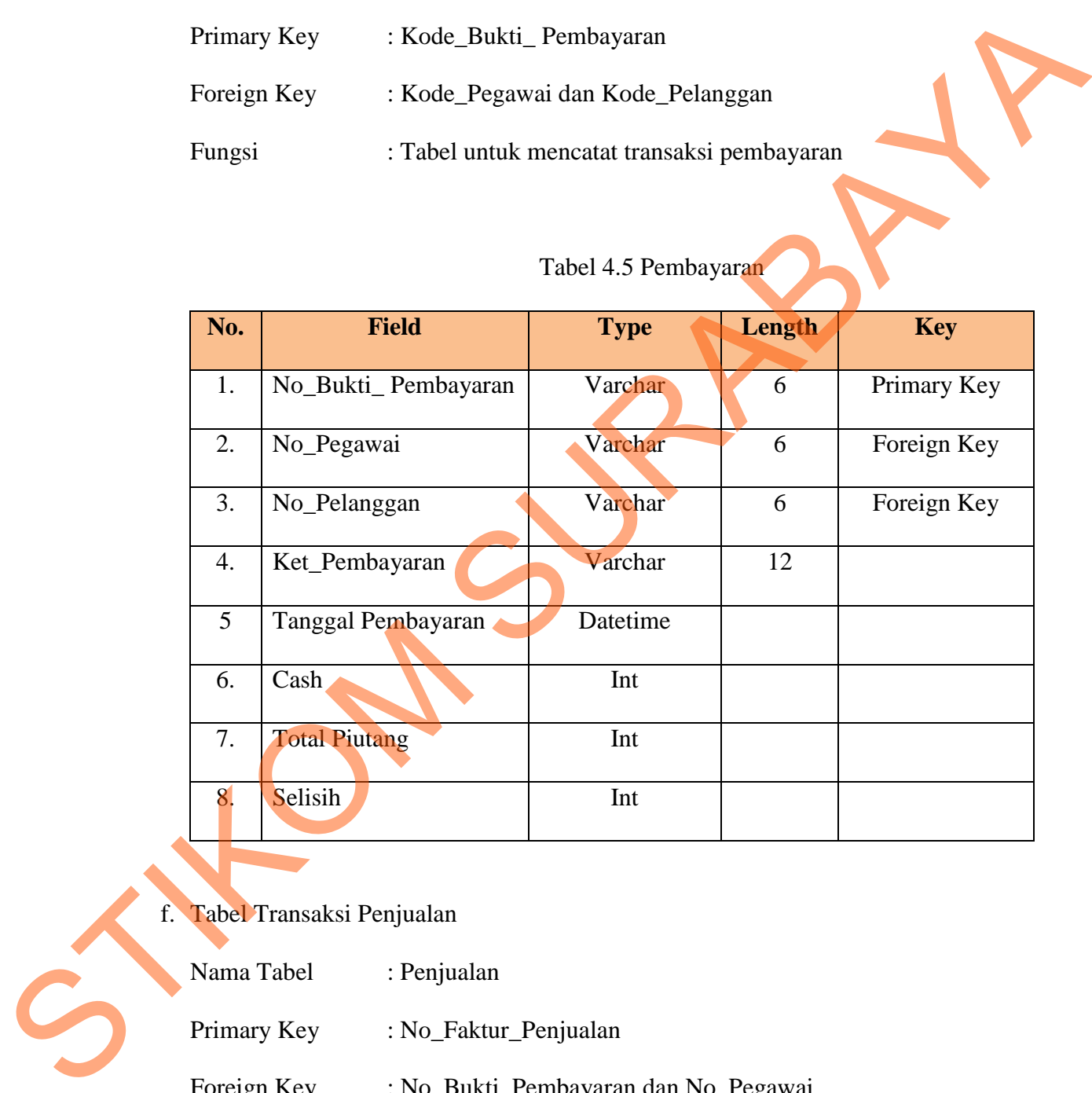

f. Tabel Transaksi Penjualan

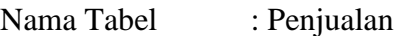

- Primary Key : No\_Faktur\_Penjualan
- Foreign Key : No\_Bukti\_Pembayaran dan No\_Pegawai
- Fungsi : Tabel untuk mencatat data penjualan

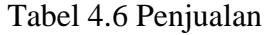

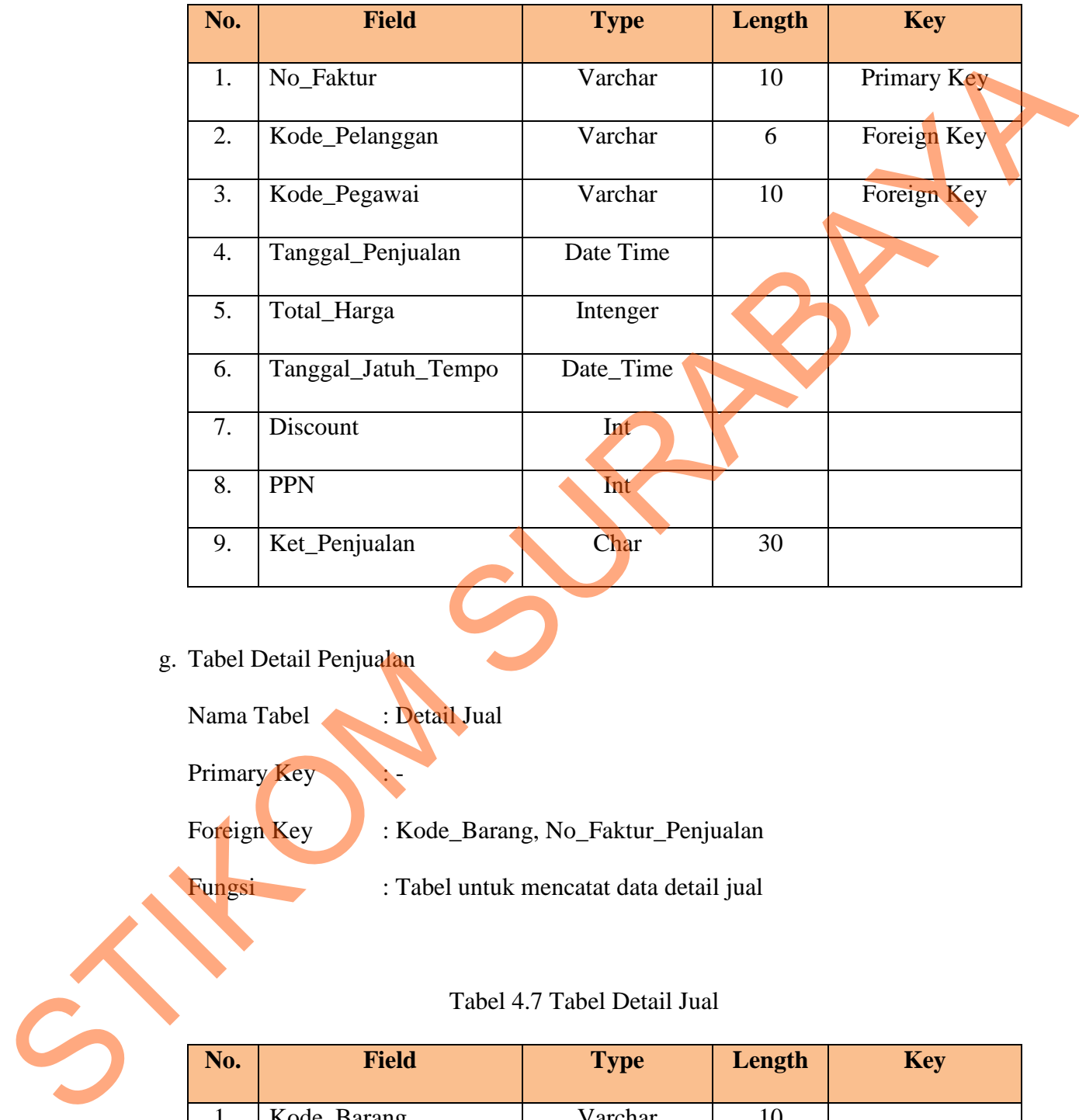

# g. Tabel Detail Penjualan

Nama Tabel : Detail Jual

Primary Key

Foreign Key : Kode\_Barang, No\_Faktur\_Penjualan

Fungsi : Tabel untuk mencatat data detail jual

# Tabel 4.7 Tabel Detail Jual

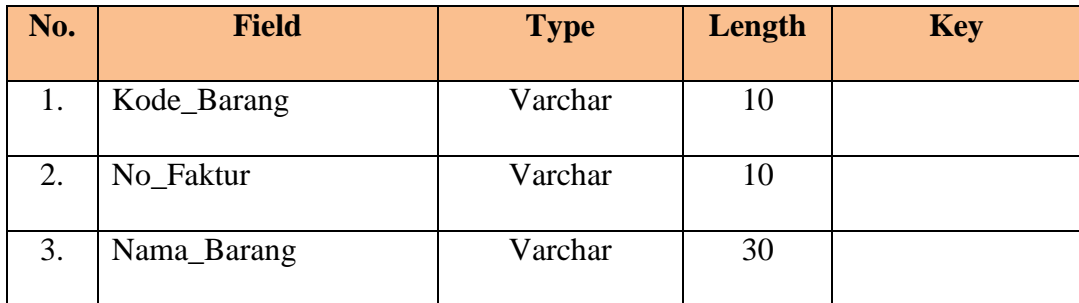

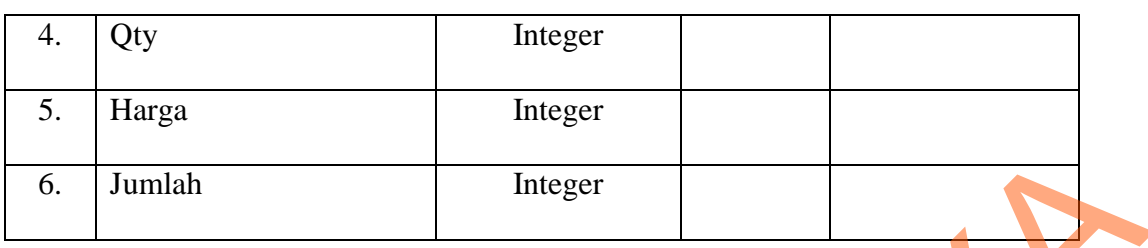

## h. Tabel Transaksi Pemesanan

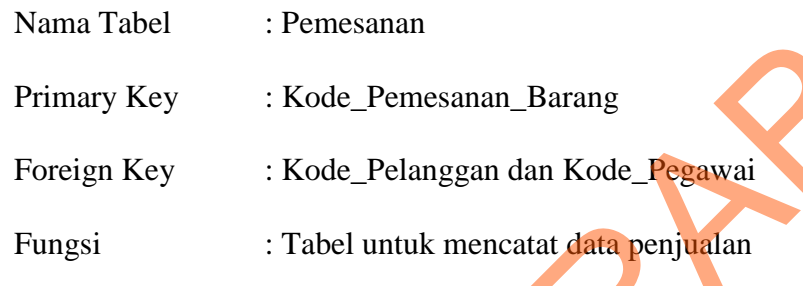

# Tabel 4.8 Pemeasanan

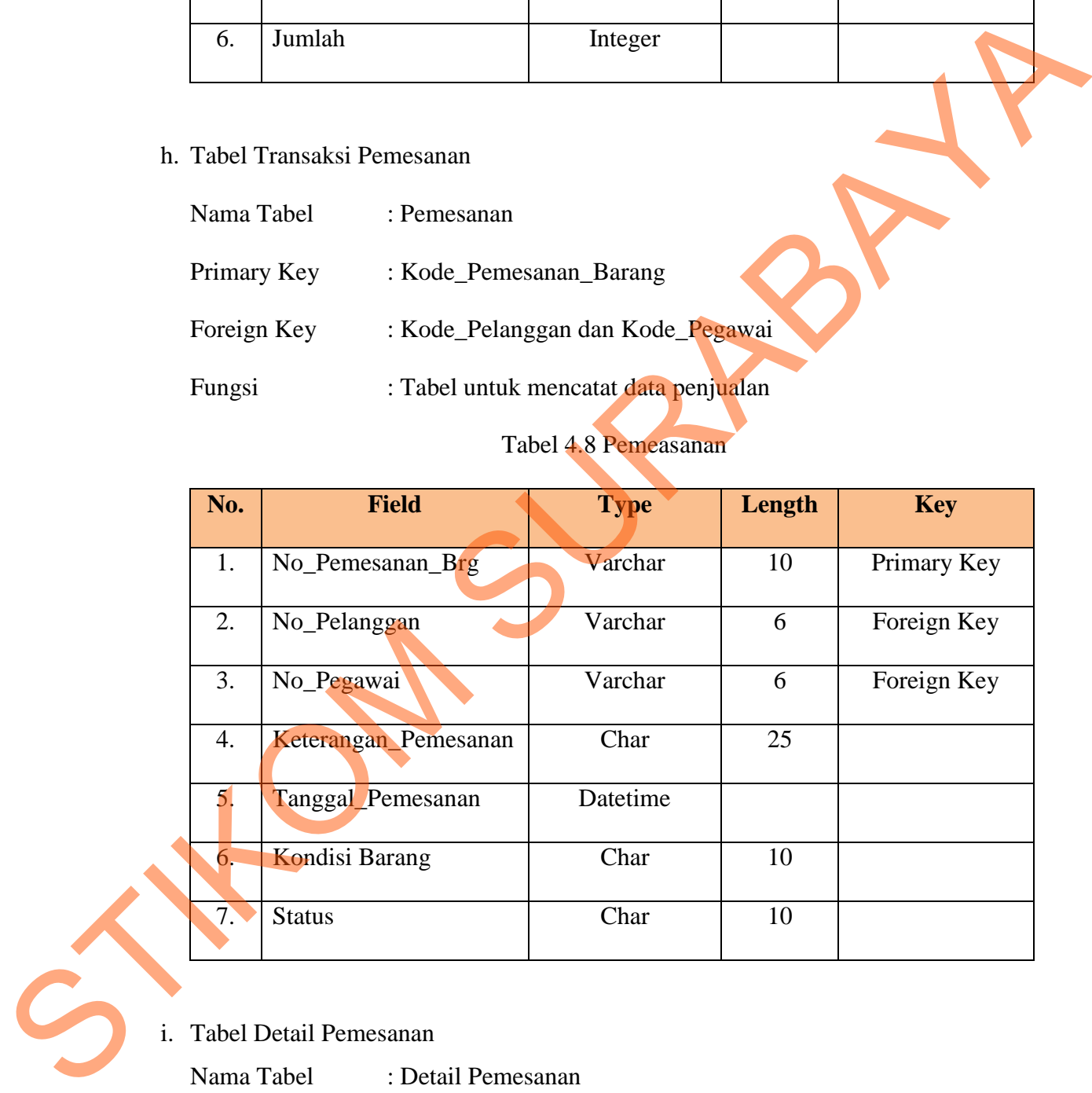

i. Tabel Detail Pemesanan

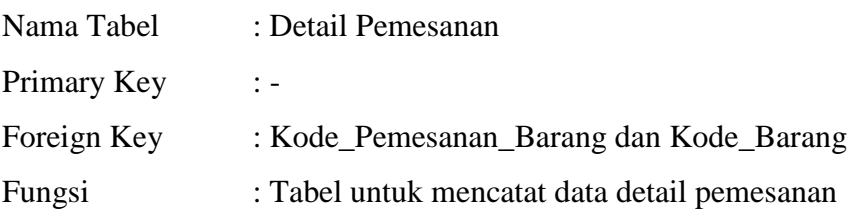

Tabel 4.9 Tabel Detail Pemesanan

| No.                   | <b>Field</b>                                                    | <b>Type</b>              | Length                                                 | <b>Key</b>  |  |
|-----------------------|-----------------------------------------------------------------|--------------------------|--------------------------------------------------------|-------------|--|
| 1.                    | No_Pemesanan_Brg                                                | Varchar                  | 10<br>8<br>30                                          |             |  |
| 2.                    | Kode_Barang                                                     | Varchar                  |                                                        |             |  |
| 3.                    | Nama_Barang                                                     | Varchar                  |                                                        |             |  |
| 4.                    | Jumlah_Pemesanan                                                | Integer                  |                                                        |             |  |
| Nama Tabel            | : Jabatan                                                       |                          | : Tabel untuk mencatat jabatan dengan level user login |             |  |
| Primary Key<br>Fungsi | : Kode_Jabatan<br>Foreign Key<br>: Kode_Jabatan<br>yang berbeda | Tabel 4.10 Tabel Jabatan |                                                        |             |  |
| No.                   | Field                                                           | <b>Type</b>              | Length                                                 | <b>Key</b>  |  |
|                       | Kode_Jabatan                                                    | Varchar                  | 6                                                      | Primery_Key |  |
| 2.                    | Jabatan                                                         | Char                     | 20                                                     |             |  |

# j. Tabel Jabatan

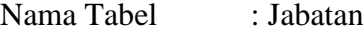

# Tabel 4.10 Tabel Jabatan

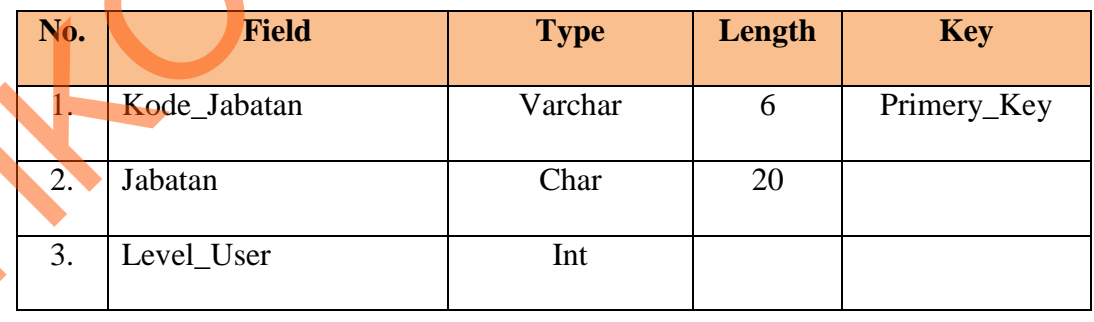

### **4.3 Desain** *Input, Interface* **dan** *Output*

Desain antarmuka menggunakan bahasa pemrograman *Visual Basic.net* 2010 dan database *Microsoft SQL Server* 2008. Adapun desain *Input, Interface dan Output* adalah sebagai berikut:

#### **4.3.1 Desain** *Input*

Berikut ini merupakan desain *input* yang terdapat pada aplikasi sistem penjualan pada PT Gading Murni Putra :

# **1. Desain Formulir Data Pelanggan**

Berikut ini merupakan tampilan dari desain *input* pelanggan yang berungsi mengisi data pelanggan baru.

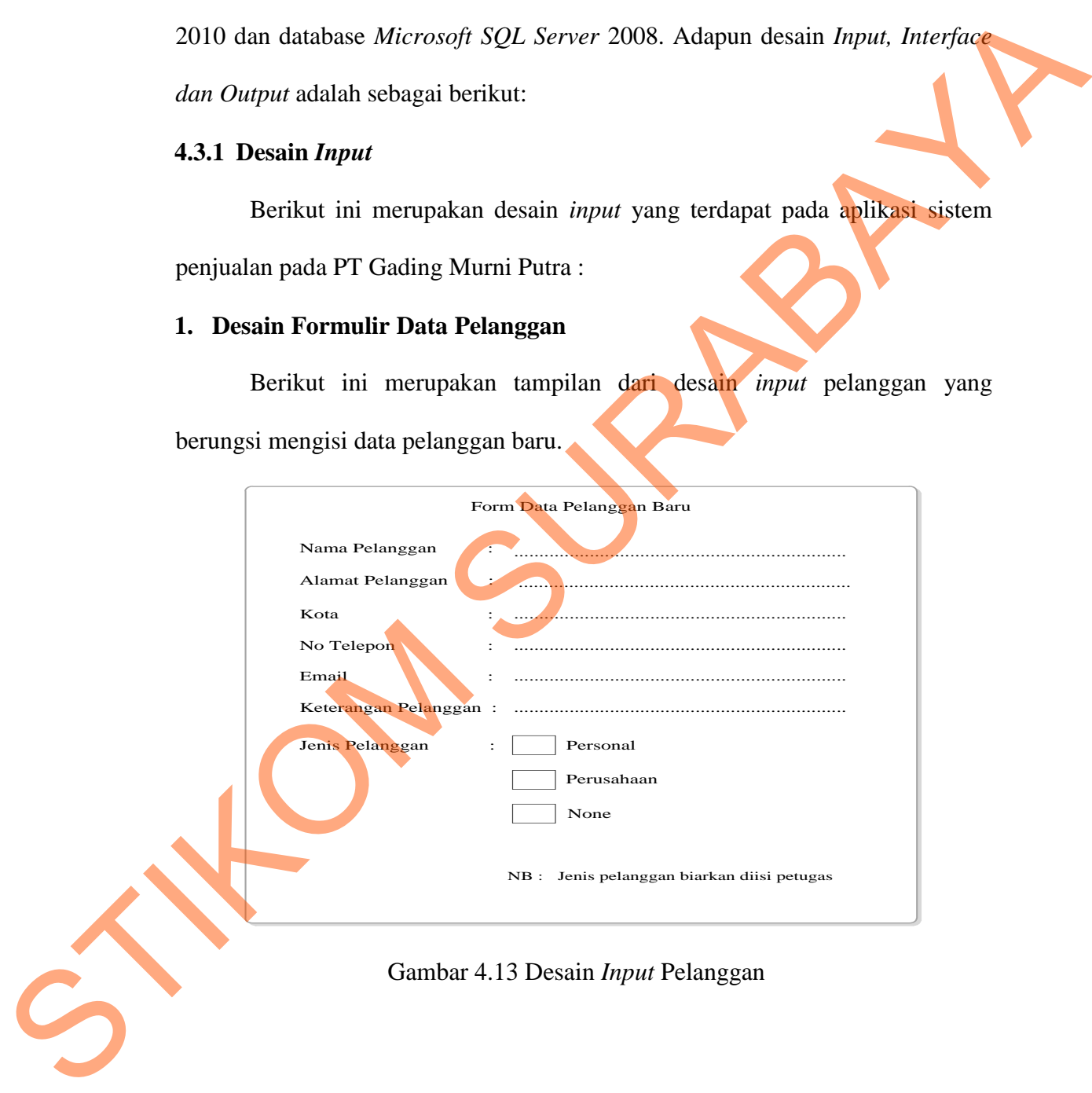

Berikut ini merupakan tampilan dari desain input pegawai baru yang berungsi mengisi data pelanggan baru.

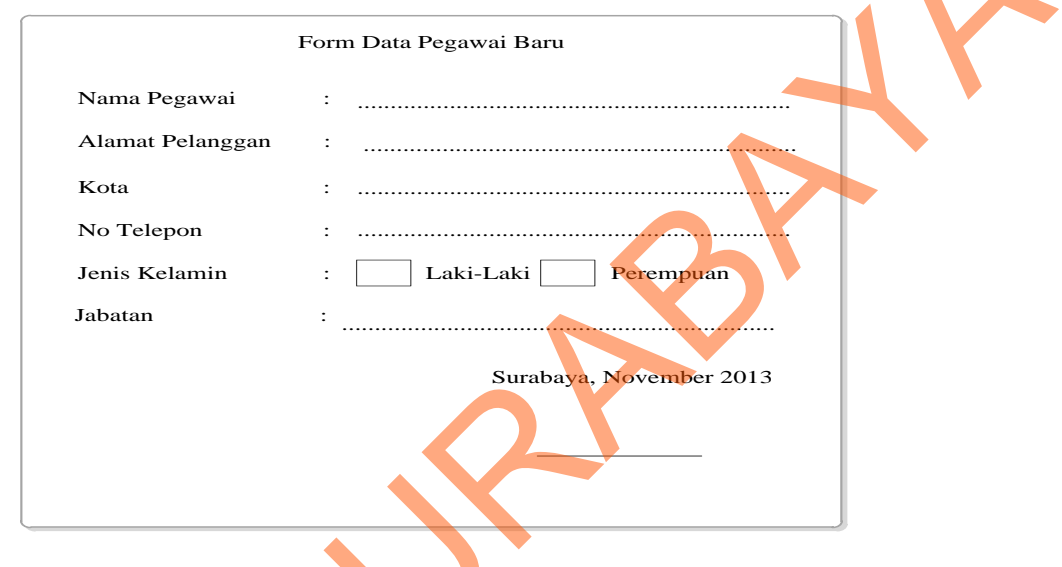

Gambar 4.14 Desain Input Pegawai

# 3. Desain Formulir Data Barang

Berikut ini merupakan tampilan dari desain input barang yang berungsi mengisi data barang untuk melihat persediaan barang.

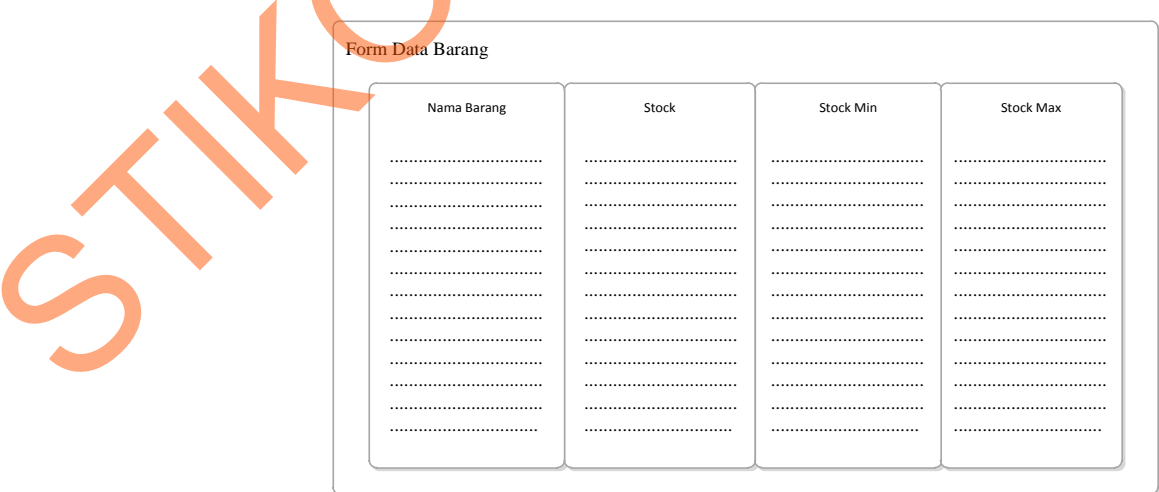

Gambar 4.15 Desain Input Barang

# **4. Desain Formulir Data Transaksi Pemesanan**

Berikut ini merupakan tampilan dari desain *input* transaksi pemesanan yang berungsi mengisi data pemesanan barang dari pelanggan.

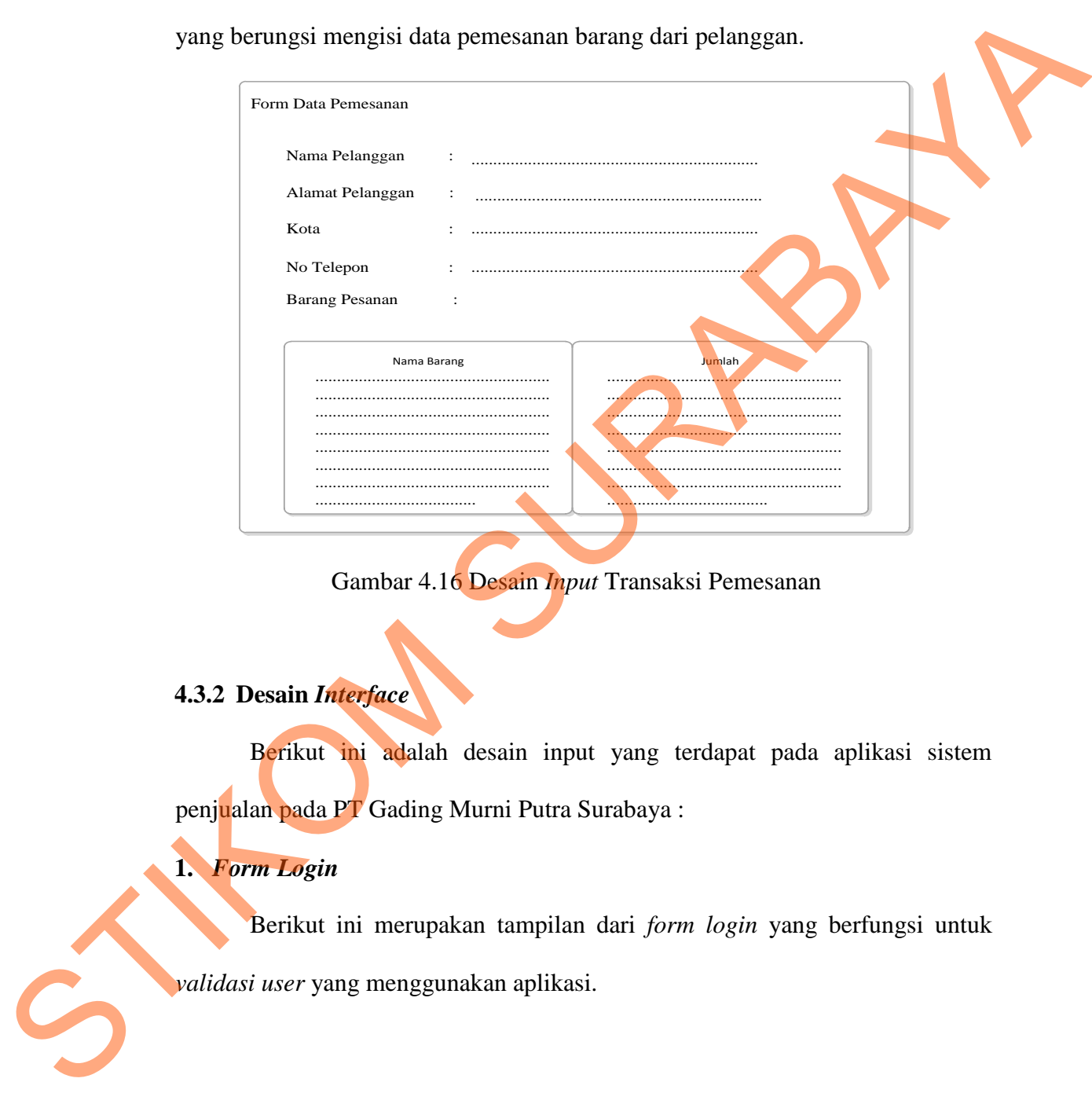

Gambar 4.16 Desain *Input* Transaksi Pemesanan

# **4.3.2 Desain** *Interface*

Berikut ini adalah desain input yang terdapat pada aplikasi sistem penjualan pada PT Gading Murni Putra Surabaya :

# **1.** *Form Login*

Berikut ini merupakan tampilan dari *form login* yang berfungsi untuk *validasi user* yang menggunakan aplikasi.

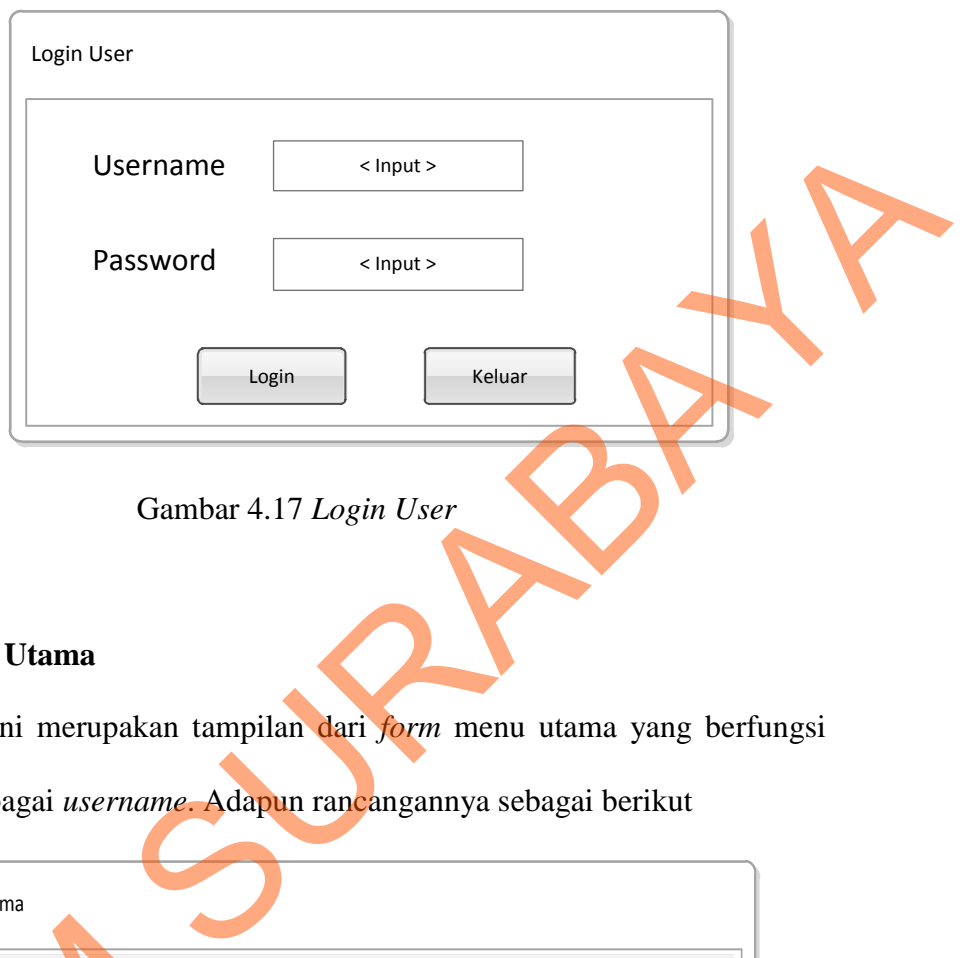

# **2.** *Form* **Menu Utama**

Berikut ini merupakan tampilan dari *form* menu utama yang berfungsi untuk masuk sebagai *username*. Adapun rancangannya sebagai berikut

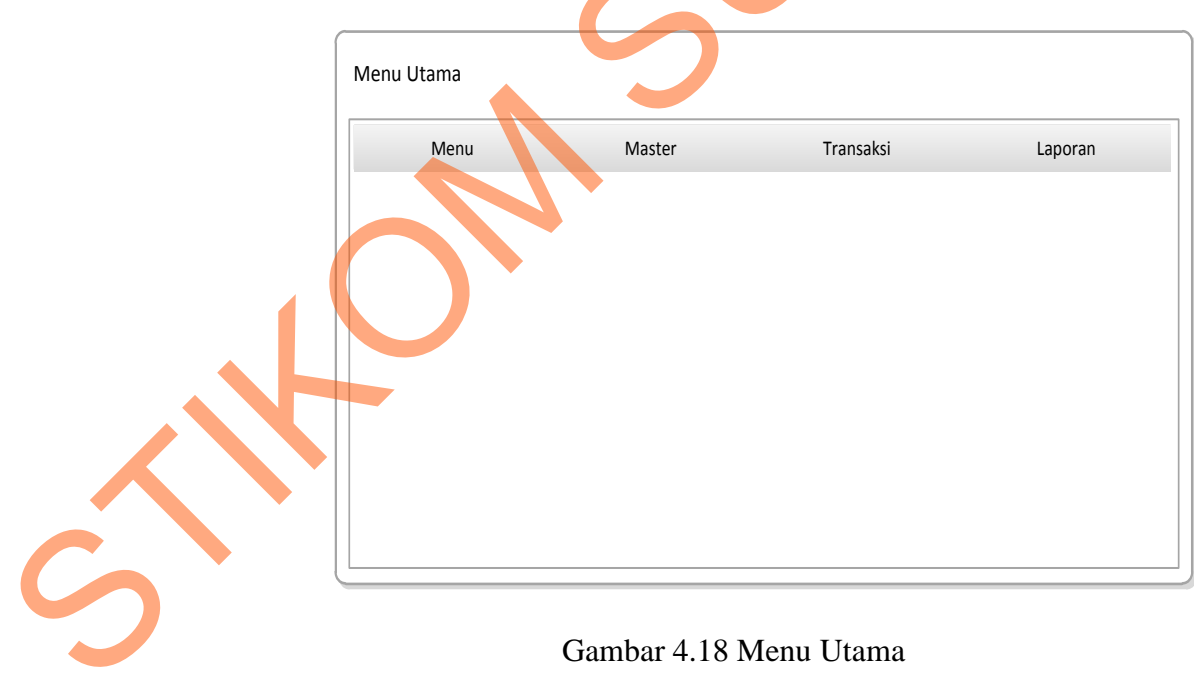

# **3.** *Form* **Barang**

Berikut ini merupakan tampilan dari *form* barang yang berfungsi untuk

*input* data barang.

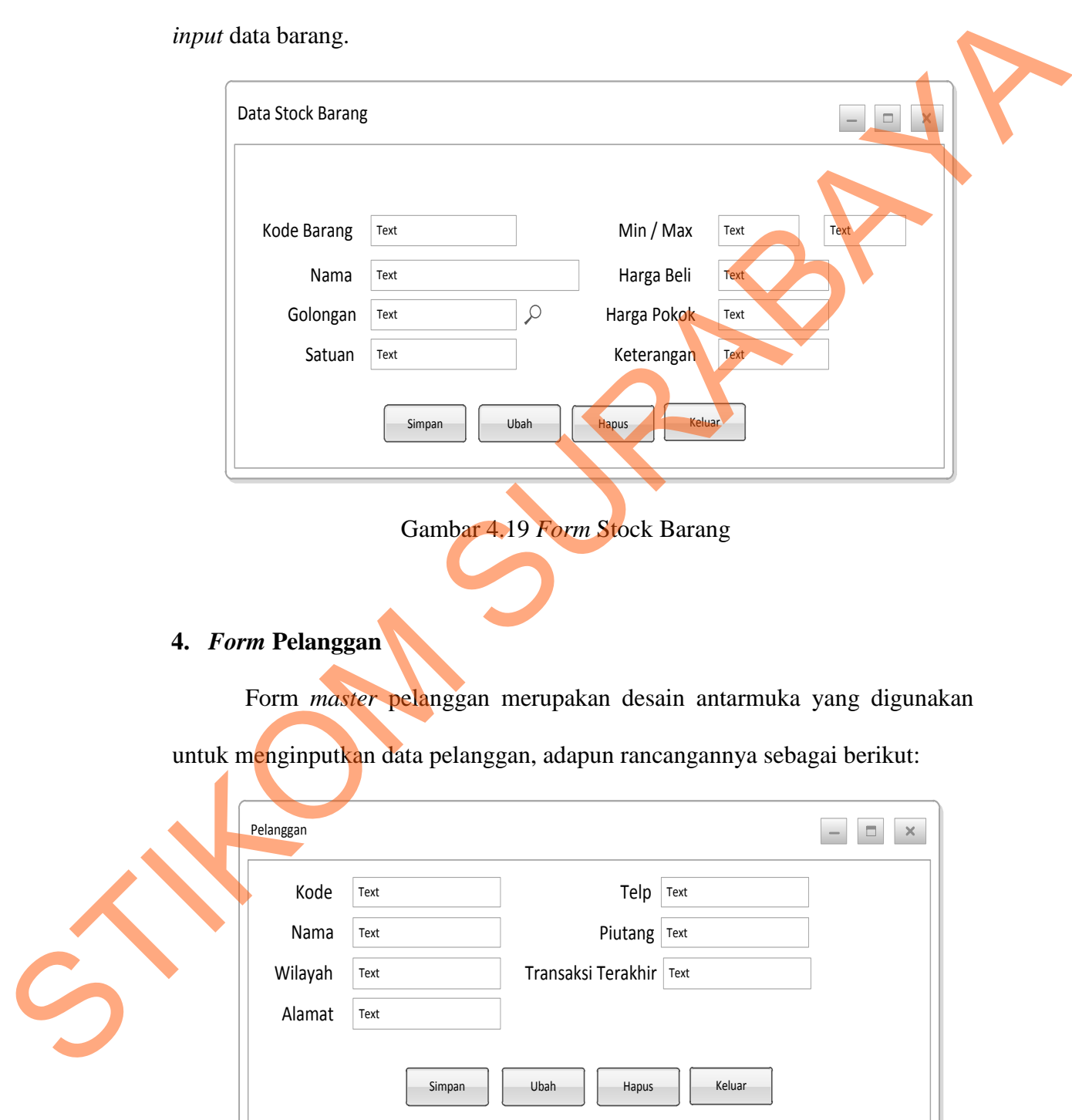

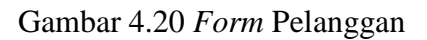

# **5.** *Form* **Pegawai**

*Form* pegawai merupakan desain antarmuka yang digunakan untuk menginputkan nama pegawai yang akan melakukan transaksi, adapun rancangannya sebagai berikut:

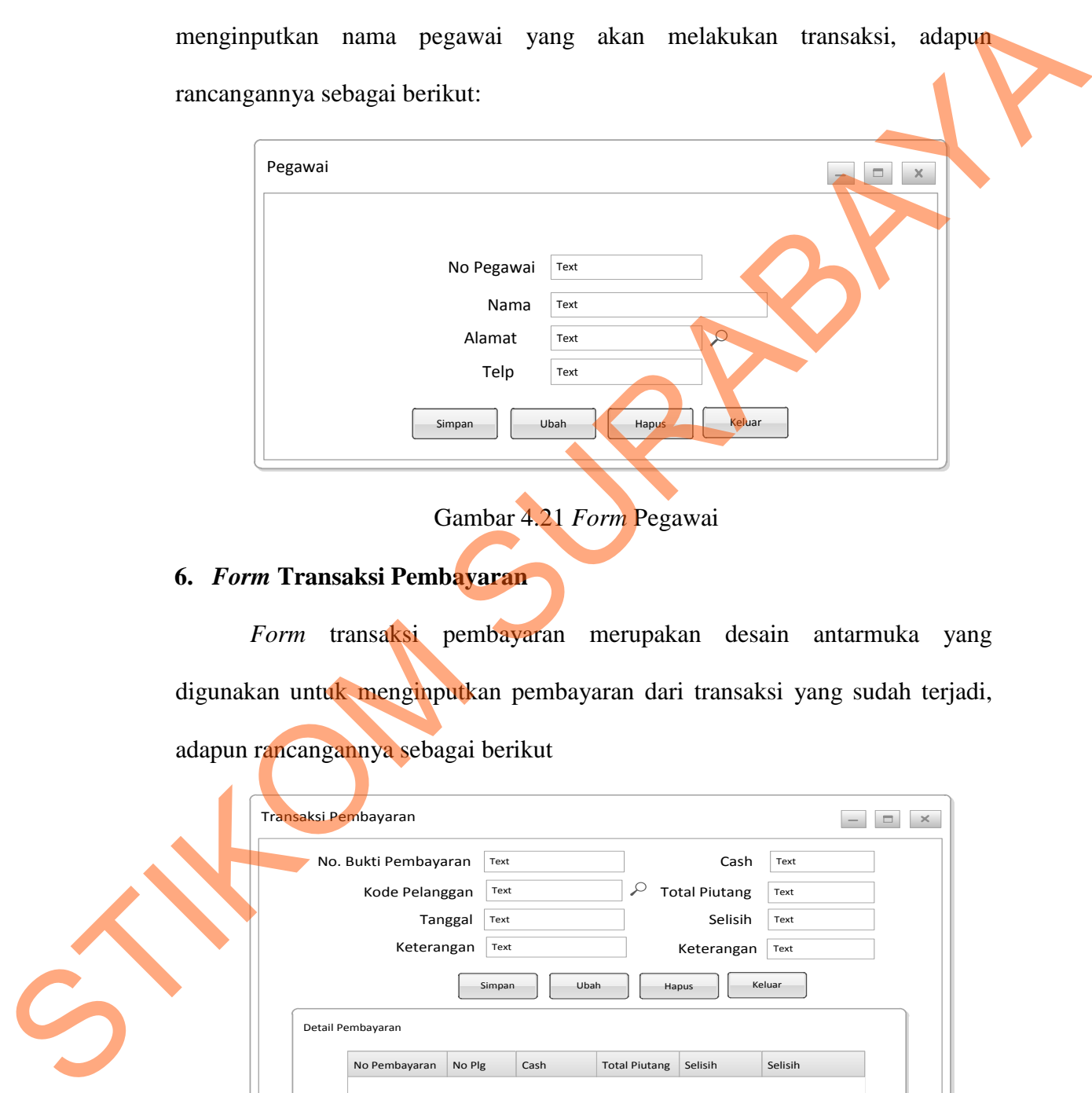

Gambar 4.21 *Form* Pegawai

# **6.** *Form* **Transaksi Pembayaran**

*Form* transaksi pembayaran merupakan desain antarmuka yang digunakan untuk menginputkan pembayaran dari transaksi yang sudah terjadi, adapun rancangannya sebagai berikut

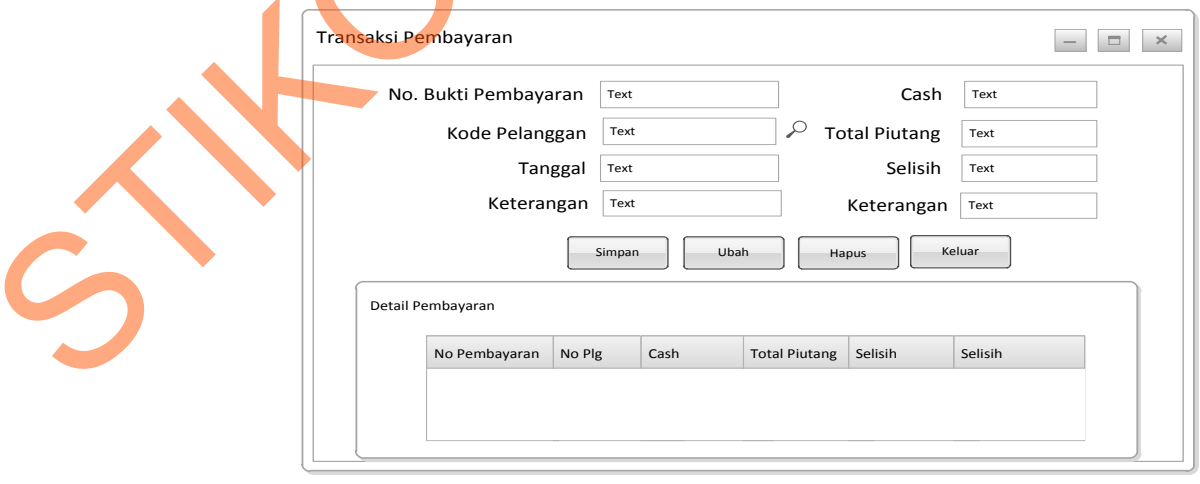

Gambar 4.22 *Form* Transaksi Pembayaran

#### **7.** *Form* **Transaksi Penjualan**

Form Transaksi Penjualan merupakan desain antarmuka yang digunakan untuk menginputkan transaksi penjualan, adapun rancangannya sebagai berikut

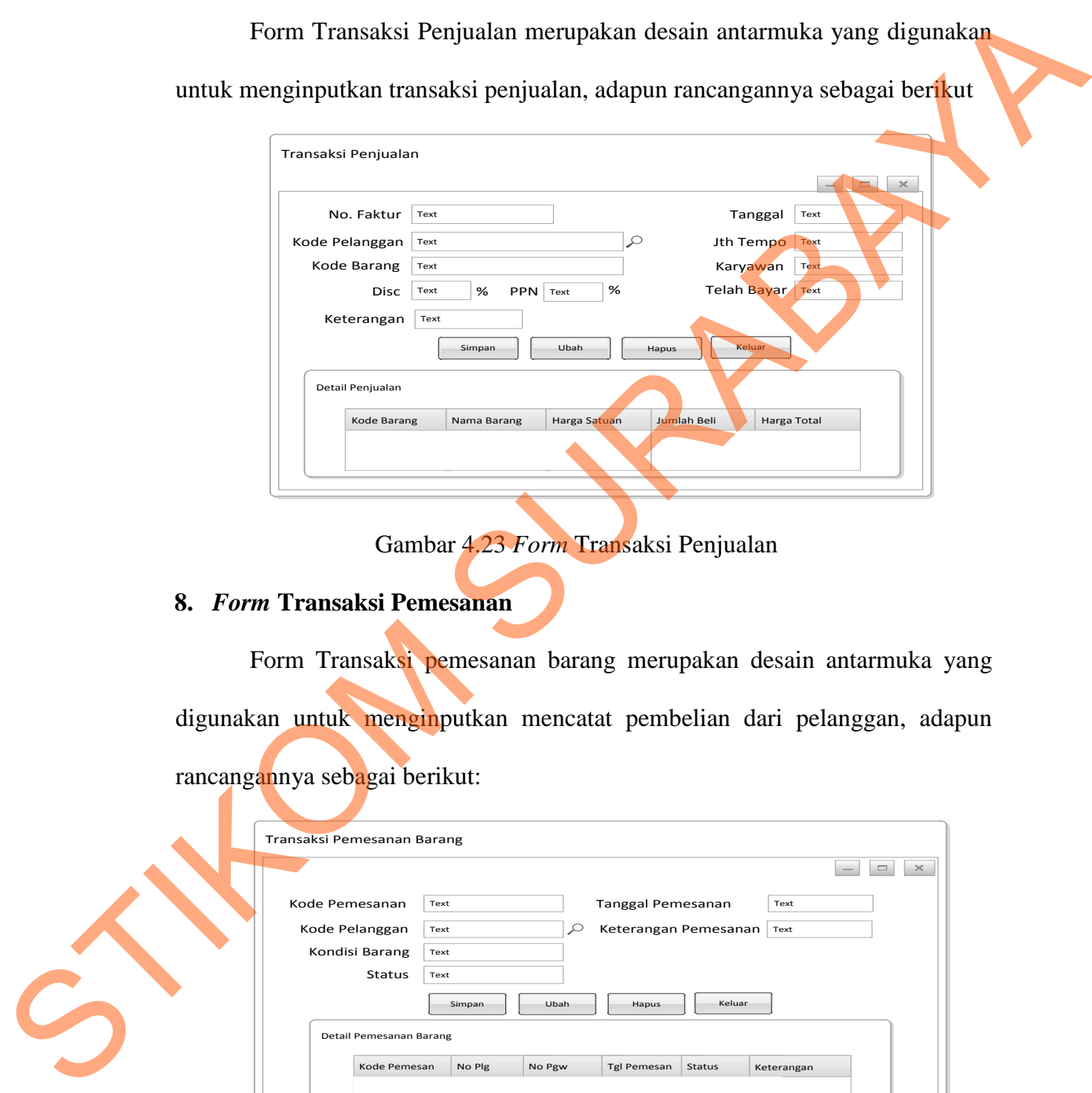

Gambar 4.23 *Form* Transaksi Penjualan

### **8.** *Form* **Transaksi Pemesanan**

Form Transaksi pemesanan barang merupakan desain antarmuka yang digunakan untuk menginputkan mencatat pembelian dari pelanggan, adapun

rancangannya sebagai berikut:

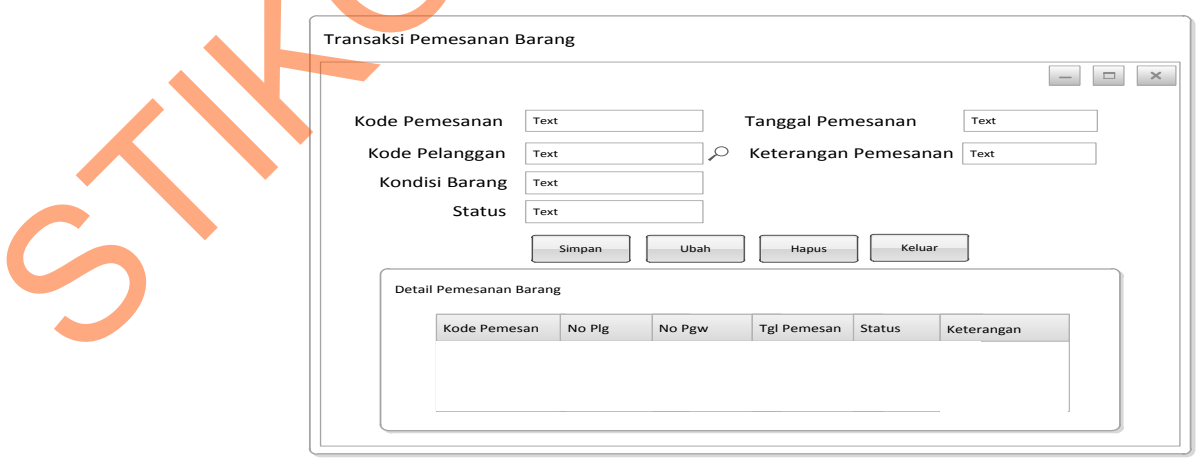

Gambar 4.24 *Form* Transaksi Pemesanan

## **4.3.3 Desain** *Output*

### **1. Laporan Pemesanan**

Berikut ini merupakan desain output dari laporan pemesanan yang berfungsi untuk memberi informasi mengenai pemesanan barang dari pelanggan. adapun rancangannya sebagai berikut:

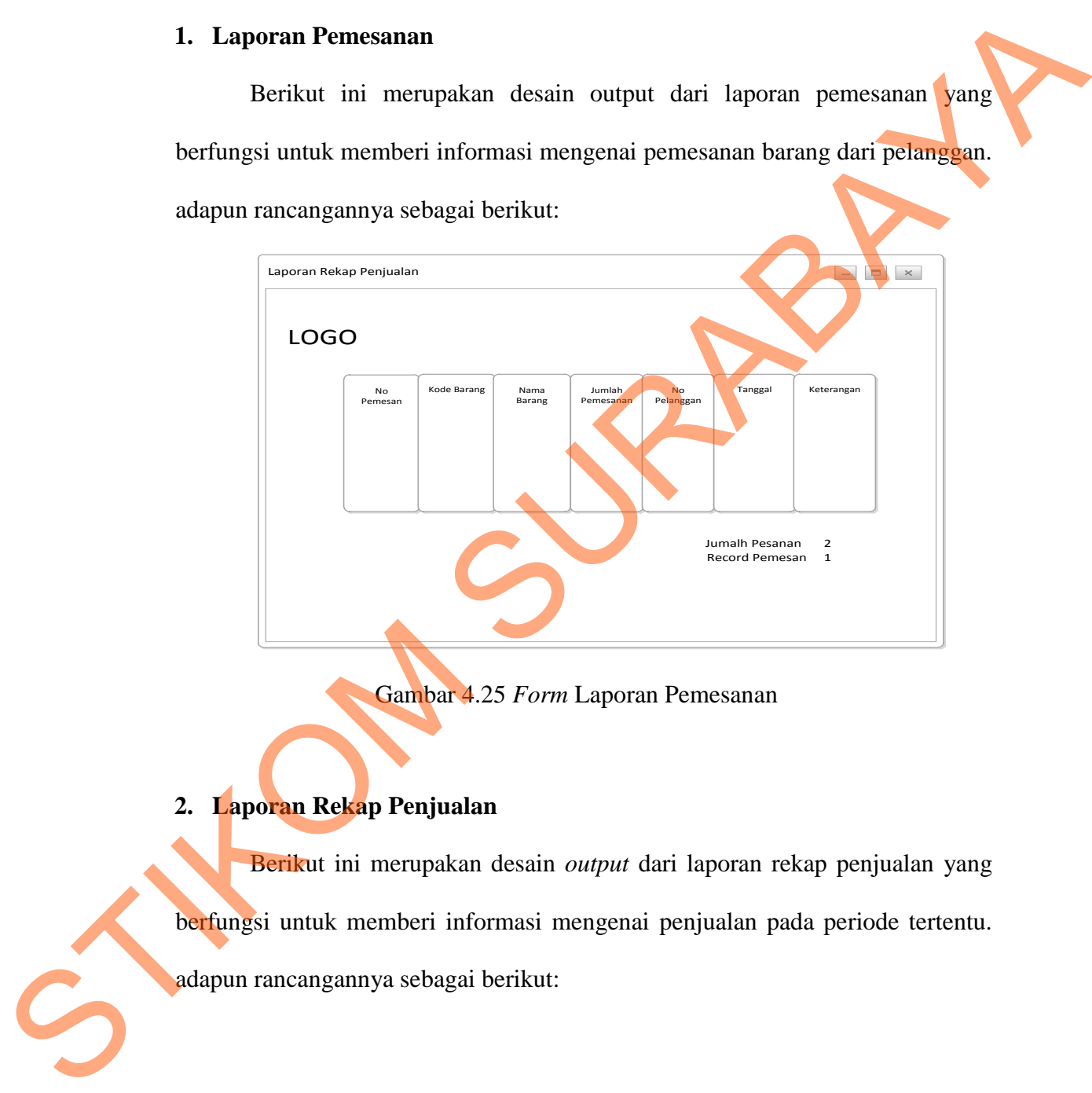

Gambar 4.25 *Form* Laporan Pemesanan

# **2. Laporan Rekap Penjualan**

Berikut ini merupakan desain *output* dari laporan rekap penjualan yang berfungsi untuk memberi informasi mengenai penjualan pada periode tertentu. adapun rancangannya sebagai berikut:

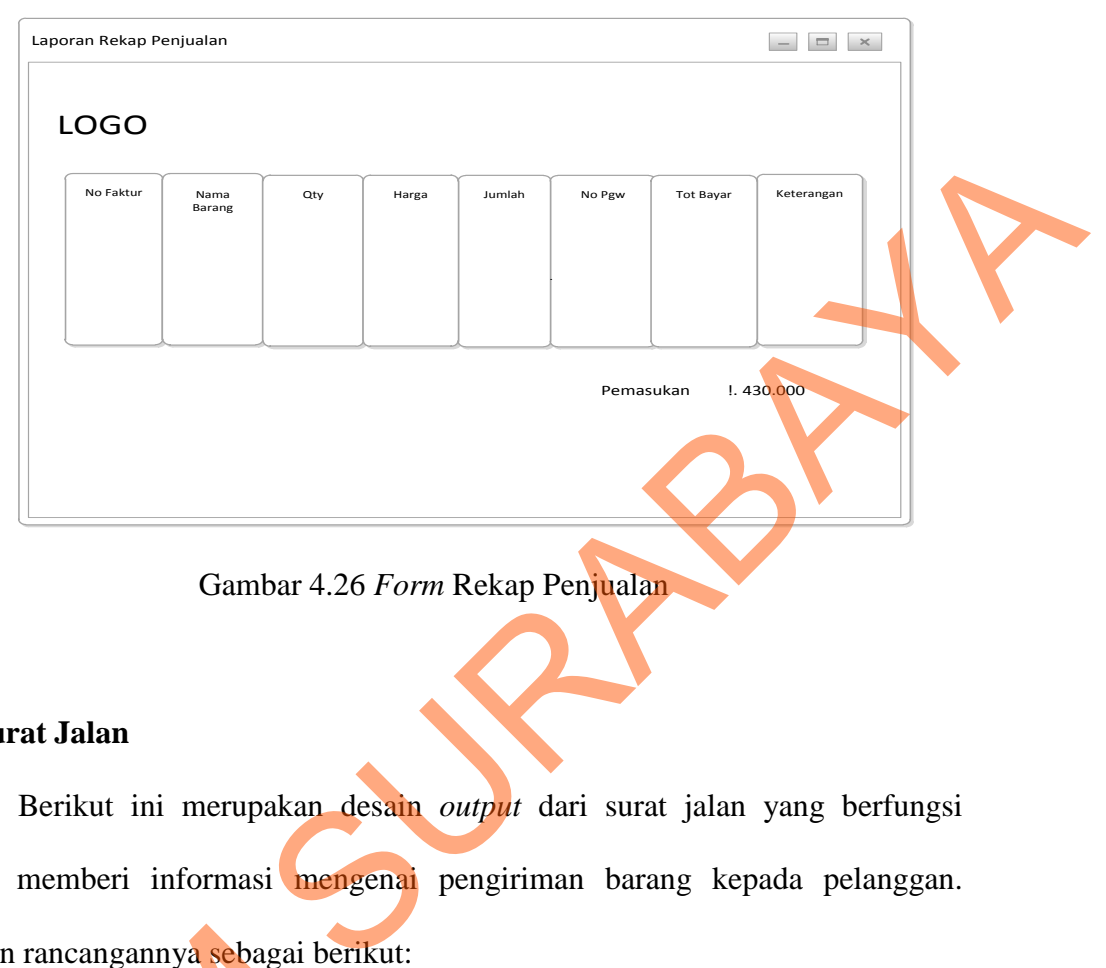

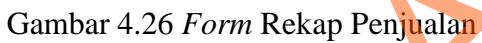

# **3. Surat Jalan**

Berikut ini merupakan desain *output* dari surat jalan yang berfungsi untuk memberi informasi mengenai pengiriman barang kepada pelanggan. adapun rancangannya sebagai berikut:

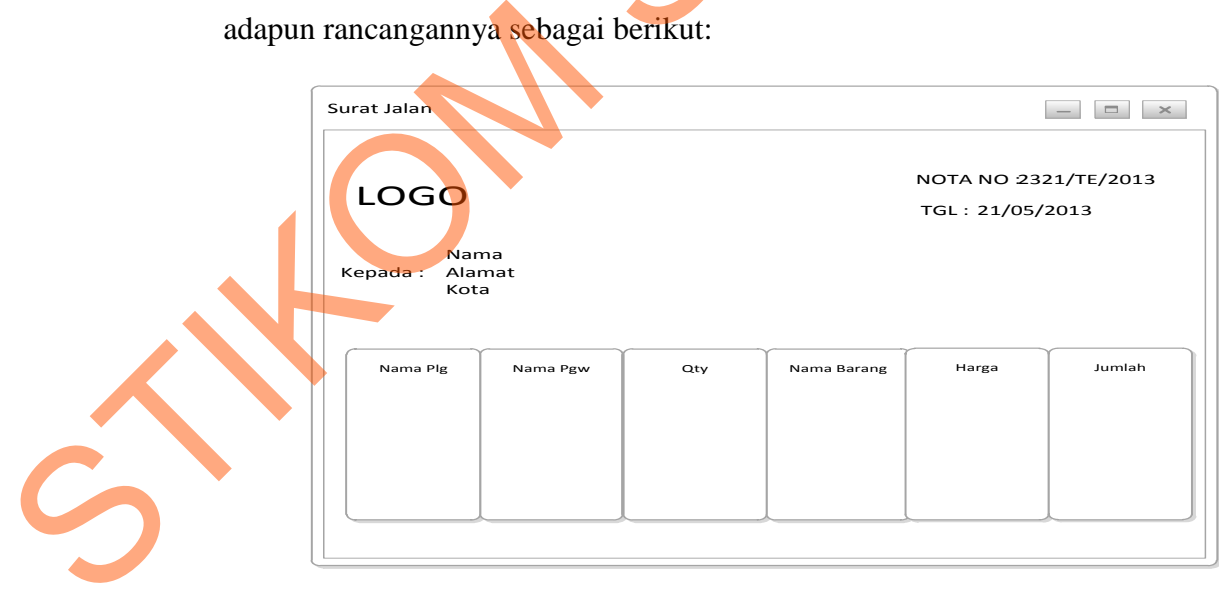

Gambar 4.27 *Form* Surat Jalan

# **4. Nota**

Berikut ini merupakan desain *output* dari nota penjualan yang berfungsi untuk memberi informasi mengenai pembelian dari pelanggan. adapun rancangannya sebagai berikut:

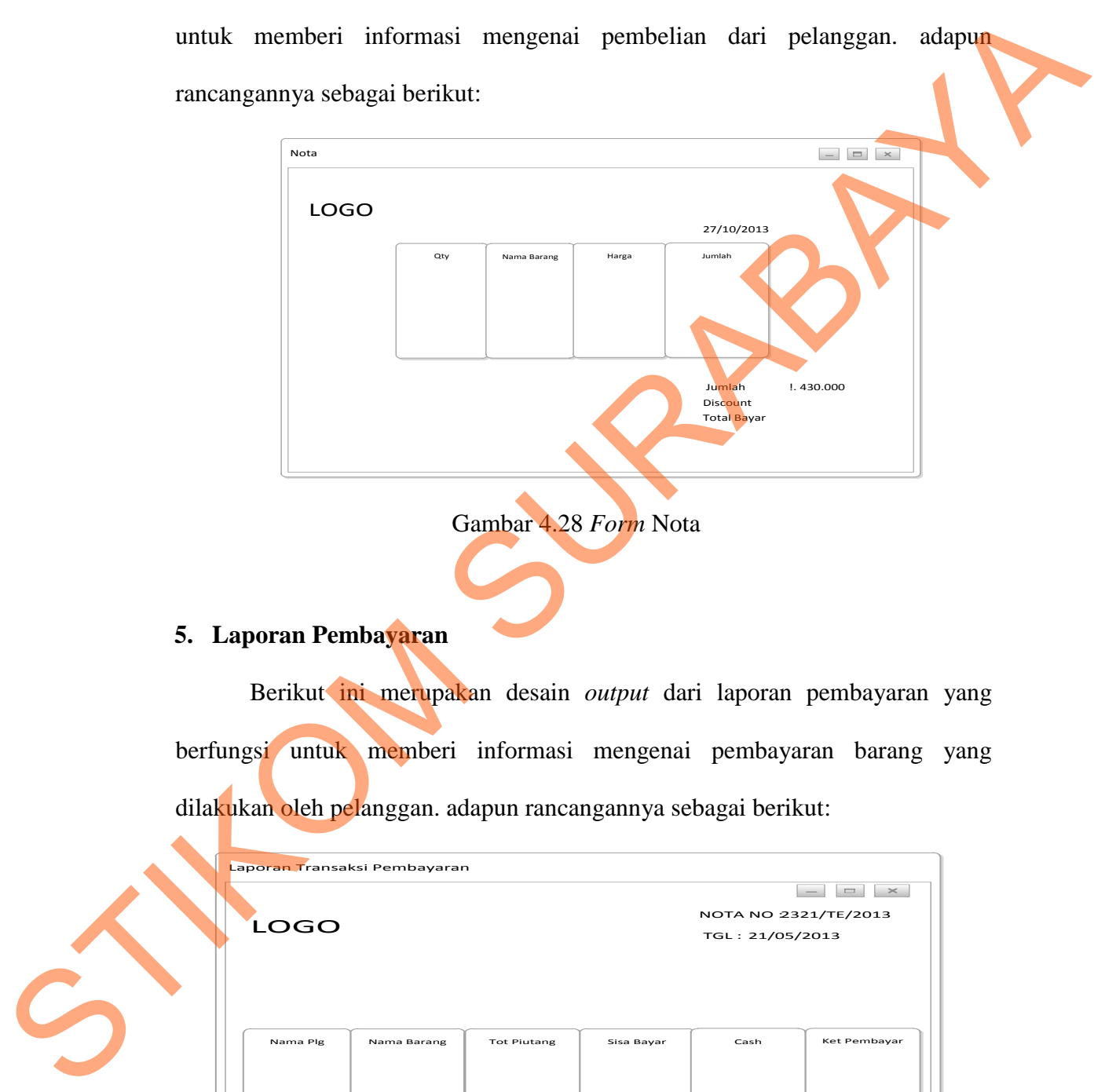

Gambar 4.28 *Form* Nota

#### **5. Laporan Pembayaran**

Berikut ini merupakan desain *output* dari laporan pembayaran yang berfungsi untuk memberi informasi mengenai pembayaran barang yang dilakukan oleh pelanggan. adapun rancangannya sebagai berikut:

| Laporan Transaksi Pembayaran<br>LOGO |             |                    | $\,\times\,$<br>$\qquad \qquad \Box$<br>$\hspace{0.1mm}-\hspace{0.1mm}$<br>NOTA NO 2321/TE/2013<br>TGL: 21/05/2013 |      |              |
|--------------------------------------|-------------|--------------------|----------------------------------------------------------------------------------------------------|------|--------------|
| Nama Plg                             | Nama Barang | <b>Tot Piutang</b> | Sisa Bayar                                                                                                    | Cash | Ket Pembayar |
|                                      |             |                    |                                                                                                    |      |              |

Gambar 4.29 *Form* Transaksi Pembayaran

#### **4.4 Implementasi Sistem**

Implementasi sistem merupakan tahap pengujian dimana desain sistem dapat berjalan dengan baik. Desain *form* yang telah dibuat cukup sesuai untuk mengimplementasikan sistem, sehingga tidak membutuhkan banyak perubahan.

## **4.4.1 Kebutuhan Sistem**

Pada tahap ini dijelaskan mengenai implementasi dari perangkat keras dan lunak yang harus dipersiapkan oleh pengguna. Untuk perangkat keras, minimal pengguna harus mempersiapkan spesifikasi sebagai berikut:

- 1. Intel Pentium CPU 2.00 Ghz
- 2. Memory 512 MB RAM
- 3. VGA 64 GB

## **4.4.2 Penjelasan Pemakaian Aplikasi**

Tahap ini nerupakan langkah-langkah dari pemakaian dari sistem aplikasi pada PT Gading Murni Putra Surabaya. Berikut akan dijelaskan tentang pemakaian aplikasi ini: dapat berjalan dengan baik. Desain *furm* yang telah dibuat cukup sesuai untuk<br>menginplementasikan sistem, sehingga tidak membutuhkan banyak perubahan.<br>
4.4.1 Kebutuhan Sistem<br>
Pada tahup ini dijelaskarn mengenai implemen

# **1.** *Form* **Menu Utama**

Pada *Form* Utama ini Terdapat beberapa pilihan yaitu *login, logout dan exit.* Selanjurnya *master* barang, pelanggan dan pegawai dan terakhir transaksi pemesanan, penjualan dan pembayaran.

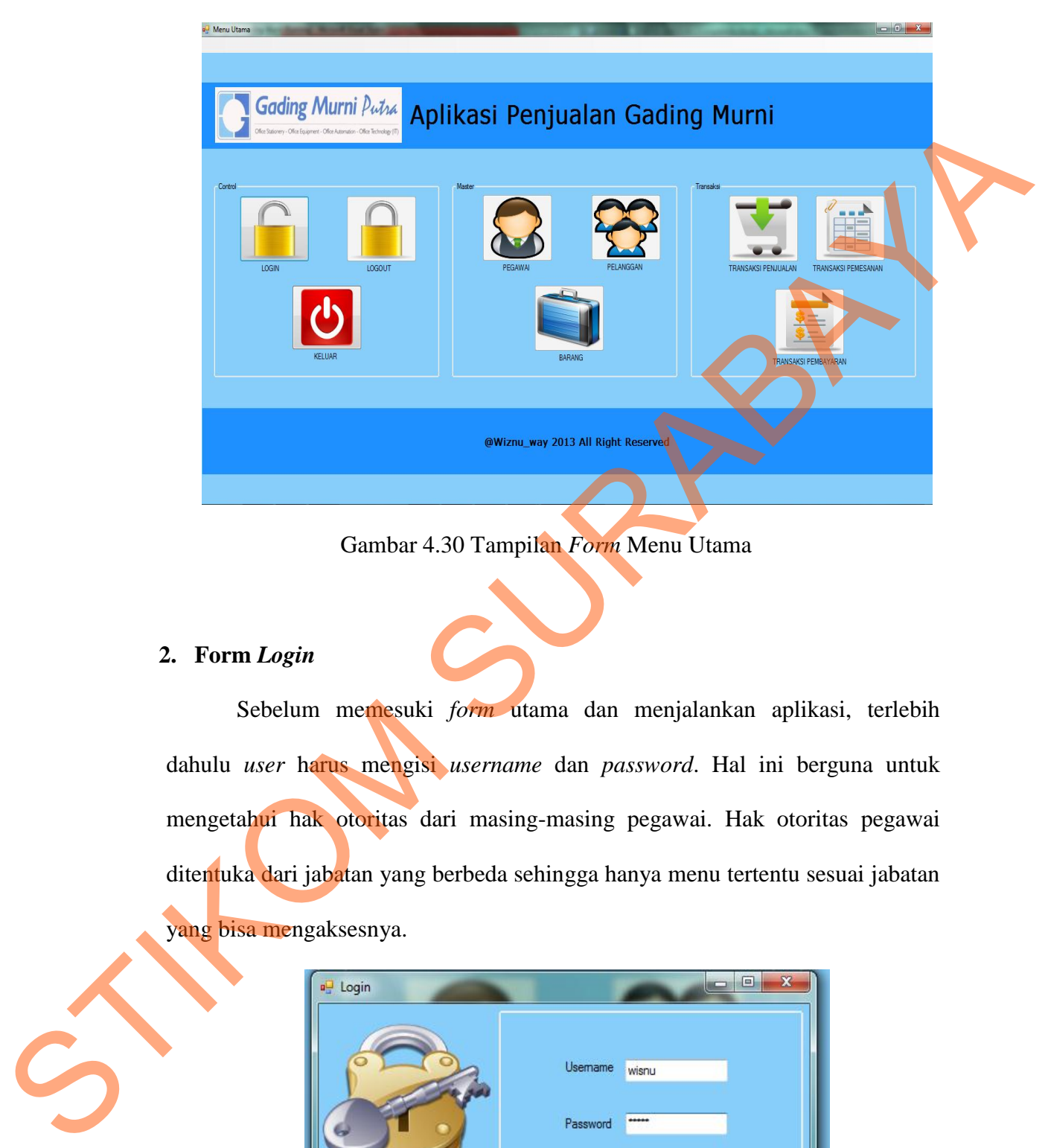

Gambar 4.30 Tampilan *Form* Menu Utama

#### **2. Form** *Login*

Sebelum memesuki *form* utama dan menjalankan aplikasi, terlebih dahulu *user* harus mengisi *username* dan *password*. Hal ini berguna untuk mengetahui hak otoritas dari masing-masing pegawai. Hak otoritas pegawai ditentuka dari jabatan yang berbeda sehingga hanya menu tertentu sesuai jabatan yang bisa mengaksesnya.

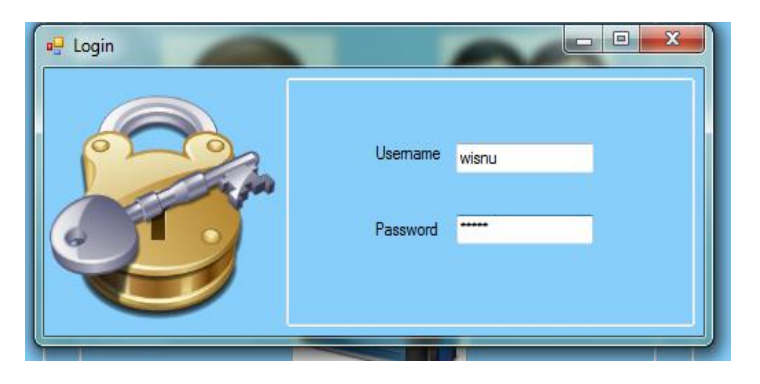

Gambar 4.31 Tampilan *Form Login* 

Jika user menginputkan *username* dan *password* sesuai maka akan tampil pesan seperti gambar dibawah ini

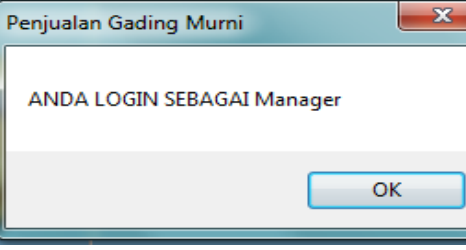

Gambar 4.32 Tampilan *Message Box pada Form Login* 

# **3.** *Form Master* **Golongan Barang**

Tampilan pada *form* golongan barang ini dapat dilihat pada gambar berikut ini:

FRAGAI Manager<br>
Tampilan Message Box pada Form Login<br>
Tampilan Message Box pada Form Login<br>
Tampi golongan barang ini dapat dilihat pada gambar<br>
Turni Peda Form Gol Barang Golongan\_Barang Kode Gol Bara<br>Stingen Bara<br>Stingen Bara<br>Stingen Bara<br>Stingen Bara<br>Paks<br>Paks ж Ganti Hapus

Gambar 4.33 Tampilan *Form* Golongan Barang

*Form* golongan barang berguna untuk menentukan kode golongan barang karena setiap barang mempunyai jenis yang berbeda seingga perlu ditentukannya kode golongan.

Pada saat menekan *button* simpan maka akan muncul *message box* yang menampilkan golongan barang telah berhasil disimpan. Berikut dibawah ini merupakan tampilannya.

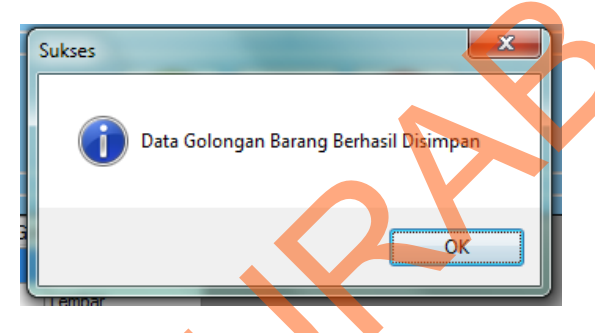

Gambar 4.34 Tampilan *Message Box* pada *Button* Golongan Barang Pada saat menekan *button* hapus makan akan muncuul *message box* yang menampilkan bahwa apakah user akan menghapus data tersebut. Berikut dibawah ini merupakan tampilannya. Rode golongan.<br>
Pada saat menekan button simpan maka akan muncul meswage box yang<br>
merupakan tumpilannya.<br>
Sudara 4.34 Tampilan Meswage Box pada Button Golongan Barang<br>
Pada saat menekan haman makan akan mancul message box

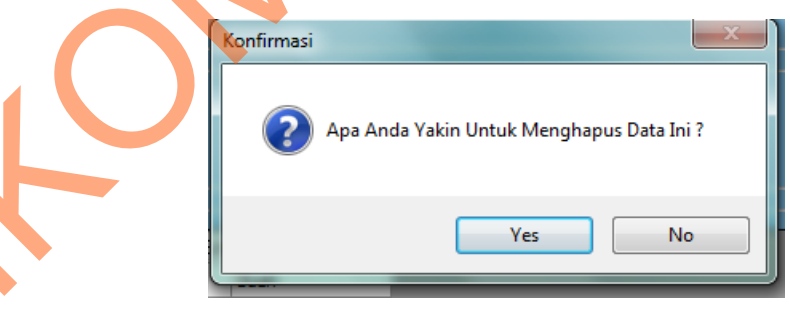

Gambar 4.35 Tampilan *Message Box* validasi *Button* hapus Golongan Barang Pada saat menekan *button* YA makan akan muncuul *message box* yang menampilkan bahwa data telah dihapus. Berikut dibawah ini merupakan tampilannya.

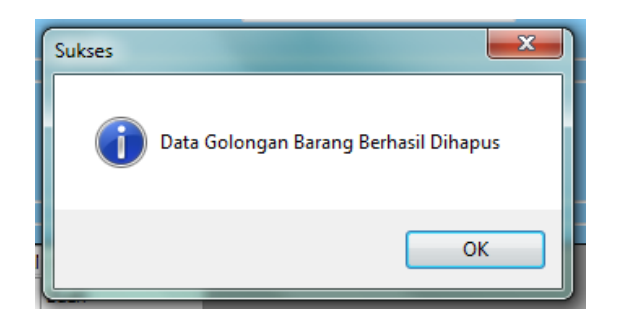

Gambar 4.36 Tampilan *Message Box Button* hapus Golongan Barang

## **4.** *Form* **Barang**

Tampilan pada *form* data barang dapat dilihat pada gambar berikut ini:

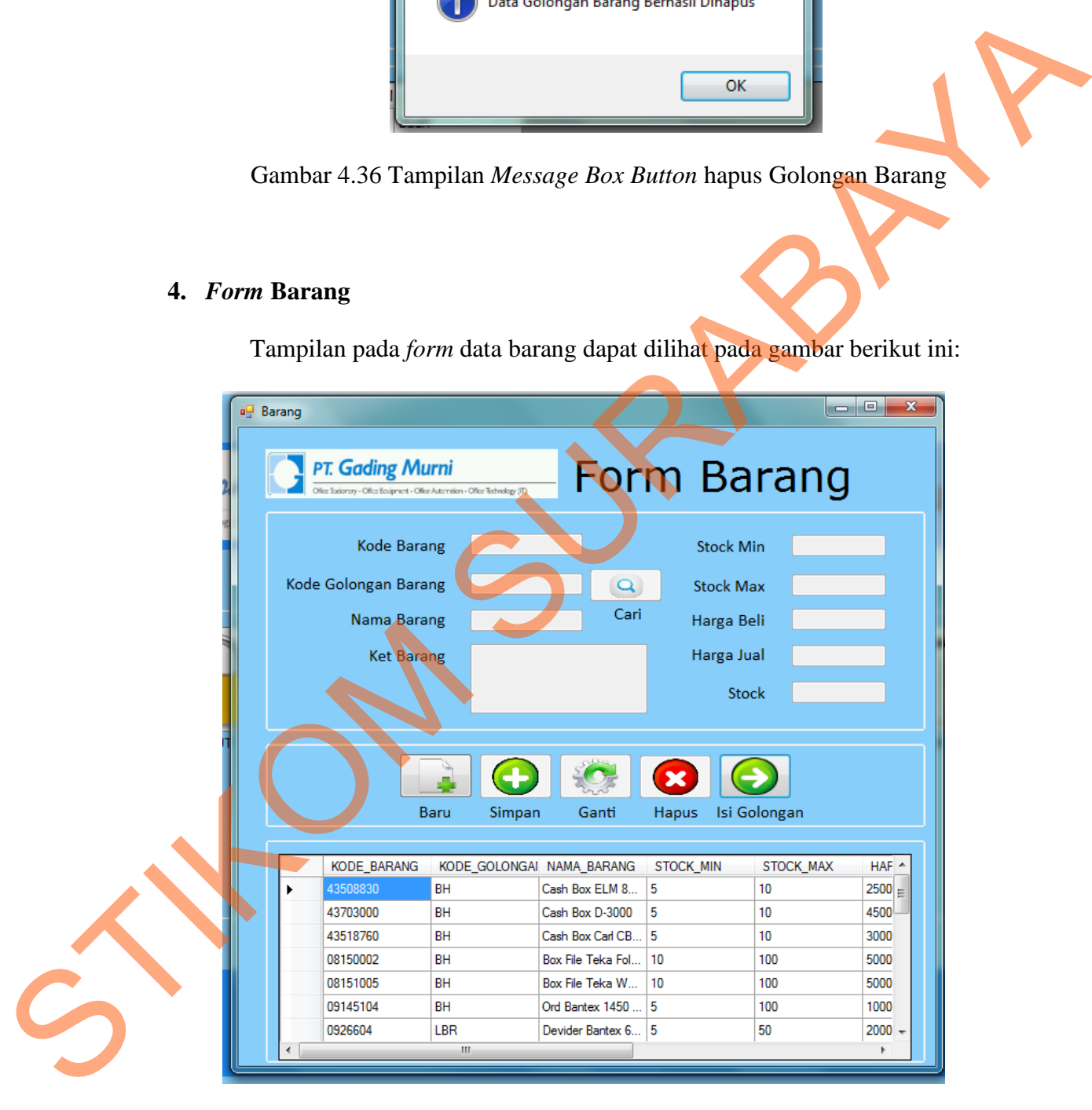

Gambar 4.37 Tampilan *Form* Barang

Pada *form* ini *user* dapat mengisi data barang sesuai dengan barang yang akan dijual. Dalam *form* ini memiliki beberapa *button,* yakni :

- 1. *Button baru* berfungsi untuk mengaktifkan text field.
- 2. *Button* simpan berfungsi untuk menyimapn data barang.
- 3. *Button* ganti berfungsi untuk mengganti data barang.
- 4. *Button* hapus berfungsi untuk menghapus data barang.
- 5. *Button* isi golongan berfungsi untuk memunculkan form golongan barang
- 6. *Button* cari befungsi untuk mencari kode golongan barang.

Pada saat menekan *button* simpan ditekan maka akan muncul *message box* yang menampilkan data barang telah berhasil disimpan. Berikut dibawah ini merupakan tampilannya.

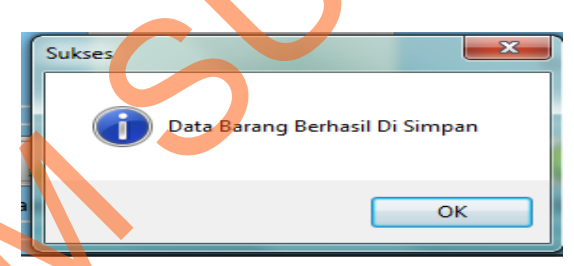

Gambar 4.38 Tampilan *Message Box Button* simpan Barang

Pada saat menekan *button* hapus makan akan muncuul *message box* yang menampilkan bahwa apakah user akan menghapus data tersebut. Berikut dibawah ini merupakan tampilannya. 1. Batton baru berfungsi untuk mengaktikan text field.<br>
2. Batton sinpan berfungsi untuk menggani data barang.<br>
3. Batton isi golongan berfungsi untuk menggani data barang.<br>
4. Batton isi golongan berfungsi untuk mengulapa

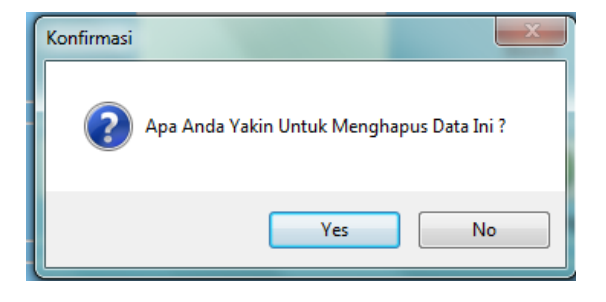

Gambar 4.39 Tampilan *Message Box* validasi *Button* simpan Barang

Pada saat menekan *button* YA maka akan muncul *message box* yang menampilkan data barang telah berhasil disimpan. Berikut dibawah ini merupakan tampilannya.

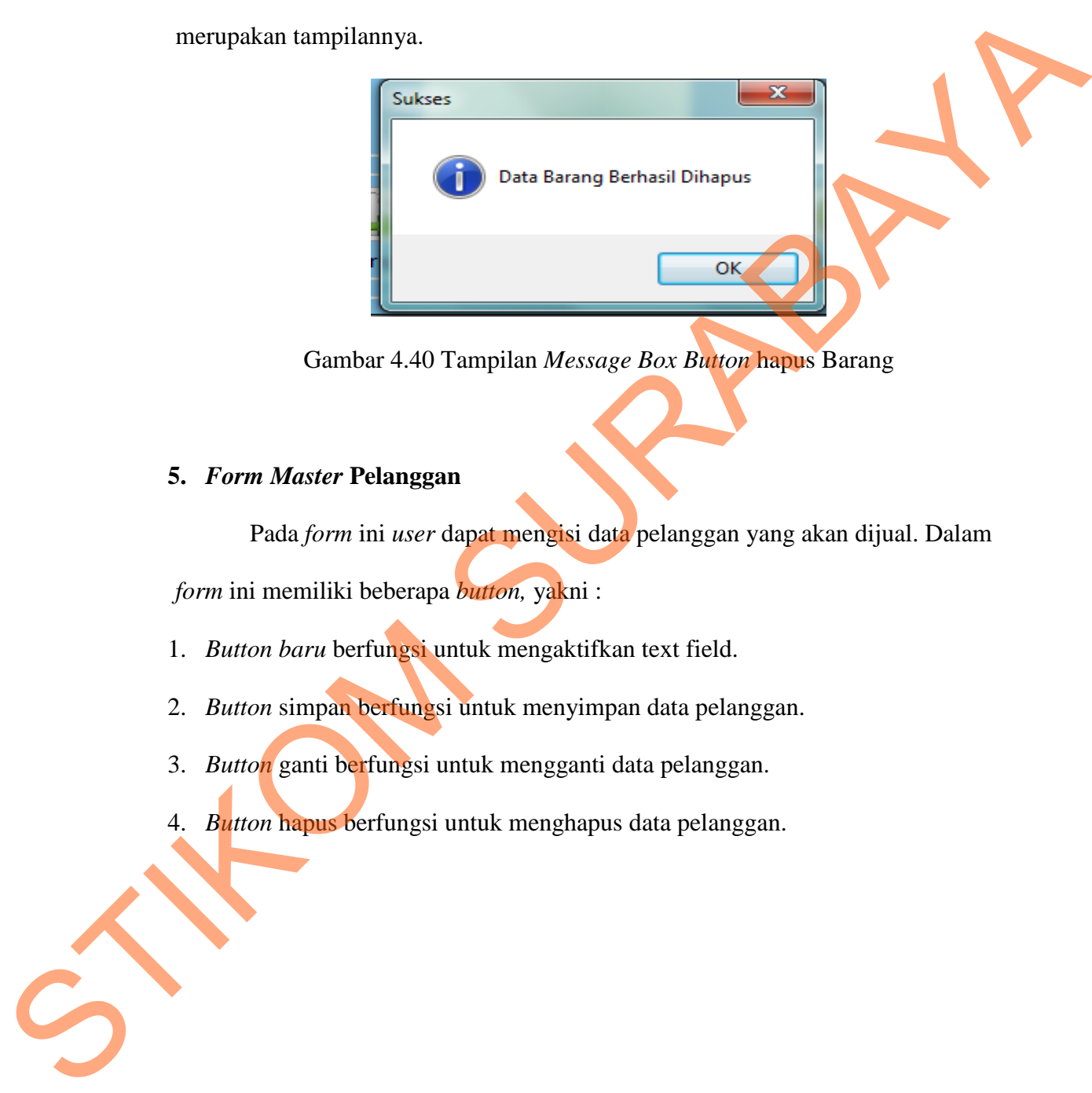

Gambar 4.40 Tampilan *Message Box Button* hapus Barang

#### **5.** *Form Master* **Pelanggan**

Pada *form* ini *user* dapat mengisi data pelanggan yang akan dijual. Dalam

*form* ini memiliki beberapa *button,* yakni :

- 1. *Button baru* berfungsi untuk mengaktifkan text field.
- 2. *Button* simpan berfungsi untuk menyimpan data pelanggan.
- 3. *Button* ganti berfungsi untuk mengganti data pelanggan.
- 4. *Button* hapus berfungsi untuk menghapus data pelanggan.

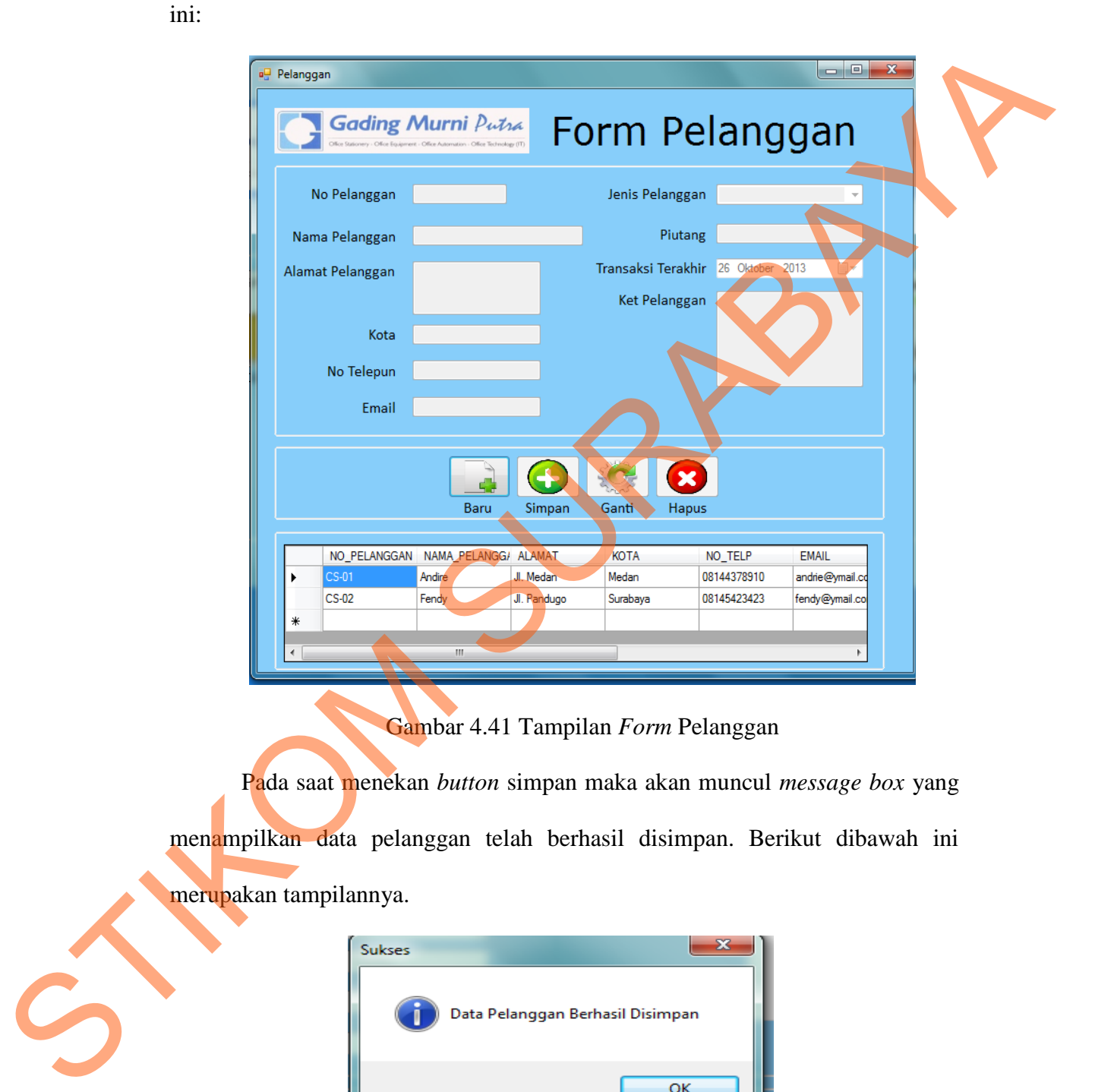

Tampilan pada *form* data pelanggan dapat dilihat pada gambar berikut

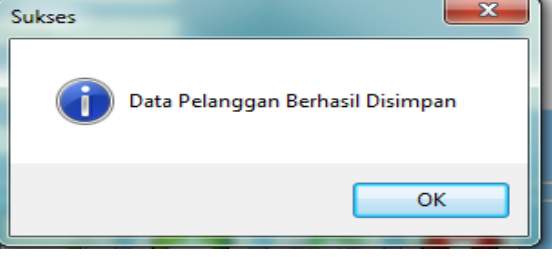

Gambar 4.42 Tampilan *Message Box* pada *Button* pelanggan

Pada saat menekan *button* hapus makan akan muncuul *message box* yang menampilkan bahwa apakah user akan menghapus data tersebut. Berikut dibawah ini merupakan tampilannya.

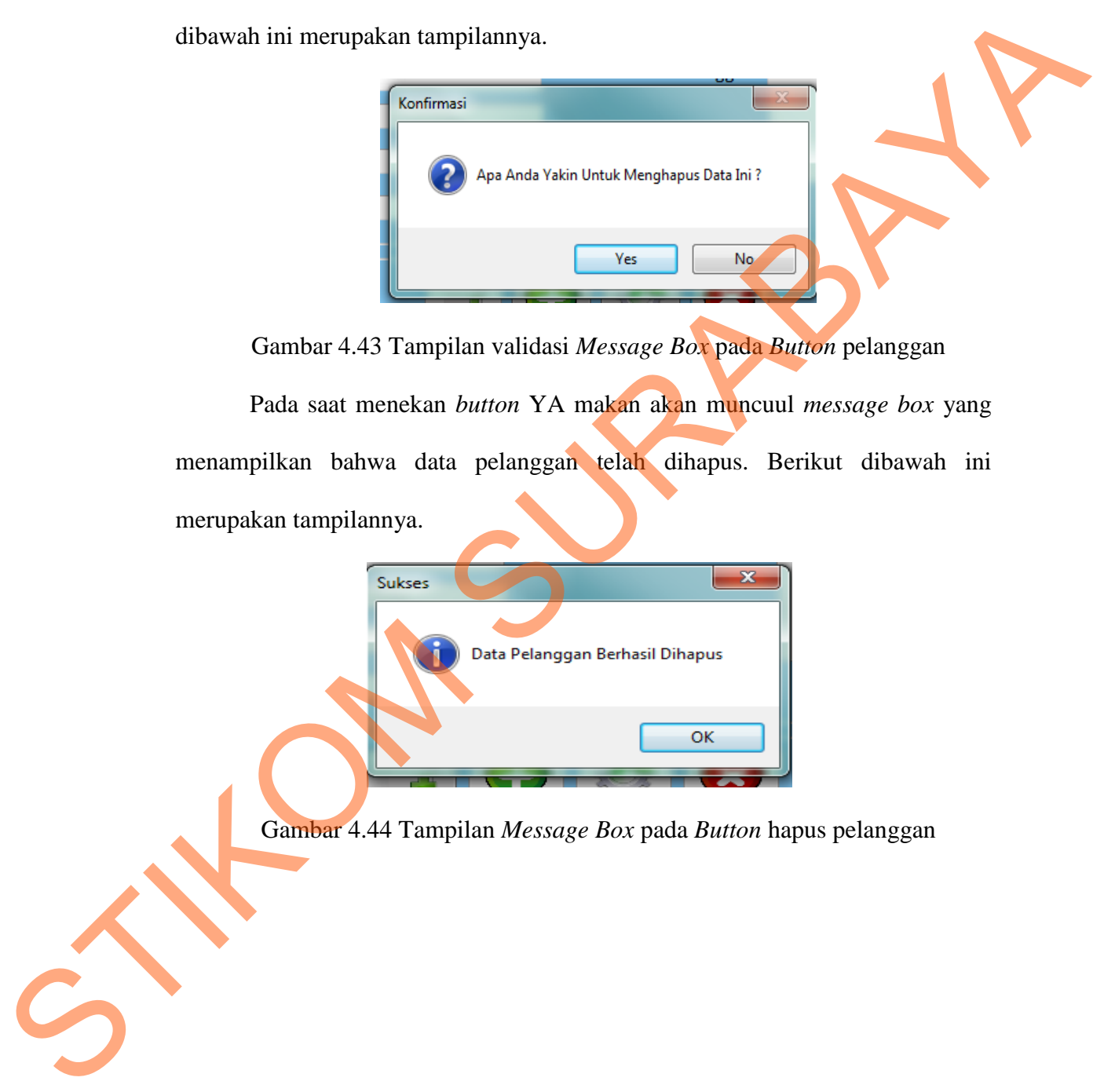

Gambar 4.43 Tampilan validasi *Message Box* pada *Button* pelanggan

Pada saat menekan *button* YA makan akan muncuul *message box* yang menampilkan bahwa data pelanggan telah dihapus. Berikut dibawah ini merupakan tampilannya.

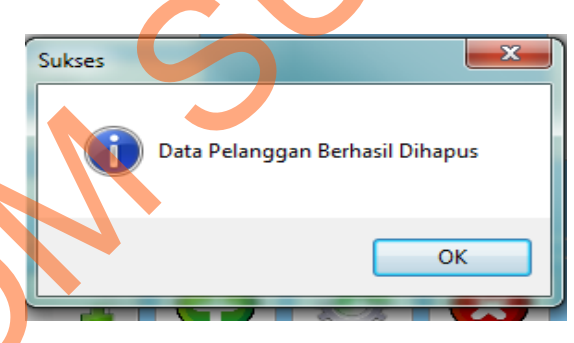

Gambar 4.44 Tampilan *Message Box* pada *Button* hapus pelanggan

#### **6.** *Form Master* **Pegawai**

Tampilan pada *form* data pegawai dapat dilihat pada gambar berikut ini:

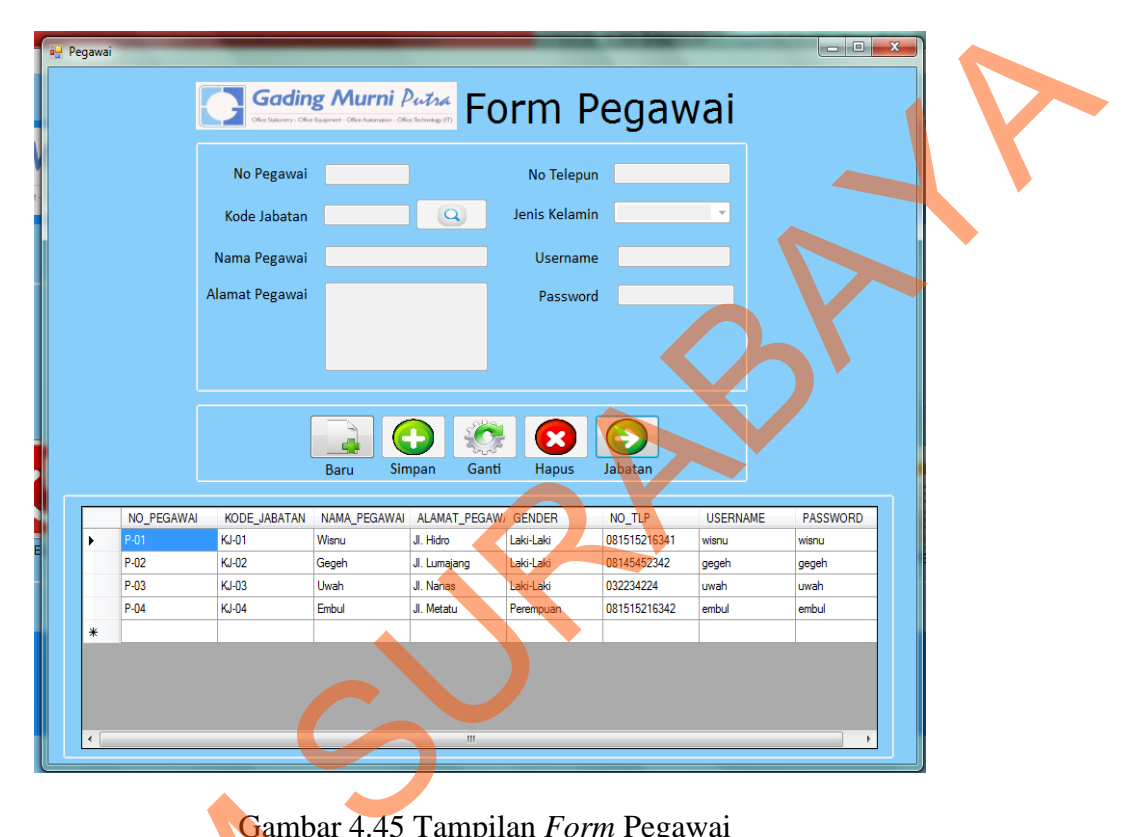

Gambar 4.45 Tampilan *Form* Pegawai

Pada *form* ini *user* dapat mengisi data pegawai yang akan melakukan transaksi. Dalam *form* ini memiliki beberapa *button,* yakni : Sambar 4.4<br>
Pada *form* ini *user* dapat<br>
transaksi. Dalam *form* ini memiliki l<br>
1. Button baru berfungsi untuk me<br>
2. Button simpan berfungsi untuk me<br>
4. Button hapus berfungsi untuk m<br>
5. Button jabatan berfungsi untuk

- 1. *Button baru* berfungsi untuk mengaktifkan text field.
- 2. *Button* simpan berfungsi untuk menyimpan data pegawai.
- 3. *Button* ganti berfungsi untuk mengganti data pegawai.
- 4. *Button* hapus berfungsi untuk menghapus data pegawai.
- 5. *Button* jabatan berfungsi untuk memunculkan form jabatan
- 6. *Button* cari befungsi untuk mencari kode jabatan.

Pada saat menekan *button* simpan maka akan muncul *message box* yang menampilkan data pegawai telah berhasil disimpan. Berikut dibawah ini merupakan tampilannya.

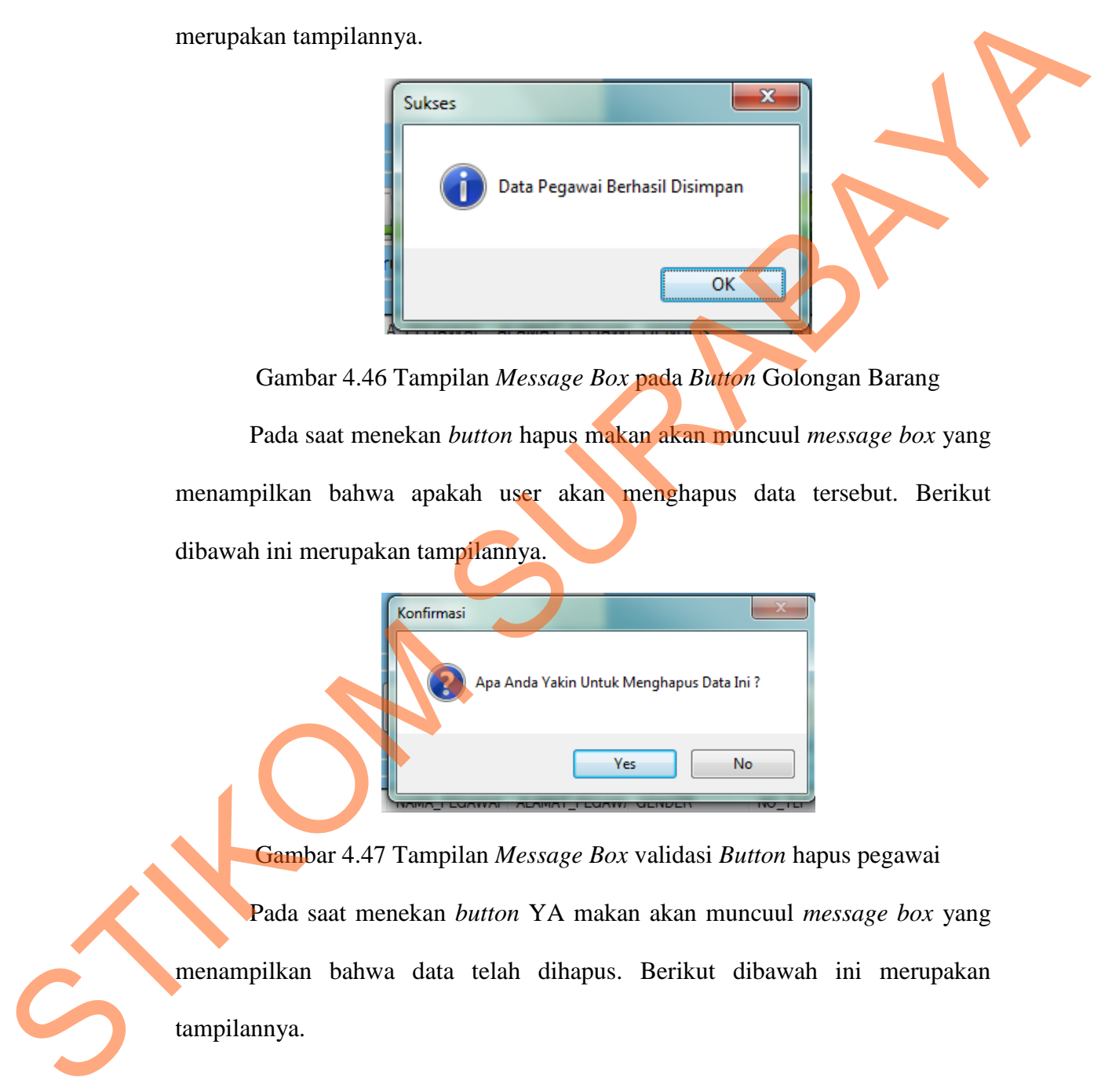

Gambar 4.46 Tampilan *Message Box* pada *Button* Golongan Barang Pada saat menekan *button* hapus makan akan muncuul *message box* yang menampilkan bahwa apakah user akan menghapus data tersebut. Berikut dibawah ini merupakan tampilannya.

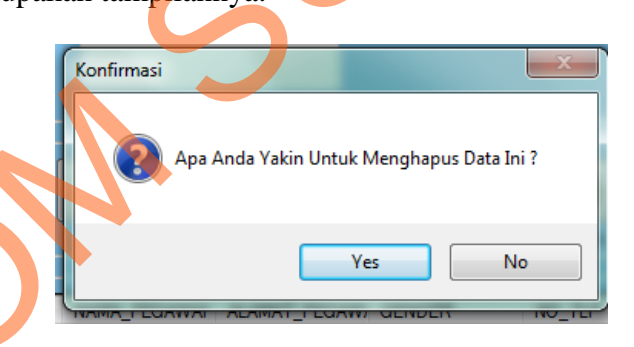

Gambar 4.47 Tampilan *Message Box* validasi *Button* hapus pegawai Pada saat menekan *button* YA makan akan muncuul *message box* yang menampilkan bahwa data telah dihapus. Berikut dibawah ini merupakan tampilannya.

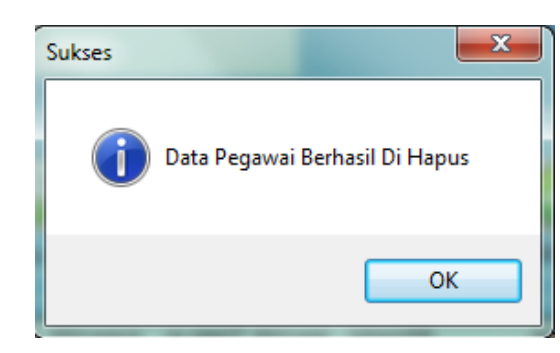

Gambar 4.48 Tampilan *Message Box Button* hapus pegawai

#### **7.** *Form* **Jabatan**

Tampilan pada *form* data jabatan dapat dilihat pada gambar berikut ini:

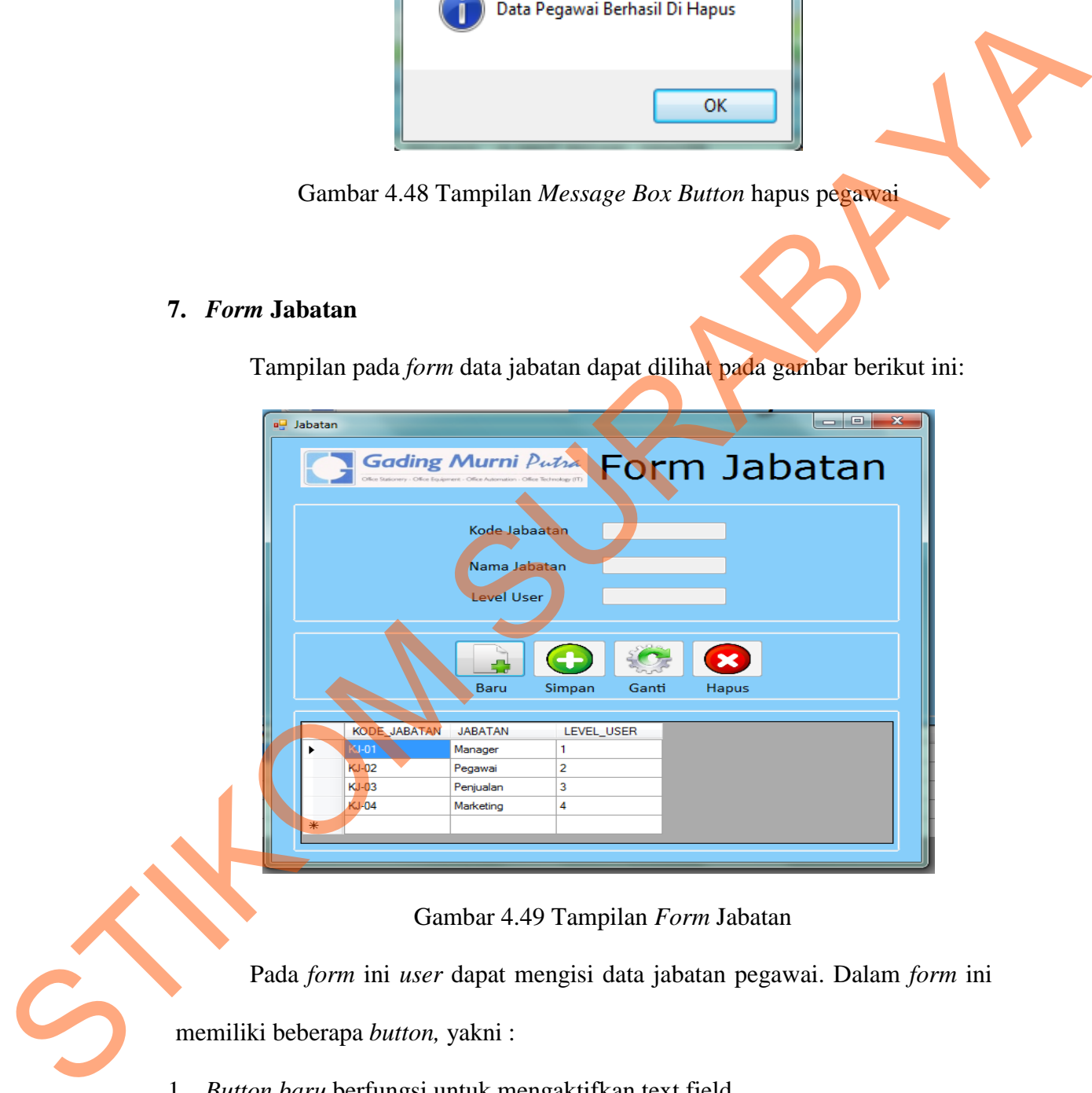

Gambar 4.49 Tampilan *Form* Jabatan

Pada *form* ini *user* dapat mengisi data jabatan pegawai. Dalam *form* ini

memiliki beberapa *button,* yakni :

- 1. *Button baru* berfungsi untuk mengaktifkan text field.
- 2. *Button* simpan berfungsi untuk menyimpan data jabatan.
- 3. *Button* ganti berfungsi untuk mengganti data jabatan.

4. *Button* hapus berfungsi untuk menghapus data jabatan.

Pada saat menekan *button* simpan maka akan muncul *message box* yang menampilkan jabatan telah berhasil disimpan. Berikut dibawah ini merupakan tampilannya.

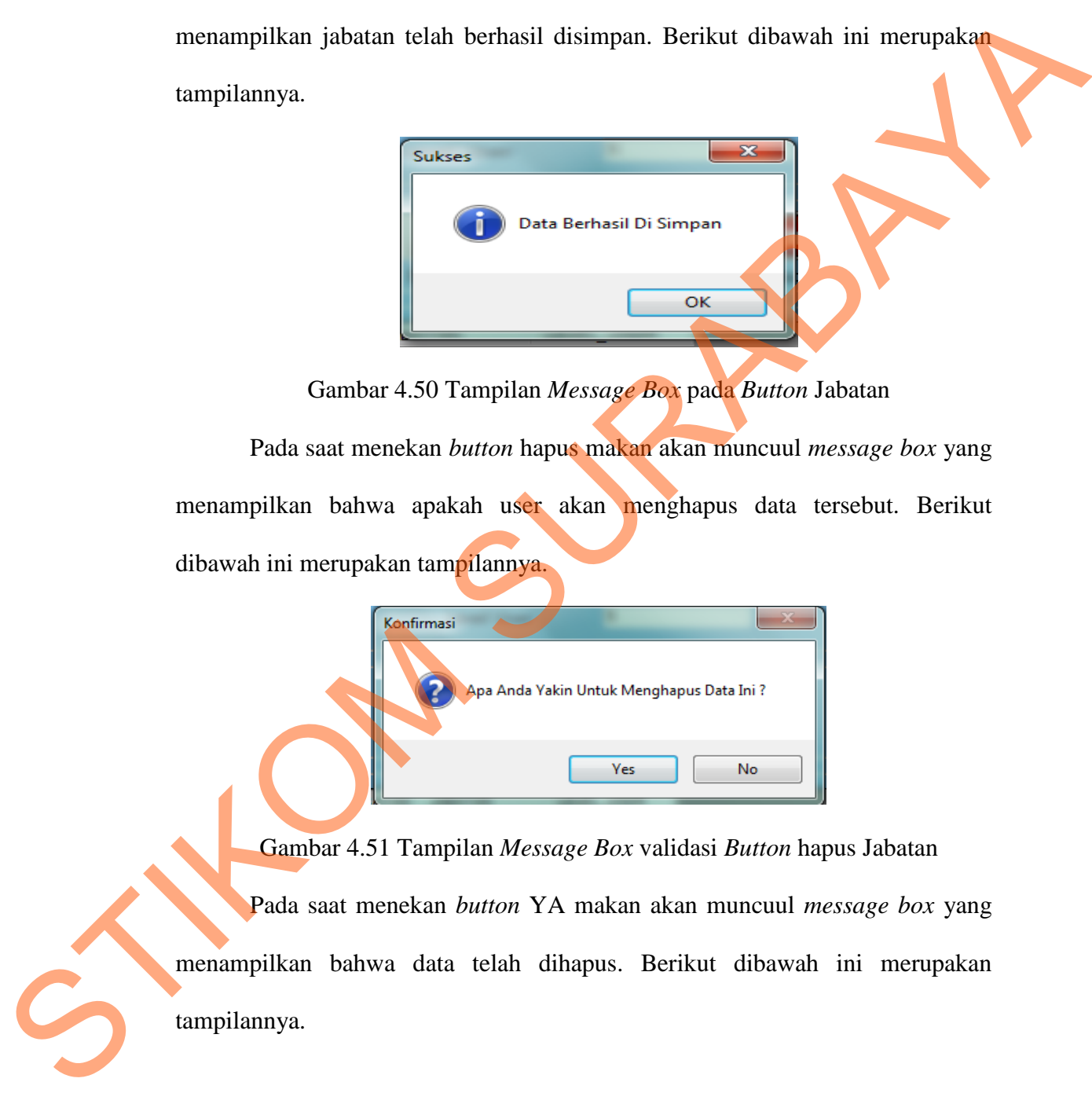

Gambar 4.50 Tampilan *Message Box* pada *Button* Jabatan

Pada saat menekan *button* hapus makan akan muncuul *message box* yang menampilkan bahwa apakah user akan menghapus data tersebut. Berikut dibawah ini merupakan tampilannya.

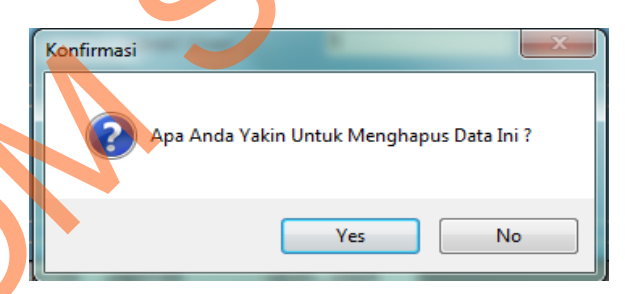

Gambar 4.51 Tampilan *Message Box* validasi *Button* hapus Jabatan Pada saat menekan *button* YA makan akan muncuul *message box* yang menampilkan bahwa data telah dihapus. Berikut dibawah ini merupakan tampilannya.

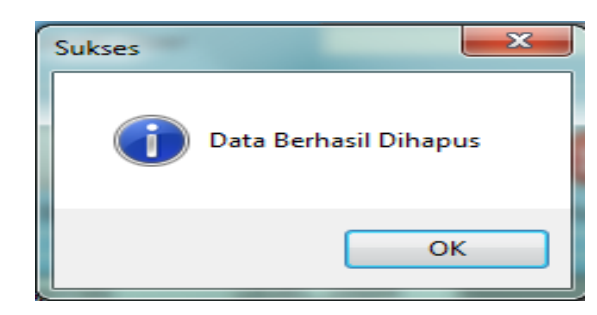

Gambar 4.52 Tampilan *Message Box Button* hapus Jabatan

## **8.** *Form* **Transaksi Pemesanan**

Tampilan pada *form* transaksi pemesanan ini dapat dilihat pada gambar

berikut ini:

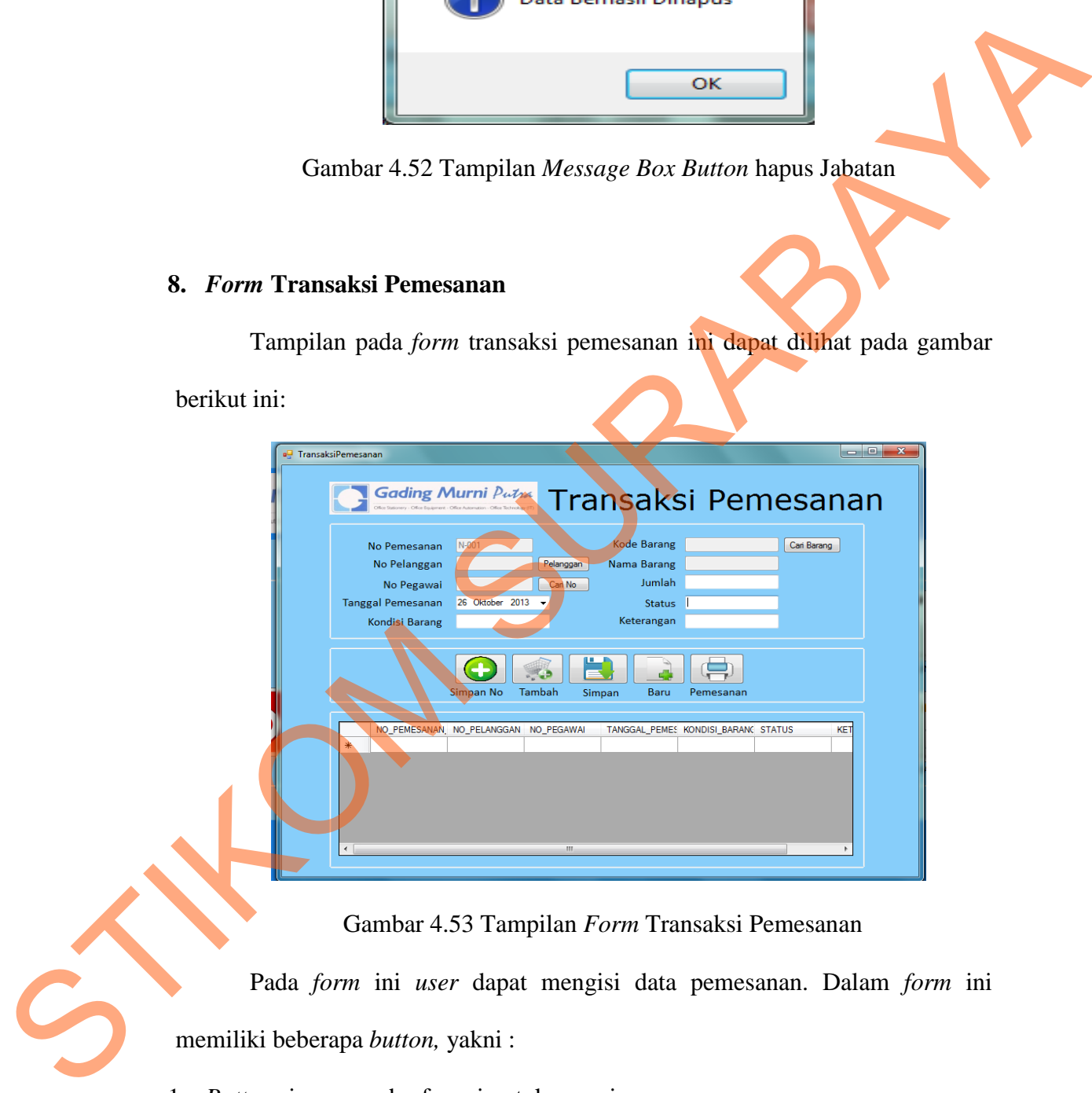

Gambar 4.53 Tampilan *Form* Transaksi Pemesanan

Pada *form* ini *user* dapat mengisi data pemesanan. Dalam *form* ini memiliki beberapa *button,* yakni :

- 1. *Button* simpan no berfungsi untuk menyimpan pemesanan.
- 2. *Button* tambah berfungsi untuk menambah barang pesanan.
- 3. *Button* simpan berfungsi untuk menyimpan keselurahan data pemesanan.
- 4. *Button* baru berfungsi untuk membuat pesanan baru.
- 5. *Button* cetak befungsi untuk mencetak pemesanan pelanggan.
- 6. *Button* pelanggan berfungsi untuk mencari data pelanggan.
- 7. *Button* cari no berfungsi untuk mengisi no pegawai yang menangani pemesanan.
- 8. *Button* cari barang berfungsi mencari barang yang akan dipesan.

Pada saat menekan *button* simpan maka akan muncul *message box* yang menampilkan data pemesanan berhasil disimpan. Berikut dibawah ini merupakan tampilannya.

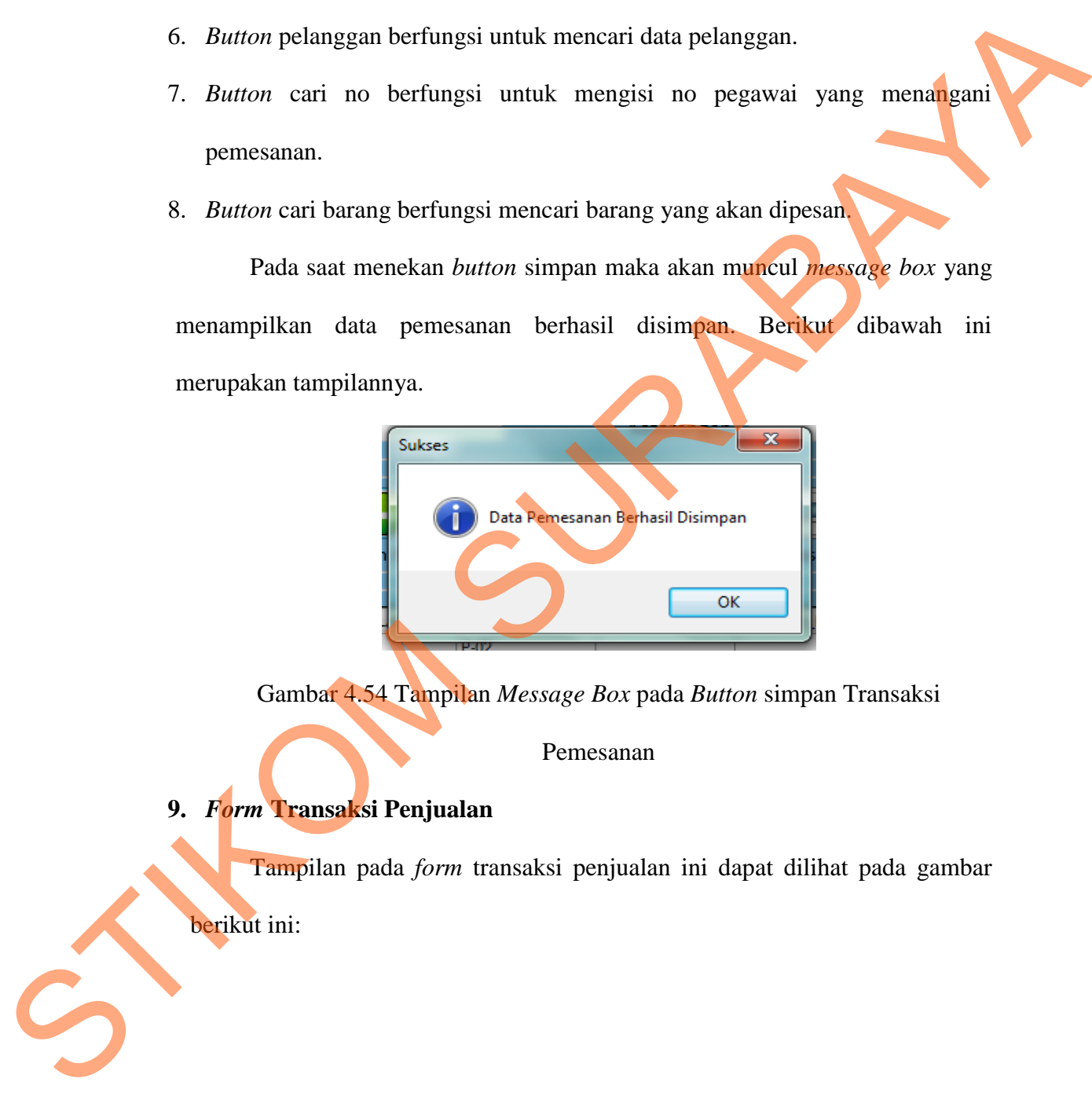

Gambar 4.54 Tampilan *Message Box* pada *Button* simpan Transaksi

Pemesanan

**9.** *Form* **Transaksi Penjualan** 

Tampilan pada *form* transaksi penjualan ini dapat dilihat pada gambar berikut ini:

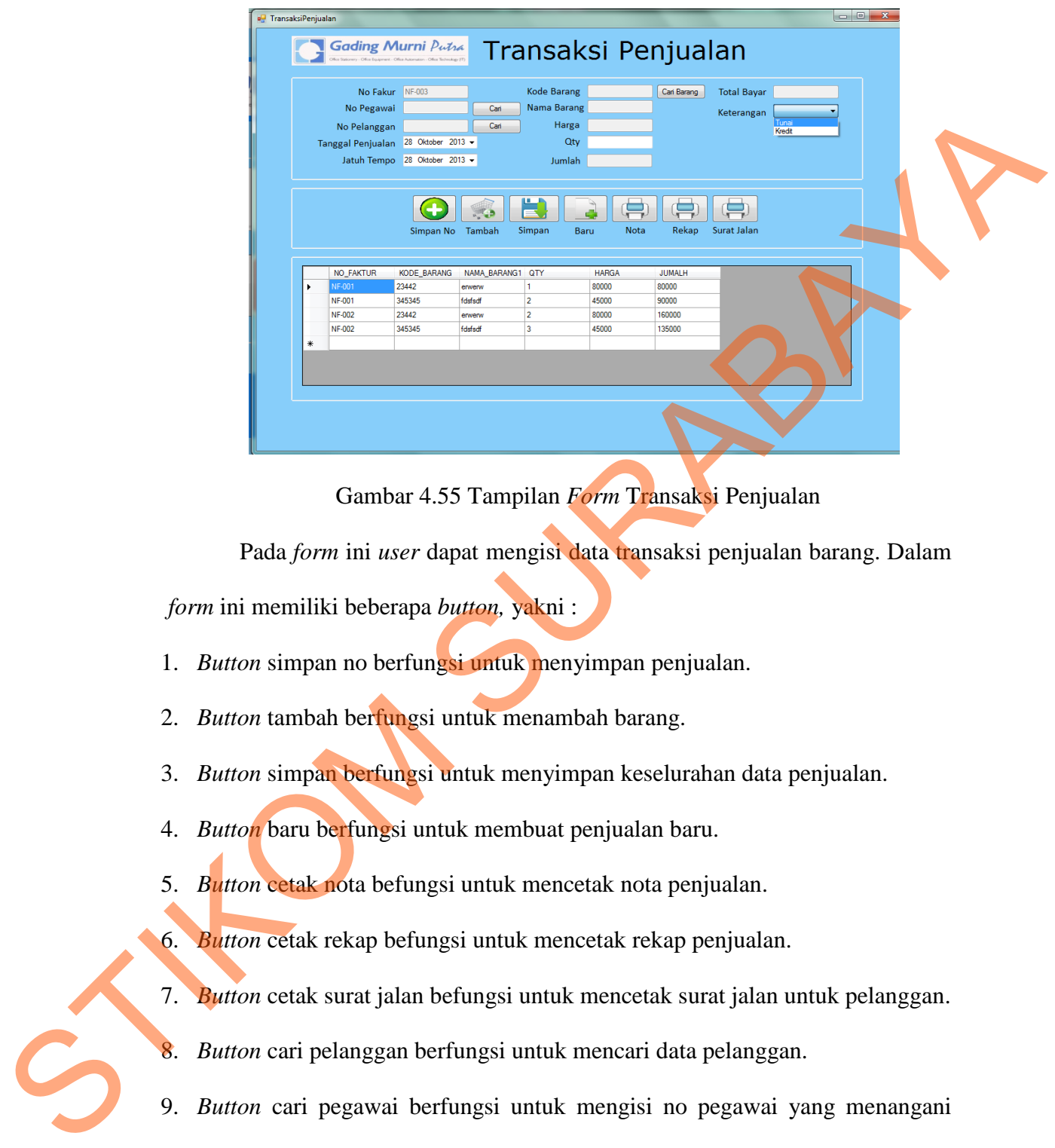

Gambar 4.55 Tampilan *Form* Transaksi Penjualan

Pada *form* ini *user* dapat mengisi data transaksi penjualan barang. Dalam

*form* ini memiliki beberapa *button,* yakni :

- 1. *Button* simpan no berfungsi untuk menyimpan penjualan.
- 2. *Button* tambah berfungsi untuk menambah barang.
- 3. *Button* simpan berfungsi untuk menyimpan keselurahan data penjualan.
- 4. *Button* baru berfungsi untuk membuat penjualan baru.
- 5. *Button* cetak nota befungsi untuk mencetak nota penjualan.

6. *Button* cetak rekap befungsi untuk mencetak rekap penjualan.

- 7. *Button* cetak surat jalan befungsi untuk mencetak surat jalan untuk pelanggan.
- 8. *Button* cari pelanggan berfungsi untuk mencari data pelanggan.
- 9. *Button* cari pegawai berfungsi untuk mengisi no pegawai yang menangani penjualan.
- 10. *Button* cari barang berfungsi mencari barang.

Pada saat menekan *button* simpan maka akan muncul *message box* yang menampilkan data penjualan berhasil disimpan. Berikut dibawah ini merupakan tampilannya.

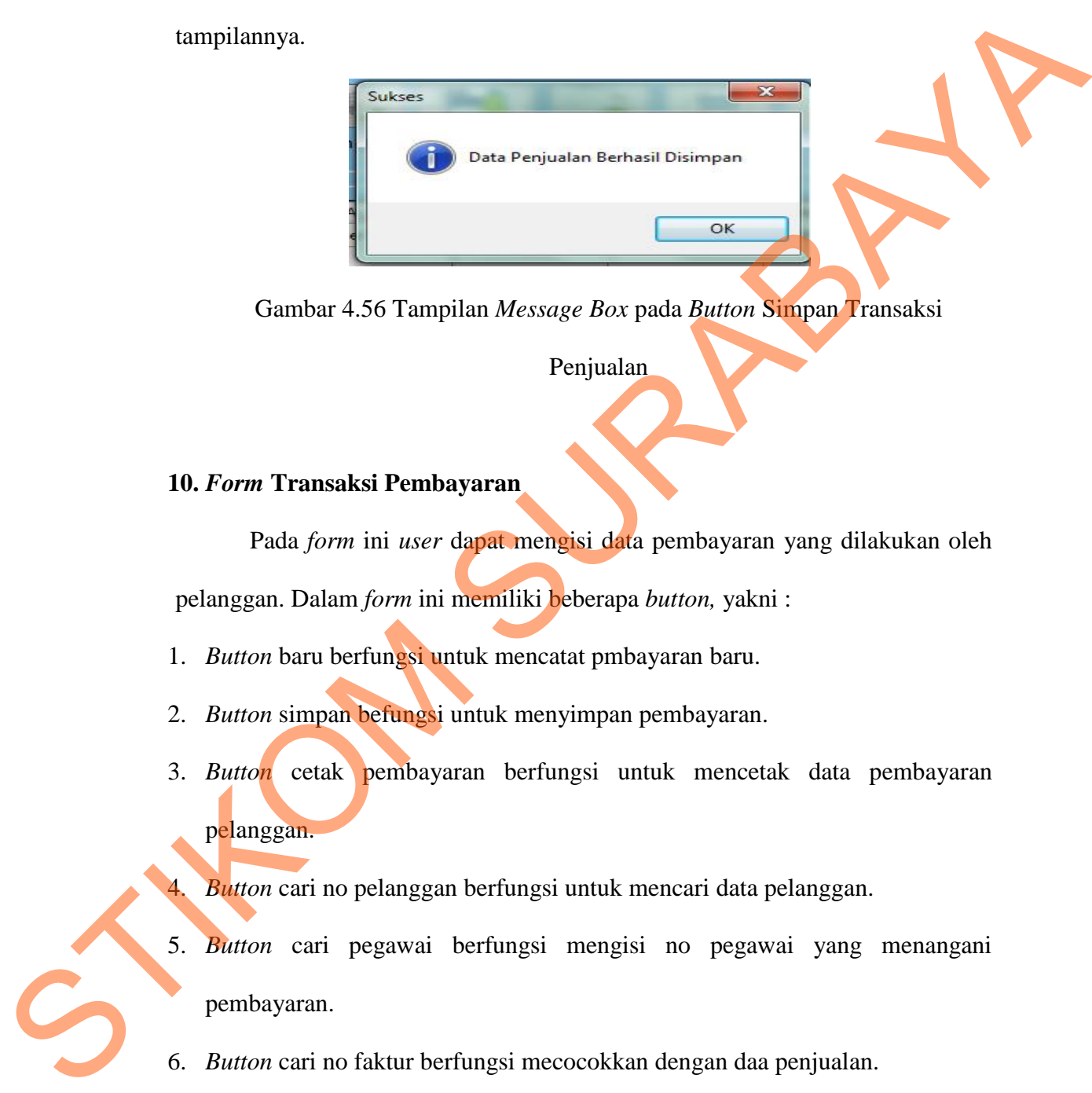

Gambar 4.56 Tampilan *Message Box* pada *Button* Simpan Transaksi

Penjualan

### **10.** *Form* **Transaksi Pembayaran**

Pada *form* ini *user* dapat mengisi data pembayaran yang dilakukan oleh

pelanggan. Dalam *form* ini memiliki beberapa *button,* yakni :

- 1. *Button* baru berfungsi untuk mencatat pmbayaran baru.
- 2. *Button* simpan befungsi untuk menyimpan pembayaran.
- 3. *Button* cetak pembayaran berfungsi untuk mencetak data pembayaran pelanggan.

4. *Button* cari no pelanggan berfungsi untuk mencari data pelanggan.

- 5. *Button* cari pegawai berfungsi mengisi no pegawai yang menangani pembayaran.
- 6. *Button* cari no faktur berfungsi mecocokkan dengan daa penjualan.

Tampilan pada *form* transaksi pembayaran ini dapat dilihat pada gambar berikut ini:

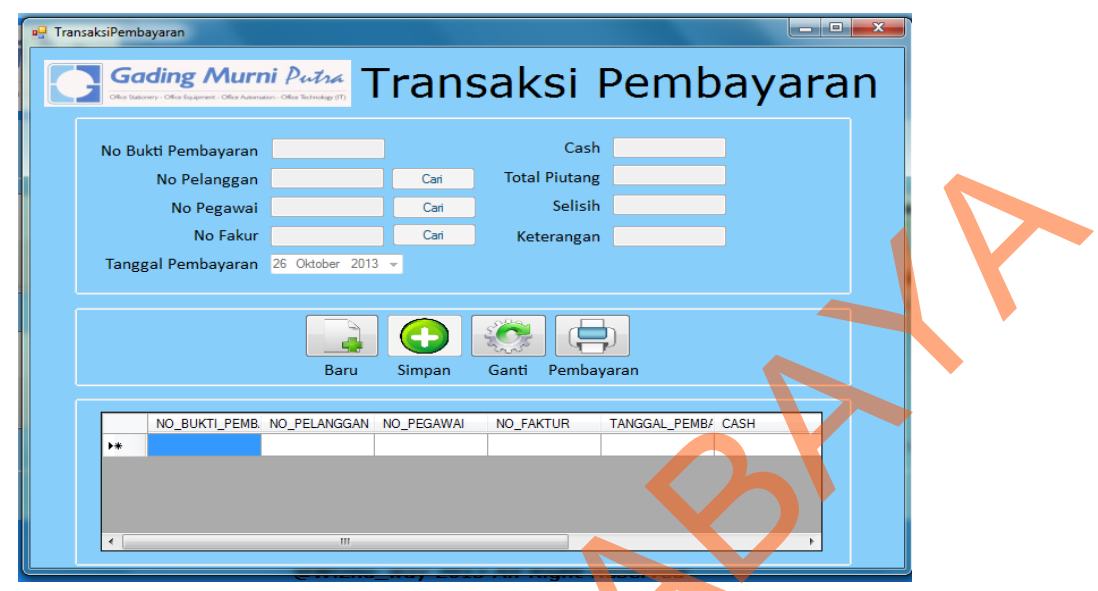

Gambar 4.57 Tampilan *Form* Transaksi Pembayaran

# **11. Laporan Pemesanan**

Laporan pemesanan berguna untuk mencatat pemesanan dari pelanggan yang akan di proses untuk pencatatan penjualan. Berikut gambar hasil dari laporan pemesanan:

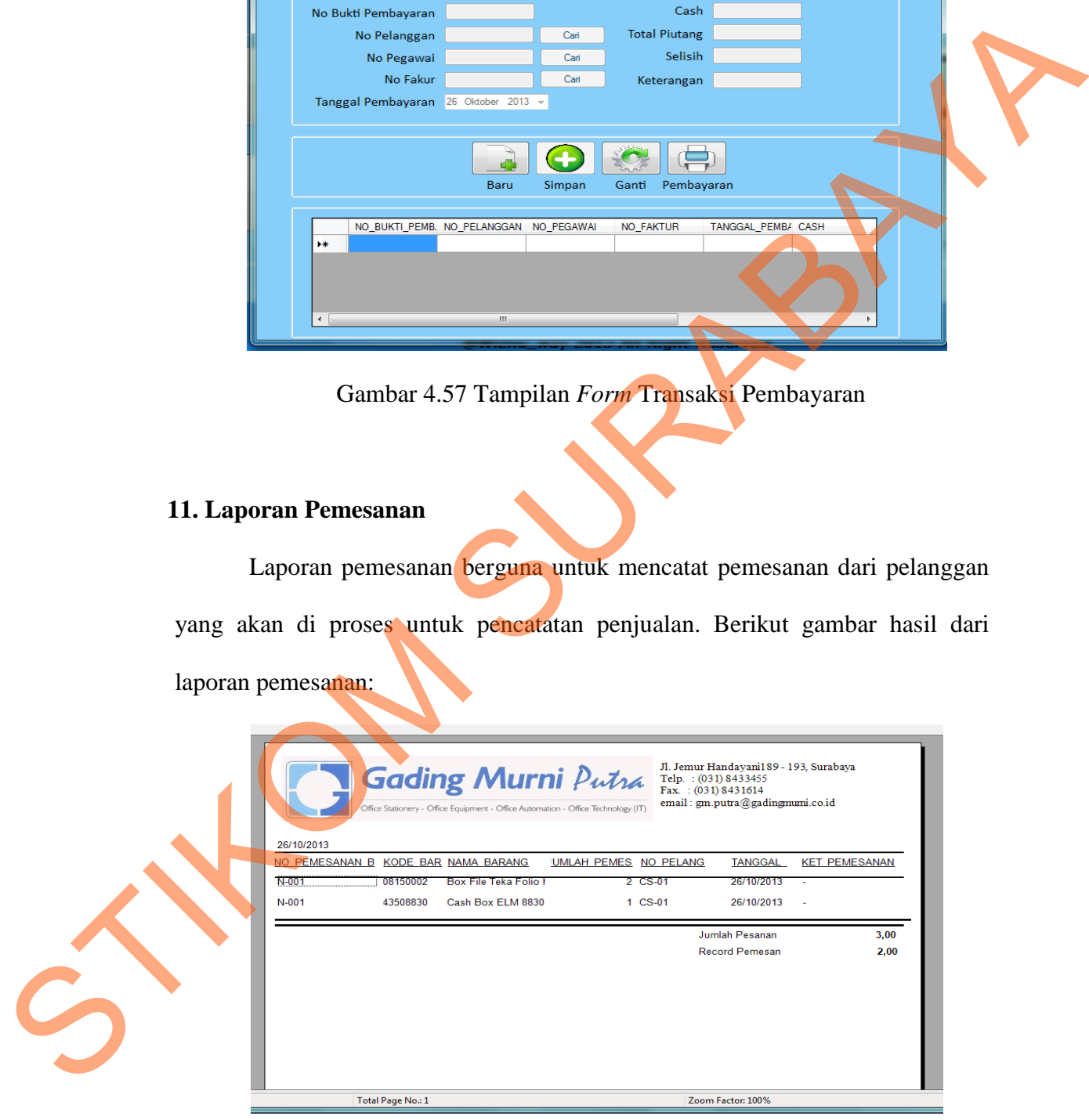

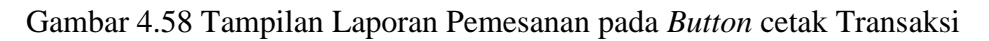

Pemesanan

Hasil cetak dari laporan pemesanan gambar 4.58 dapat dilihat pada lampiran 8.

# **12. Laporan Rekap Penjualan**

Laporan rekap penjualan berguna untuk melihat data penjualan pada periode tertentu untk mendapatkan hasil dari penjualan barang. Berikut gambar hasil dari rekap penjualan:

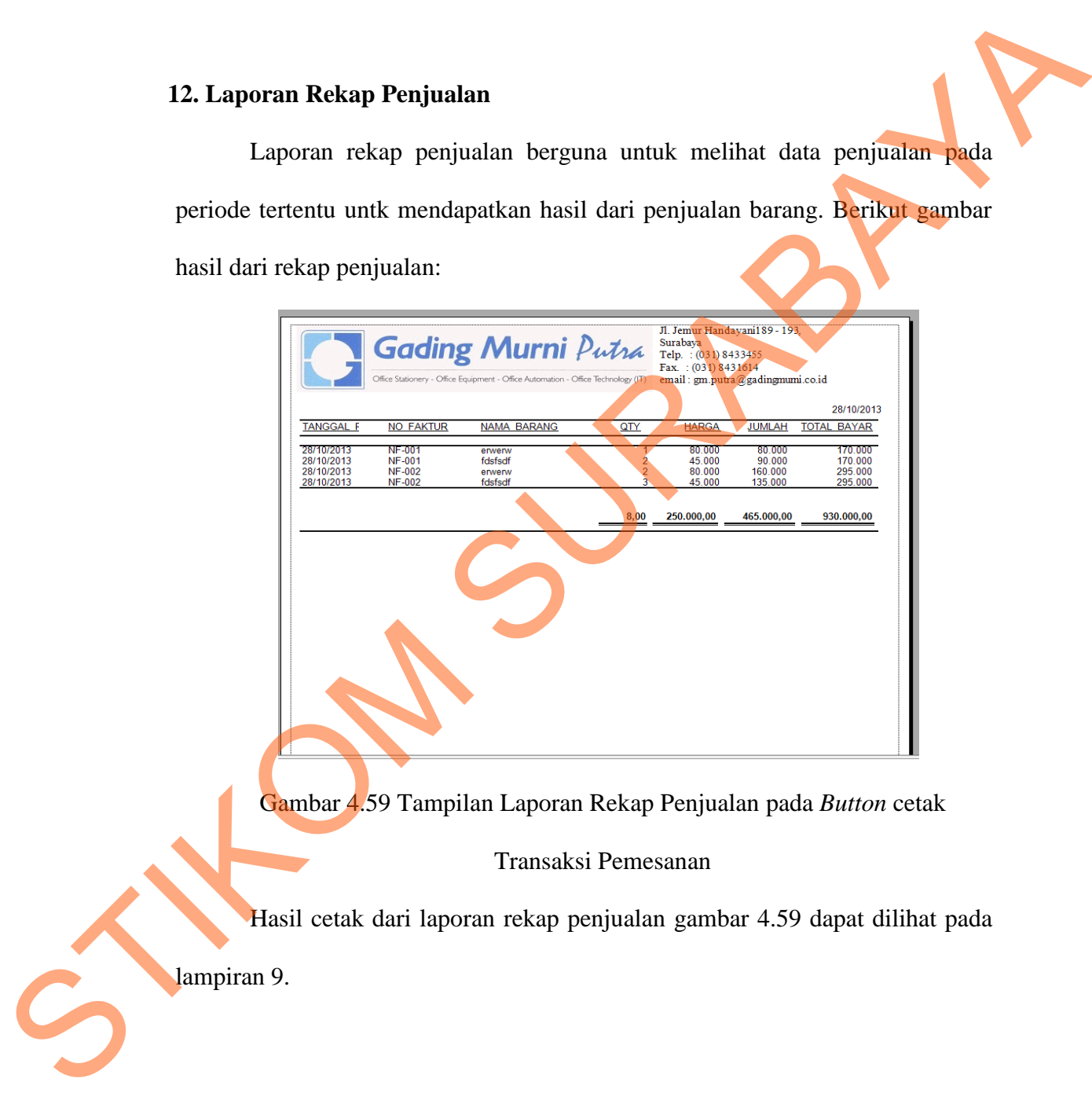

Gambar 4.59 Tampilan Laporan Rekap Penjualan pada *Button* cetak

Transaksi Pemesanan

Hasil cetak dari laporan rekap penjualan gambar 4.59 dapat dilihat pada

lampiran 9.

### **13. Nota Penjualan**

Nota penjualan dicetak untuk pelanggan jenis tunai yang berfungsi untuk mencatat pembelian dari pelanggan beserta total yang harus dibayar. Berikut gambar hasil dari nota penjualan:

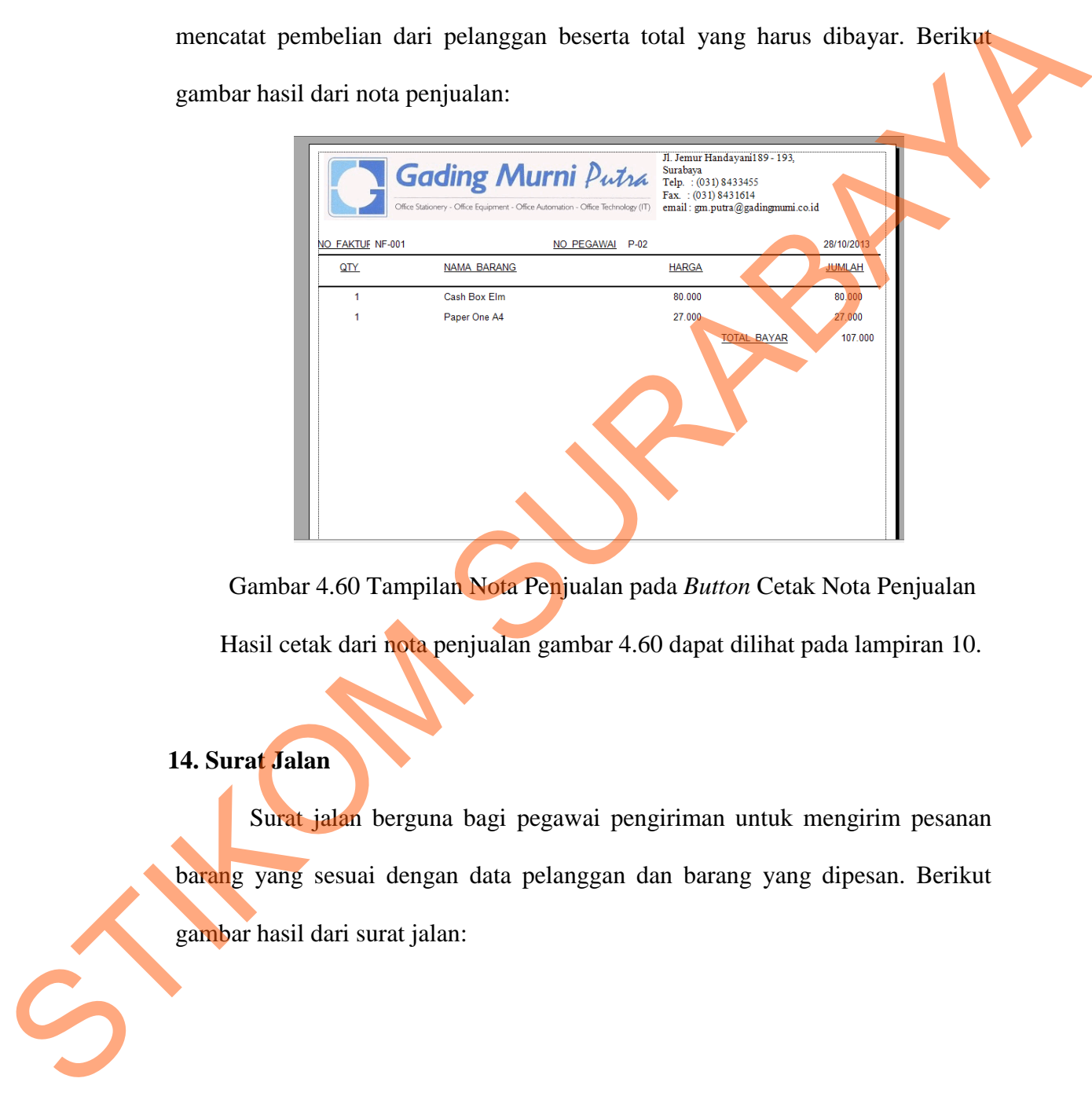

Gambar 4.60 Tampilan Nota Penjualan pada *Button* Cetak Nota Penjualan Hasil cetak dari nota penjualan gambar 4.60 dapat dilihat pada lampiran 10.

## **14. Surat Jalan**

Surat jalan berguna bagi pegawai pengiriman untuk mengirim pesanan barang yang sesuai dengan data pelanggan dan barang yang dipesan. Berikut gambar hasil dari surat jalan:

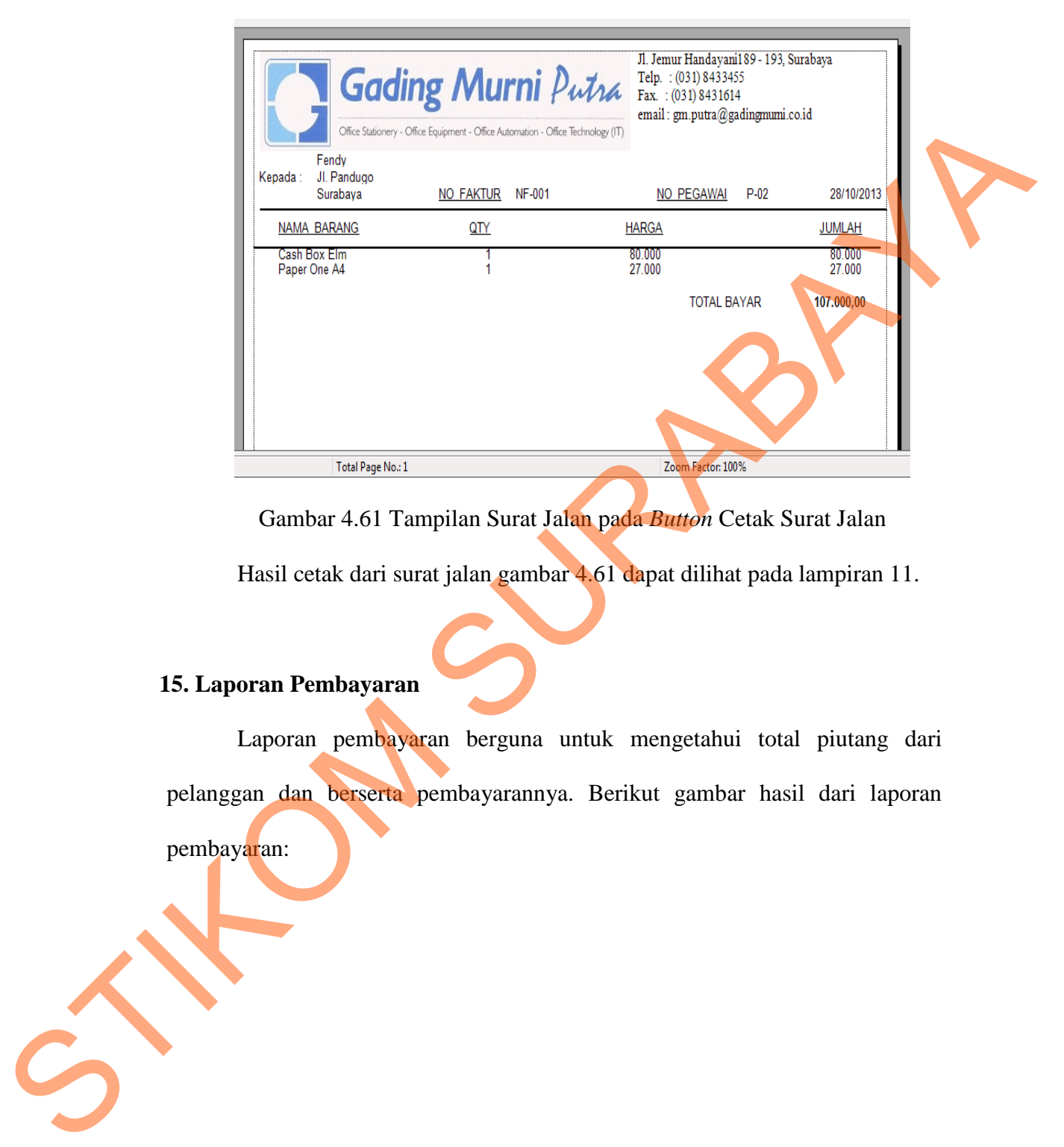

Gambar 4.61 Tampilan Surat Jalan pada *Button* Cetak Surat Jalan

Hasil cetak dari surat jalan gambar 4.61 dapat dilihat pada lampiran 11.

## **15. Laporan Pembayaran**

Laporan pembayaran berguna untuk mengetahui total piutang dari pelanggan dan berserta pembayarannya. Berikut gambar hasil dari laporan pembayaran:

78

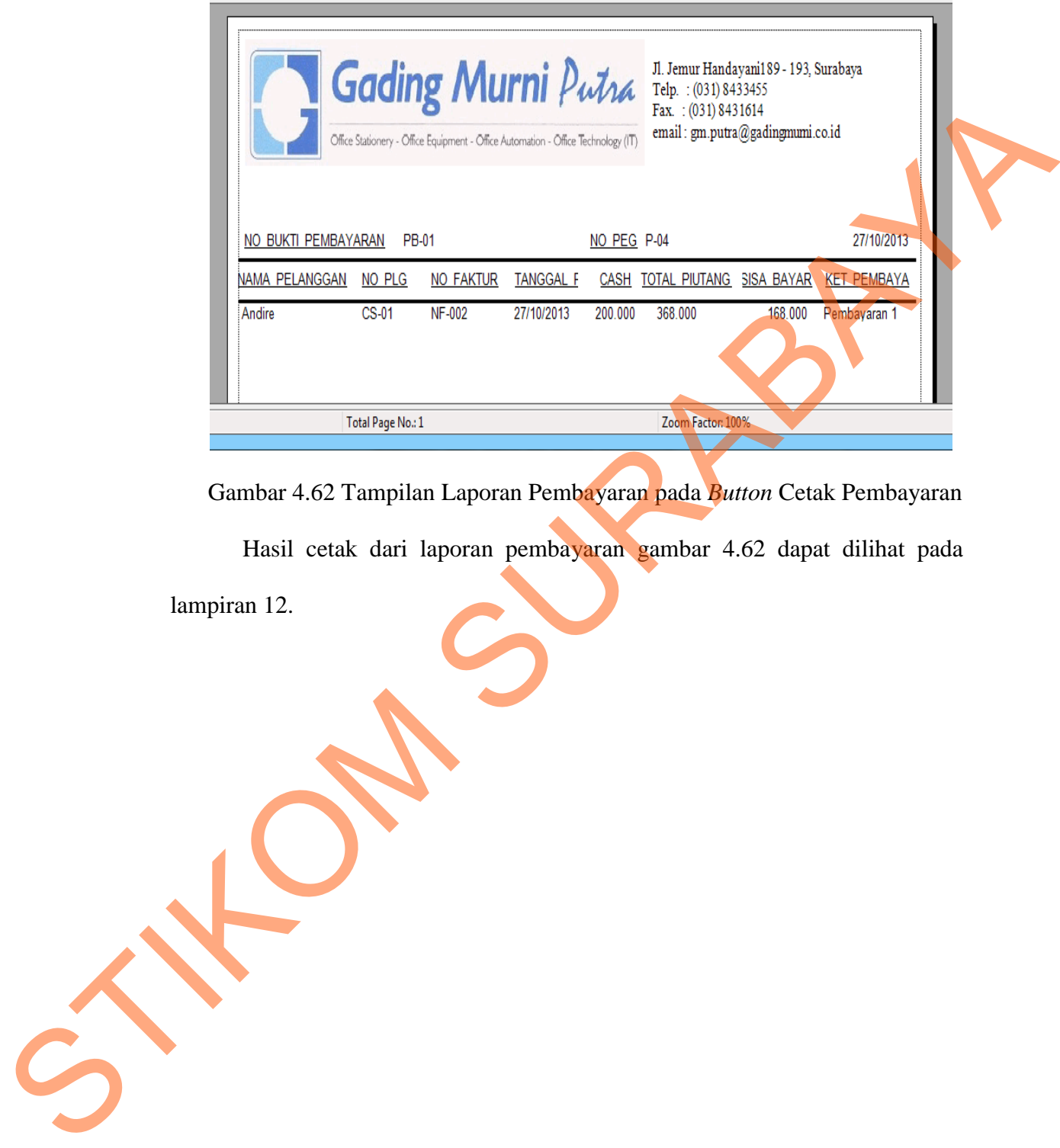

Gambar 4.62 Tampilan Laporan Pembayaran pada *Button* Cetak Pembayaran

Hasil cetak dari laporan pembayaran gambar 4.62 dapat dilihat pada

lampiran 12.